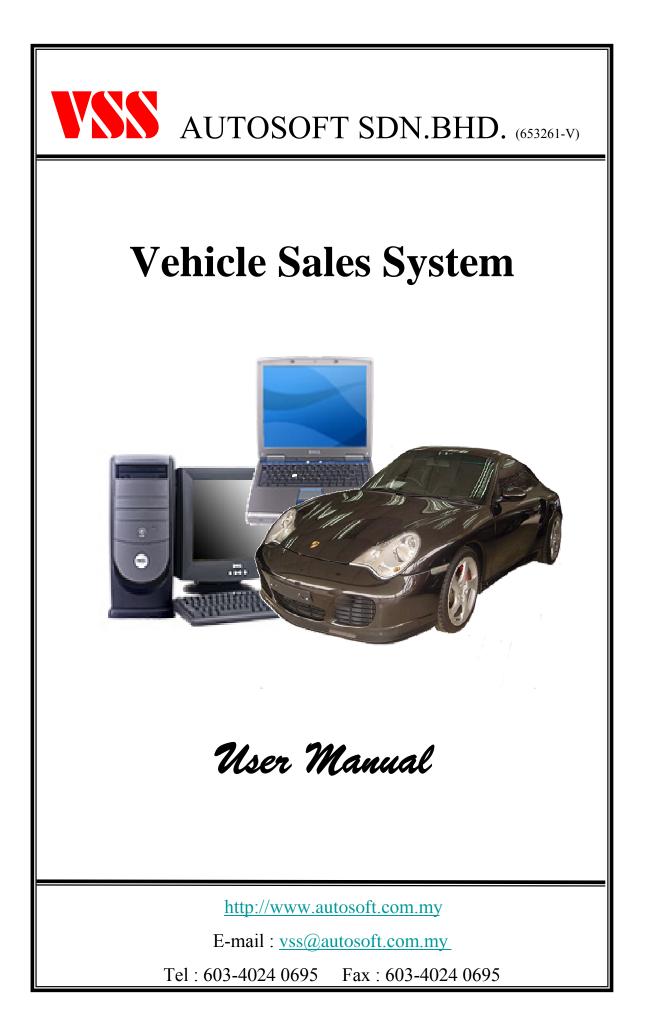

# TABLE OF CONTENTS

| •        | INTRODUCTION<br>Overview Of Vehicle Sales System (VSS) | 3       |
|----------|--------------------------------------------------------|---------|
| •        | Operation Flow of VSS                                  | 4       |
| •        | User Login Screen                                      | 5       |
| PART 2 : | MAIN MENU                                              |         |
| •        | Main Menu Screen                                       | 6       |
| •        | General Function                                       | 7       |
| •        | How to do Sorting / Searching data                     | 8       |
| PART 3 : | SETTING                                                |         |
| •        | Setting Menu Screen, Company Profile Setup             | 9       |
| •        | System Setting - General                               | 10      |
| ,        | System Setting – Printing Option                       | 11      |
| ,        | System Setting – User Define Info                      | 12      |
| ,        | System Setting – Commission Setting                    | 13      |
| •        | System Setting – Back-Group Setting                    | 14      |
| •        | User Profile                                           | 15      |
| PART 4 : | MAINTENANCE                                            |         |
| •        | Maintain Setup                                         | 16      |
| •        | Customer File Setup                                    | 17 - 19 |
| •        | Vendor File Setup                                      | 20      |
| •        | Salesman File Setup                                    | 21      |
| •        | Supervisor File Setup                                  | 22      |
| •        | Manager File Setup                                     | 23      |
| •        | Vehicle Model Setup                                    | 24 - 29 |
| •        | Vehicle Color Setup                                    | 30      |
| •        | Vehicle Brand Setup                                    | 31      |
| •        | Vehicle Group Setup                                    | 32      |
| ,        | Vehicle Engine Setup                                   | 33      |
| •        | Accessory Setup                                        | 34      |
| •        | Accessory Brand Setup                                  | 35      |
| •        | Accessory Category Setup                               | 36      |
| •        | Accessory Group Setup                                  | 37      |
| •        | Location Setup                                         | 38      |
| •        | Finance Setup                                          | 39 - 40 |
| •        | Insurance Setup                                        | 41      |
| •        | Credit Card Setup                                      | 42      |
| •        | Payment Type Setup                                     | 43      |
| •        | Commission Setup                                       | 44      |
| •        | Insurance Table Setting                                | 45      |
| PART 5 : | PURCHASE                                               |         |
| •        | Purchase Order                                         | 46 - 47 |
| •        | New Vehicle Purchase                                   | 48 - 52 |
| •        | Used Vehicle Purchase                                  | 53 - 57 |
| •        | Recond Vehicle Purchase                                | 58 - 62 |

# TABLE OF CONTENTS

### PART 6 : SALES

| •      | Sales Order         | 63 - 69 |
|--------|---------------------|---------|
| •      | Sales Invoice       | 70 - 73 |
| •      | Finance Payment     | 74      |
| •      | Credit Note         | 75      |
| •      | Payment Refund      | 76      |
| PART 7 | : FLOOR STOCK       |         |
| •      | Floor Stock Invoice | 77 – 78 |
| •      | Floor Stock Payment | 79 - 80 |
| PART 7 | : INSURANCE         |         |
| •      | Insurance Renewal   | 81 - 82 |
| •      | Other Renewal       | 83 - 84 |

## INTRODUCTION

### **Overview of Vehicle Sales System (VSS)**

Vehicle Sales System (VSS) is a truly unique system that handles the NEW & USED vehicle sales industry from Vehicle Inventory Control, Front Desk Customer Booking & Billing, right up to the Financial Section. This system is easy to handle because it is "Windows Based Application" and User Friendly Computerized System specified designed for the Local and International New Vehicle Sales Showroom, Vehicle Sales Agent & Used Car Industry.

For your information, upon our research, to maintain the "Vehicle Sales" transaction works such as accounting, vehicle in-out, vehicle booking, invoice, delivery order billing history; vehicle inventory control etc. by daily manual paper works or inefficient computerized application system, from time to time, it has given them a lot of redundant works and just simply too much headache.

This system is design, base-on the Vehicle Sales Industry daily operation and every modules are fully integrated.

#### Standard Module

- 1. Centralized Database Control
- 2. Customer Profile (Individual / Corporate)
- 3. Vendor Information.
- 4. Vehicle Model Price List Database
- 5. On-Line Customer Booking / Sales Order Arrangement
- 6. On-Line Invoice, Delivery Order & Payment Receipt Billing
- 7. Finance Loan Arrangement Information
- 8. Vehicle Sales Record's
- 9. Salesman Information
- 10. Sales History by Target Comparison
- 11. The Salesman sales performance
- 12. Salesman commission calculation section
- 13. Individual Vehicle Sales Profit & Loss
- 14. Management Reports
- 15. Data Backup & Restore
- 16. Multi-Level Security Control
- 17. Daily / Up-to-dated On-Screen Inquiries with Reports
- 18. Single / Multi-user Application

### <u>New Vehicle Purchase Module</u>

- New Vehicle Inventory Control with Inter-Branch control.
- Vehicle Standard Accessory & Optional Accessory Maintenance
- New Vehicle Purchased Record & Costing.
- New Vehicle Analysis & Management Reports.

#### Used Vehicle Purchase Module

- Used Vehicle Inventory Control with Inter Branch Control.
- Used Vehicle Purchased Record & Costing.
- Vehicle Trade-In Control.
- Vehicle Repairing & Service Costs Maintenance.
- Finance Loan Balance Settlement Maintenance.
- Used Vehicle Analysis & Management Reports.

#### **Recond Vehicle Purchase Module**

- Recond Vehicle Inventory Control with Inter Branch Control.
- Recond Vehicle Purchased Record & Costing.
- Vehicle Repairing & Service Costs Maintenance.
- Recond Vehicle Analysis & Management Reports.

#### **Optional Features Module**

- Back-end Financial Interface Section
- . This section will interface with back-end accounting.
- Interface with WorkShop System

Introduction

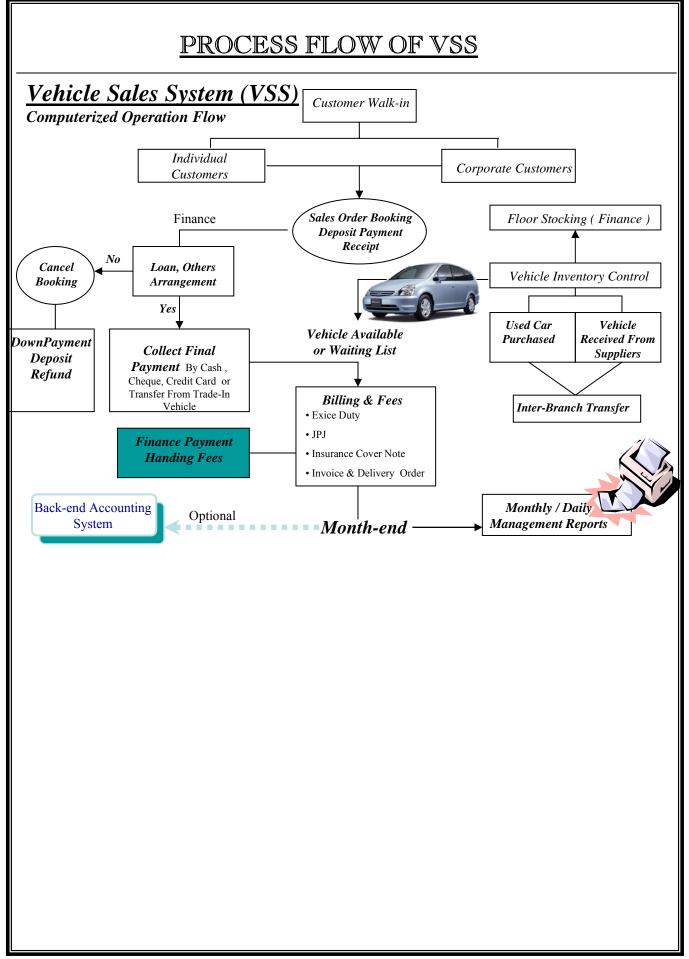

## <u>USER LOGIN SCREEN</u>

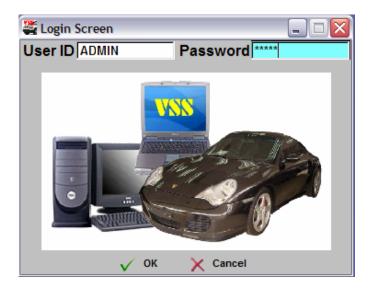

This is the User Logon Screen. This will be first screen that you will see if the VSS application is executed properly. You are require to key-in User-ID and Password. In order to proceed if the combination of the User-ID and Password was correct.

If the User-ID or Password is invalid, it will automatically exit from the system.

Note : Please obtains your User-ID and Password from the designated Administrator.

Default Login User ID: ADMINDefault Login Password: ADMIN

# MAIN MENU SCREEN

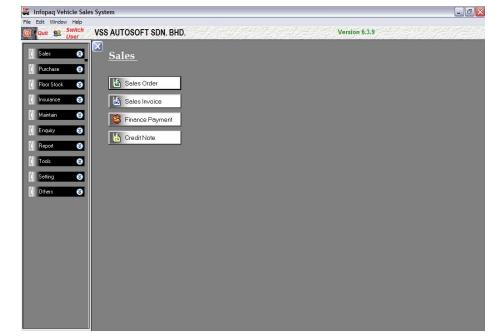

## VEHICLE SALES SYSTEM Main Menu

This is the main menu screen, highlighting all the major modules available to user for selection. In o order to proceed, user are require to select the on screen icon.

| •SALES        | <ul><li>Sales Order</li><li>Finance Payment</li></ul>                                                                                          | - Sales Invoice<br>- Credit Note                                     |
|---------------|----------------------------------------------------------------------------------------------------|----------------------------------------------------------------------|
| • PURCHASE    | - Purchase Order<br>- Used Vehicle                                                                                                    | - New Vehicle<br>- Recond Vehicle                                    |
| • FLOOR STOCK | - Floor Stock Invoice                                                                                                    | - Floor Stock Payment                                                |
| • INSRANCE    | - Insurance Renewal                                                                                                    | - Other Insurance                                                    |
| • MAINTAIN    | = System Code Setting & Mainter- Customer- Vendor- Vehicle Model- Vehicle Color- Accessory- Brand- Location- Finance- Payment Type- Commission | - Salesman - Supervisor - Manager<br>-Vehicle Brand - Vehicle Engine |
| •ENQUIRY      | = Data Enquiry & Checking                                                                                                    |                                                                      |
| •REPORTS      | = Management Reports                                                                                                    |                                                                      |
| •TOOLS        | = System Backup & Restore                                                                                                    | = Data Tools                                                         |
| •SETTING      | - Company Profile - System Settin                                                                                                    | g - User Profile                                                     |
| •OTHER        | - Test Drive Transaction                                                                                                    | - Test Drive Vehicle                                                 |

## GENERAL FUNCTION

The Standard Utilities - Hot-Keys & Common Button

| Mouse Pointer    | : Mouse.                                                                                       |
|------------------|------------------------------------------------------------------------------------------------|
| Alt-?            | : Select the Under line wording at the first line menu bar, the pop-down menu will be display. |
| ENTER            | : Select the section where you want to proceed.                                                |
| TAB              | : Skip the current selection to the next selection.                                            |
| ESC              | : Exit / Cancel and go to the previous screen.                                                 |
| 🛄 Insert         | : Select when need to add new data.                                                            |
| 🐚 <u>C</u> hange | : Modify the existing data.                                                                    |
| 🔀 <u>D</u> elete | : Delete the selected data.                                                                    |
| 🗸 ОК             | : Save the current data and close the current screen.                                          |
| 🗙 Cancel 🔀       | : Cancel & un-save the current data & exit the current screen.                                 |
| 🔄 Close          | : Close the current screen.                                                                    |

X

|--|

### A Browse the Vehicle Model File

| Search :             |                              |          |          |            |      |       |      |        |           |        |
|----------------------|------------------------------|----------|----------|------------|------|-------|------|--------|-----------|--------|
| Model ID             | Description                  | Brand ID | Group ID | Engine     | C.C. | Doors | Seat | Fuel   | Transmiss | Loc/Im |
| CF5641EX             | HONDA ACCORD 2.3 VTi-L       | HONDA    | ACCORD   | 2.3 VTi-L  | 2254 | 4     | 5    | Petrol | Automatic | Import |
| CF9651P              | HONDA ACCORD 2.0 VTi         | HONDA    | ACCORD   | 2.0 VTi-S  | 1997 | 4     | 5    | Petrol | Automatic | Local  |
| CF9652E              | HONDA ACCORD 2.0 VTi-S       | HONDA    | ACCORD   | 2.0 VTi-S  | 1997 | 4     | 5    | Petrol | Automatic |        |
| S2682PL              | HONDA CIVIC 1.7 VTi          | HONDA    | CIVIC    | 1.7 VTi    | 1668 | 4     | 5    | Petrol | Automatic | Local  |
| ES2682PL (SPORT)     | HONDA CIVIC SPORTS EDITION 1 | HONDA    | CIVIC    | 1.7 VTi    | 1668 | 4     | 5    | Petrol | Automatic | Local  |
| ES2682PL(VTi-S)      | HONDA CIVIC 1.7 VTi-SRS      | HONDA    | CIVIC    | 1.7 VTi    | 1668 | 4     | 5    | Petrol | Automatic | Local  |
| GD1853PL             | HONDA JAZZ 1.4 i-DSI         | HONDA    | JAZZ     | 1.4 i-DSI  | 1339 | 5     | 5    | Petrol | Automatic | Import |
| GD8663E              | HONDA CITY 1.5L AUTO         | HONDA    | CITY     | 1.5        | 1497 | 4     | 5    | Petrol | Automatic |        |
| PAVIRA 1.5           | PROTON WIRA 1.5              | HONDA    | PROTON   | 1.5        | 1497 | 4     | 4    | Petrol | Automatic |        |
| RA6842J              | HONDA ODYSSEY 2.3 VTEC       | HONDA    | ODYSSEY  | 2.3 VTEC   | 2253 | 5     | 7    | Petrol | Automatic | Import |
| RD5852E              | HONDA C-RV i-VTEC 2.0 4WD    | HONDA    | CRV      | 2.0 i-VTEC | 1998 | 5     | 5    | Petrol | Automatic |        |
| RN3873E9(MP)         | HONDA STREAM 2.0 DOHC M      | HONDA    | STREAM   | 2.0 i-VTEC | 1998 | 5     | 7    | Petrol | Automatic |        |
| RN3873E9(MP) Aero    | HONDA STREAM 2.0 DOHC ME A   |          | STREAM   | 2.0 i-VTEC | 1998 | 5     | 7    | Petrol | Automatic |        |
| RN3873E9(MP) Premium | HONDA STREAM 2.0 DOHC VE P   |          | STREAM   | 2.0 i-VTEC | 1998 | 5     | 7    | Petrol | Automatic |        |
| RN3883J9(MQ)         | HONDA STREAM 2.0 DOHC MS     | HONDA    | STREAM   | 2.0 i-VTEC | 1998 | 5     | 7    | Petrol | Automatic |        |
| RN3883J9(MQ) Aero    | HONDA STREAM 2.0 DOHC MSE /  | HONDA    | STREAM   | 2.0 i-VTEC | 1998 | 5     | 7    | Petrol | Automatic | Import |
| RN3883J9(MQ) Premium | HONDA STREAM 2.0 DOHC MSE I  | HONDA    | STREAM   | 2.0 i-VTEC | 1998 | 5     | 7    | Petrol | Automatic | Import |
|                      |                              |          |          |            |      |       |      |        |           |        |
|                      |                              |          |          |            |      |       |      |        |           |        |
|                      |                              |          |          |            |      |       |      |        |           |        |
|                      |                              |          |          |            |      |       |      |        |           |        |
|                      |                              |          |          |            |      |       |      |        |           |        |
|                      |                              |          |          |            |      |       |      |        |           |        |
| I4 44 4 ? > >>> >I   |                              |          |          |            |      |       |      |        |           |        |

## Sorting (Ascending)

Click on the Header bar will sort the data in ascending order.

Click on the 'By Description' header bar will sort the Vehicle Model Description in ascending order.

### Searching

Click on the category header to sort an category.

Then, type in the text / number that you wish to search for. The cursor will automatically narrow down the selection and jump to the text / number that you are searching.

E.g.: Search the "Perodua" under Description category.

First, Click on the "By Description" Header to sort the word you wish to search, which is "Perodua", the cursor will automatically jump to the row "Perodua".

| Edit Window Help                                                                                                |                 |                                   | 12. A.C.M.                   |           | Version 6.4     | 1        |  |
|----------------------------------------------------------------------------------------------------|-----------------|-----------------------------------|------------------------------|-----------|-----------------|----------|--|
| Sales 😵<br>Purchase 😵                                                                                           | Setting         |                                   |                              |           |                 |          |  |
| Floor Stock 🛛 😌                                                                                                 | Company Profile | at Company Profi                  | le                           |           |                 |          |  |
| Insurance 🏾 🌚                                                                                                   | System Setting  | General Cont                      |                              |           |                 | Close    |  |
| Maintain 🎯                                                                                                    | User Profile    | Registration No<br>Company Name 1 | 653261-V<br>VSS AUTOSOFT SD1 | . BHD.    |                 | _        |  |
| Enquiry 😵                                                                                                    |                 | Company Name 2                    | <u> </u>                     |           |                 |          |  |
|                                                                                                    | 2010<br>2011    | Address 1                         | LOT 2-G-43D, WISMA           |           |                 |          |  |
| Report 😵                                                                                                    |                 | Address 2                         | TAMAN SRI RAMPAI             | , SETAPAK |                 |          |  |
| Tools 🎯                                                                                                    |                 | Address 3<br>City                 | KUALA LUMPUR                 | State     | W.P.            |          |  |
| Setting 🛞                                                                                                    |                 | Country                           | MALAYSIA                     | - Postal  | [W.P.<br>[53300 |          |  |
| 1994 - 1994 - 1994 - 1994 - 1994 - 1994 - 1994 - 1994 - 1994 - 1994 - 1994 - 1994 - 1994 - 1994 - 1994 - 1994 - |                 | Office Phone 1                    | 03-4149 0695                 | -         | 10000           |          |  |
| Others 🥹                                                                                                    |                 | Office Phone 2                    |                              | Fax No 1  | 03-4149 0695    | _        |  |
|                                                                                                    |                 | Office Phone 3                    |                              | Fax No 2  | i –             | _        |  |
|                                                                                                    |                 | E-Mail Address 1                  | khtech@tm.net.my             |           |                 |          |  |
|                                                                                                    |                 | E-Mail Address 2                  |                              |           |                 |          |  |
|                                                                                                    |                 | URL                               |                              |           |                 |          |  |
|                                                                                                    |                 |                                   |                              |           | 🗸 ок            | X Cancel |  |

## Setting Menu Screen

Select SETTING button in the Main Menu screen to get into Setting Section.

This is the screen allow user to set-up all the management related data or information, such as :

| i)   | Company Profile                                             |
|------|-------------------------------------------------------------|
| ii)  | System Setting - Prefix Setting & System background picture |
| iii) | User Profile - User's) Log-In Control & Password.           |

### **Company Profile Setup**

Define the Company related information.

| R  | egistration No. :                      | Registration Number of the company.                      |
|----|----------------------------------------|----------------------------------------------------------|
| С  | ompany Name 1 :                        | Name of the company. (Pre-define by software provider)   |
| С  | ompany Name 2 :                        | Other (Chinese) name of the company. (Max 50 Characters) |
| Α  | ddress, Post Code:                     | Address and Post Code of the company.                    |
| 0  | ffice Telephone No.:                   | Up to 3 Office Telephone number can be set.              |
| Fa | ax No. :                               | Up to 2 Office Fax number can be set.                    |
| E  | -Mail Address :                        | Up to 2 E-Mail Address can be set.                       |
| U  | RL :                                   | Company web-site address.                                |
| P  | ress $\checkmark$ OK to save the infor | rmation & return to previous menu.                       |
| P  | ress 🗙 Cancel 🔀 to un-save             | e the information & return to previous menu              |

| eneral Printing Option | User De | efined Info Commission Settir | ng Backgroup Setting        |  |
|------------------------|---------|-------------------------------|-----------------------------|--|
|                        | Prefix  | Last Running No Postfix       |                             |  |
| Sales Order »          | VSO     | 00001                         | Fixed Selling Price         |  |
| Delivery Order         | DO      | 03043                         | Auto Delivery Order No      |  |
| Sales Invoice          | INV     | 03040                         | 🔽 Auto Sales Invoice No     |  |
| Purchase Order         | PO      | 00006                         | 🔽 Auto Purchase Order No    |  |
| GRN                    | GRN     | 03063                         | 🔽 Auto GRN No               |  |
| Official Receipt       | BV      | 03116                         | 🔽 Auto Official Receipt No  |  |
| Payment Voucher        | PV      | 03050                         | 🔽 Auto Payment Voucher No   |  |
| Credit Note            | CN      | 03004                         | 🔽 Auto Credit Note No       |  |
| Floor Stocking Invoice | FSI     | 03001                         | Auto Floor Stock Invoice No |  |
| Vehicle ID             | VP      | 03046                         |                             |  |
| Renewal                | IBN     |                               |                             |  |
| Renewal Receipt        | ROR     | 03001                         | 🔽 One Running Receipt No    |  |
| Renewal Credit Note    | RCN     | 03000                         | One Running Credit Note No  |  |

## System Setting - General

Define all the prefix & sequence number. The maximum of 4 characters are allowed & 10 Numeric computer auto generated

number for last running number.

Sales Order Prefix. : Prefix for the Vehicle Sales Order Number.

**Delivery Order Prefix :** Prefix for the **Vehicle Delivery Order** Number.

Sales Invoice Prefix : Prefix for the Vehicle Invoice Number.

**Purchase Order :** Prefix for the Vehicle Purchase Order Number.

**GRN Prefix :** Prefix for the **Vehicle Received Note** Number.

**Payment Voucher Prefix :** Prefix for the **Payment Voucher** Number.

**Official Receipt Prefix :** Prefix for the **Official Receipt** Number.

Vehicle ID : Prefix for the Vehicle Serial ID Number.

 $\mathbf{X}$ 

OK to save the information & return to previous menu.

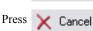

to un-save the information & return to previous menu

Press

| System Setting               |                    |         |                |              |      |  |  |
|------------------------------|--------------------|---------|----------------|--------------|------|--|--|
| eneral Printing Option Us    | er Defined Info Co | ommissi | on Setting   B | ackgroup Sel | ting |  |  |
| Print Sales Order In 💦 »     | Blank Form         | •       | Form Type      | Standard     | -    |  |  |
| Print Delivery Order In      | Blank Form         | •       | Form Type      | Standard     | •    |  |  |
| Print Invoice In             | Blank Form         | •       | Form Type      | Standard     | *    |  |  |
| Print Official Receipt In    | Blank Form         | -       | Form Type      | Standard     | -    |  |  |
| Print Payment Voucher In     | Blank Form         | -       | Form Type      | Standard     | •    |  |  |
| Print Credit Note In         | Blank Form         | •       | Form Type      | Standard     | -    |  |  |
| Print Floor Stock Invoice In | Blank Form         | -       | Form Type      | Standard     | -    |  |  |
| Print Sales Letter In        | Blank Form         | -       |                |              |      |  |  |
| Print Purchase Order In      | Blank Form         | •       | Form Type      | Standard     | •    |  |  |
| Insurance Renewal            |                    |         |                |              |      |  |  |
| Print Invoice In             | Blank Form         | •       | Form Type      | Standard     | •    |  |  |
| Print Receipt In             | Blank Form         | -       | Form Type      | Standard     | •    |  |  |
| Print Credit Note In         | Blank Form         | -       | Form Type      | Standard     | •    |  |  |
|                              |                    | 1011010 |                | 05           |      |  |  |

## **System Setting – Printing Option**

Select all the printing format for all the billing such as : Sales Order, Delivery Order, Invoice, Official Receipt, Payment Voucher, Credit Note, Floor Stock Invoice, Sales Letter, Purchase Order, Insurance Renewal Invoice, Insurance Renewal Receipt, Insurance Renewal Credit Note.

| Select :                 |                        | <ul> <li>Normal A4 paper size</li> <li>Normal A4 paper size with company logo, name &amp; address.</li> <li>Customized paper format.</li> </ul> |
|--------------------------|------------------------|----------------------------------------------------------------------------------------------------|
| Form Type                | Standard<br>Customized | <ul><li>Standard system report design.</li><li>Customized printing format.</li></ul>                                                            |
| Press VOK<br>Press Cance |                        | nation & return to previous menu.<br>he information & return to previous menu                                                                   |

1

| 22.6 1 6 11                                                                                                    |                                                                                                    |                                                             |                                                                                                    |                                                                                                    |                                                                                                    |
|----------------------------------------------------------------------------------------------------|----------------------------------------------------------------------------------------------------|-------------------------------------------------------------|----------------------------------------------------------------------------------------------------|----------------------------------------------------------------------------------------------------|----------------------------------------------------------------------------------------------------|
| System Setting                                                                                                    | User Defined Info Commission                                                                                                    | Cotting Deckgroup Cottin                                    | -<br>-                                                                                                    |                                                                                                    |                                                                                                    |
| Misc1 Header<br>Misc2 Header<br>Misc2 Header<br>Misc3 Header<br>Discount Header<br>Discount 2 Header<br>Discount 3 Header<br>Discount 4 Header<br>Sales Letter Area | Delivery Charges Processing Fees Mise Charges Mise Charges Discount Over Trade Promotion Discount Special Discount KUALA LUMPUR |                                                             | 9<br>Round Up NC8<br>Include NCB For Fina<br>Print Customer Signal<br>Show Standard Insur<br>Show Printer Dialog E<br>Sales Order Location F<br>Sales Order Location<br>GRN Location | ure Under Invoice<br>ance Amount<br>Jox<br>ollow                                                                                            |                                                                                                    |
| Authorised Person                                                                                                    | ANDY LOW KIAN HA                                                                                                    |                                                             |                                                                                                    | •                                                                                                    |                                                                                                    |
| No Rujukan Tuan                                                                                                    | 4545262                                                                                                    |                                                             |                                                                                                    |                                                                                                    | 2.2.2VT:1                                                                                                    |
| Default Location ID<br>AP Form Attn                                                                                                    | SOOOT SOOOT                                                                                                    |                                                             |                                                                                                    | NIGHTHAWK BL                                                                                                    |                                                                                                    |
|                                                                                                    | <i></i>                                                                                                    |                                                             | al d                                                                                                    | 🔜 🔝 Registration                                                                                                    | No WLE7890                                                                                                    |
|                                                                                                    |                                                                                                    |                                                             |                                                                                                    | Price Information                                                                                                    | •••<br>•••5,188.46 Add (+)                                                                                                    |
| defined info is to tional price charge                                                                                                    | <b>g — User Defi</b><br>let user to define you<br>s , discount fields & d                                                       | r own fields for                                            |                                                                                                    | Standard Accessory<br>Excise Duty<br>Sales Tax<br>Registration Fee<br>Road Tax<br>H.P.Ownership Claim Fee<br>Number Plate<br>Metallic Paint | 6,45,00         Optional Accessory         0.00           48,048,85         NumberTender         • 0,80           13,127.76         Delivery Charges         100.00           300.00         Processing Fees         250.00           643.08         Misc Charges         • 0.00           50.00         Misc Charges 2         0.00           0.06         Less (-)         - 0.00           450.00         Discount         2,000.00 |
| sc Header 1 To 4                                                                                                    | in the Cel                                                                                                    |                                                             |                                                                                                    | Inpection / Other Fee<br>Handling / Carrier License                                                                                         | 0.00 Over Trade 0.00 0.00 0.00 0.00 0.00 0.00 0.00 0.                                                                                                    |
|                                                                                                    | s will show in the Sal<br>will total up the vehic                                                                               |                                                             | screen.                                                                                                    | Insurance To Pay                                                                                                    | 3,928.20 Special Discount 0.00                                                                                                    |
| scount Header 1 T                                                                                                    |                                                                                                    | setting price.                                              |                                                                                                    | OTR Price                                                                                                    | •• Net Selling Price                                                                                                    |
|                                                                                                    | ount fields will show<br>will deduct the vehicl                                                                                 |                                                             |                                                                                                    |                                                                                                    | 168,202.30 166,552.30                                                                                                    |
| thorized Person<br>To print the r<br>Rujukan Tuan<br>To print the C<br>fault Location ID<br>To default the<br>Form Attn                                             |                                                                                                    | er or person in ch<br>Tax File number<br>time to do the vel | arge of company ir<br>in the Income-Tax<br>hicle location recei                                                                                                    | a JPJ Sales Letter f<br>reports.<br>ved.                                                                                                    | Tuala Lumpur, Selangor.<br>for registration of new vehicle.                                                                                                    |
| lude NCB For Fi                                                                                                    |                                                                                                    |                                                             |                                                                                                    |                                                                                                    |                                                                                                    |
|                                                                                                    | he Insurance NCB A<br>ature Under Invoic                                                                                        |                                                             | e Invoice.                                                                                                    |                                                                                                    |                                                                                                    |
|                                                                                                    | customer signature un                                                                                                    |                                                             | Invoice / Customer                                                                                                    | Invoice.                                                                                                    |                                                                                                    |
| ow Standard Insu                                                                                                    | rance Amount                                                                                                    |                                                             |                                                                                                    |                                                                                                    |                                                                                                    |
| To show out<br>ow Printer Dialog                                                                                                    | the actual Insurance                                                                                                    | Amount in the Fi                                            | nance Invoice.                                                                                                    |                                                                                                    |                                                                                                    |
|                                                                                                    | the printer dialog box                                                                                                    | for printer selec                                           | tion before printer                                                                                                    | any billing or repo                                                                                                    | rts.                                                                                                    |
| les Order Location                                                                                                    |                                                                                                    | ation from – (i.) S                                         | Salesman location.                                                                                                    | (ii.) GRN – Vehic                                                                                                    | le Received Location                                                                                                    |
| Select the Sa                                                                                                    | and a second a second to be                                                                                                    | ()                                                          | , counter,                                                                                                    |                                                                                                    |                                                                                                    |
|                                                                                                    | 1                                                                                                    |                                                             |                                                                                                    |                                                                                                    |                                                                                                    |
|                                                                                                    | Press 🗸 OK                                                                                                    | to save the inform                                          | nation & return to p                                                                                                    | previous menu.                                                                                                    |                                                                                                    |

| System Setting                 | <u>k</u>                         |                                                                                                    |                                                        |  |
|--------------------------------|----------------------------------|----------------------------------------------------------------------------------------------------|--------------------------------------------------------|--|
| General   Printing Option   Us | er Defined Info Commission Setti | ng Backgroup Setting                                                                                              |                                                        |  |
| Finance Commission »           | 600.00 Finance Commission        | . <u>8</u>                                                                                                    |                                                        |  |
| Fixed Commission               | <u>Salesman</u> 100.00           | Supervisor           10.00         %           5.00         %           10.00         %           10.00         % | <u>Manager</u> 15.00 % ⊻ 5.00 % ⊻ 10.00 RM ⊻ 10.00 % ⊻ |  |
|                                |                                  |                                                                                                    |                                                        |  |

## System Setting – Commission Setting

Commission Setting is to let user to define standard Finance Handling Fees & All the commission percentage or fixed amount.

### • Finance Commission

This fields will automatic update the vehicle profit & loss when the customer purchase vehicle under finance loan. Users is able to modify the amount upon the finance undertaking letter received from finance. \* (Modify the finance handling fee is able to do in SALES INVOICE.

### Calculation Commission

System is allow user to setting up all the commission to three (3) category, 1.) Salesman, 2.) Supervisor, 3.) Manager. System also allow user to define this 3 category commission under two (2) types : 1.) by percentage, 2.) by Fixed Amount.

### Fixed Commission

Fixed Commission will automatic calculate when the fixed commission vehicle model was setting up. For example :

| Fixed Commission Honda Jazz       | : RM 1000.00 |
|-----------------------------------|--------------|
| Salesman Fixed Commission is 100% | : RM 1000.00 |
| Supervisor overwriting is 10%     | :RM 100.00   |
| Manager overwriting is 15%        | :RM 150.00   |

### <u>Finance Commission</u>

Finance Commission will automatic calculate the commission from the default amount setting at above. The calculation formula is same with vehicle fixed commission.

### Insurance Commission

Insurance Commission will automatic calculate the commission if the customer purchased the vehicle with insured the insurance. The calculation will base of NET profit Insurance incentive.

### Accessory Commission

Accessory Commission will automatic calculate when the customer purchased vehicle with optional accessory. The calculation of commission is PROFIT of the optional accessory

### ACCESSORY SALES AMOUNT – ACCESSORY COST AMOUNT.

| Press | $\checkmark$ | O |
|-------|--------------|---|
|-------|--------------|---|

to save the information & return to previous menu.

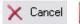

X to un-save the information & return to previous menu

Press

## SYSTEM SETTING - BACKGROUP SETTING M System Setting General Printing Option User Defined Info Commission Setting Backgroup Setting Application Backgroup MenuJPG Browse Backgroup BROWSE.JPG R Insert Backgroup Insert.jpg 2 Change Backgroup CHANGE.JPG 2 Delete Backgroup Delete.jpg 🗸 ОК X Cancel System Setting – Back-group Setting Back-Group Setting is to let user to setting the color of the back screen. User able to browse the picture files from the right icon. The supported file are : \*.BMP , \*.GIF , \*.JPG , & other graphical files. Application Back-Group - Program Main Menu. Browse Back-Group - Menu when Browse / Call any data or information. • Insert Back-Group - Menu when Insert any new data or information Change Back-Group - Menu when change or modify any data or information. Delete Back-Group - Menu when delete or erase any data or information. OK. Press to save the information & return to previous menu. X to un-save the information & return to previous menu 🗙 Cancel Press

| Browse the User                                                |                                                                                                    | 🖄 Changing a User Profile Record (ADMIN)                                                                                                    |
|----------------------------------------------------------------|----------------------------------------------------------------------------------------------------|----------------------------------------------------------------------------------------------------|
| brottbe the ober                                               | Profile File                                                                                                    | General Master Posting - Purchase Posting - Sales Report Insurance                                                                                                    |
| User Profile                                                   |                                                                                                    | User Name > ADMIN Granted All - Denied All<br>User ID ADMIN                                                                                                    |
| earch:<br>serName                                              | Salesman ID                                                                                                    | Password ***** Special Password ***** For View/Modify Closed/Cancelled Sales Order                                                                                                    |
| dmin<br>Idy<br>H                                               | LKH                                                                                                    | Salesman ID Filde Amount Under Sales Oder List                                                                                                    |
|                                                                |                                                                                                    | 🔽 Maintain Company Profile 🖾 Maintain System Setting 🔽 Maintain User Profile 🖾 Export Data                                                                                                    |
|                                                                |                                                                                                    | Tools<br>Purge Data Purge Data Data Tools                                                                                                    |
|                                                                |                                                                                                    | Enquiry                                                                                                    |
|                                                                |                                                                                                    | Customer Enquiry Vehicle Enquiry                                                                                                    |
|                                                                |                                                                                                    |                                                                                                    |
|                                                                |                                                                                                    |                                                                                                    |
|                                                                |                                                                                                    | V OK X Cancel                                                                                                    |
|                                                                |                                                                                                    |                                                                                                    |
|                                                                |                                                                                                    | 🔜 Insert 🐚 Change 🔯 Delete 🗐 Close                                                                                                    |
| tting – U                                                      | ser Profile                                                                                                    |                                                                                                    |
| -                                                              |                                                                                                    |                                                                                                    |
| setup User Pro                                                 |                                                                                                    | ser Profile button in the Setting Menu.                                                                                                    |
|                                                                | Press Inse                                                                                                    | to login the User Profile Record menu & to create a new record.                                                                                                    |
|                                                                | Press 🔄 Char                                                                                                    | nge                                                                                                    |
|                                                                | 11000                                                                                                    | to login the User Profile Record menu & modify information.                                                                                                    |
|                                                                | 🕅 Dek                                                                                                    | to login the User Profile Record menu & modify information.                                                                                                    |
|                                                                | Press 🔯 Dele                                                                                                    | to delete the unwanted user profile.                                                                                                    |
|                                                                | Press 🔯 Dele                                                                                                    | to login the User Profile Record menu & modify information.                                                                                                    |
| User Na                                                        | Press Dele<br>Press Clo                                                                                                   | to login the User Profile Record menu & modify information.<br>ete to delete the unwanted user profile.<br>to close the current screen & return to previous menu<br>: Full Name of the new user.                                                                                                    |
|                                                                | Press Dele<br>Press Clo                                                                                                   | <ul> <li>to login the User Profile Record menu &amp; modify information.</li> <li>to delete the unwanted user profile.</li> <li>to close the current screen &amp; return to previous menu</li> <li>: Full Name of the new user.</li> <li>te user ID for the particular user with the maximum length of 10.</li> </ul>                                                                                                    |
| User ID                                                        | Press Dele<br>Press Clo<br>me<br>: Create a uniqu                                                                         | <ul> <li>to login the User Profile Record menu &amp; modify information.</li> <li>to delete the unwanted user profile.</li> <li>to close the current screen &amp; return to previous menu</li> <li>: Full Name of the new user.</li> <li>te user ID for the particular user with the maximum length of 10 .</li> <li>E.g ANDY , NELSON</li> </ul>                                                                                                    |
| User ID<br>Passwor                                             | Press Dele<br>Press Clo<br>me<br>: Create a uniqu                                                                         | <ul> <li>to login the User Profile Record menu &amp; modify information.</li> <li>to delete the unwanted user profile.</li> <li>to close the current screen &amp; return to previous menu</li> <li>: Full Name of the new user.</li> <li>te user ID for the particular user with the maximum length of 10 .</li> <li>E.g ANDY , NELSON</li> <li>: Password is for security purpose. Which will not be displayed when the user key in.</li> </ul>                                                                                                    |
| User ID<br>Passwor<br>Special<br>Salesma                       | Press Dela<br>Press Clo<br>me<br>: Create a uniqu                                                                         | <ul> <li>to login the User Profile Record menu &amp; modify information.</li> <li>to delete the unwanted user profile.</li> <li>to close the current screen &amp; return to previous menu</li> <li>: Full Name of the new user.</li> <li>te user ID for the particular user with the maximum length of 10 .</li> <li>E.g ANDY , NELSON</li> <li>: Password is for security purpose. Which will not be displayed when the user key in.</li> <li>: For management level only. For special functions which is confidential.</li> <li>: To specify particular salesman just can access to his/her own customer file.</li> </ul>                                                                                                    |
| User ID<br>Passwor<br>Special<br>Salesma<br>Access             | Press Dela<br>Press Clo<br>me<br>: Create a uniqu<br>rd<br>Password<br>in ID<br>Level                                     | <ul> <li>to login the User Profile Record menu &amp; modify information.</li> <li>to delete the unwanted user profile.</li> <li>to close the current screen &amp; return to previous menu</li> <li>: Full Name of the new user.</li> <li>te user ID for the particular user with the maximum length of 10 .</li> <li>E.g ANDY , NELSON</li> <li>: Password is for security purpose. Which will not be displayed when the user key in.</li> <li>: For management level only. For special functions which is confidential.</li> <li>: To specify particular salesman just can access to his/her own customer file.</li> <li>: To specify the user access level. System provide user definable level of access. Just ti</li> </ul>                                                                                                    |
| User ID<br>Passwor<br>Special<br>Salesma<br>Access             | Press Dele<br>Press Clo<br>me<br>: Create a uniqu<br>rd<br>Password<br>in ID<br>Level<br>k box for                        | <ul> <li>to login the User Profile Record menu &amp; modify information.</li> <li>to delete the unwanted user profile.</li> <li>to close the current screen &amp; return to previous menu</li> <li>: Full Name of the new user.</li> <li>te user ID for the particular user with the maximum length of 10 .</li> <li>E.g ANDY , NELSON</li> <li>: Password is for security purpose. Which will not be displayed when the user key in.</li> <li>: For management level only. For special functions which is confidential.</li> <li>: To specify particular salesman just can access to his/her own customer file.</li> </ul>                                                                                                    |
| User ID<br>Passwor<br>Special<br>Salesma<br>Access<br>the chec | Press Dele<br>Press Clo<br>me<br>: Create a uniqu<br>rd<br>Password<br>in ID<br>Level<br>k box for                        | <ul> <li>to login the User Profile Record menu &amp; modify information.</li> <li>to delete the unwanted user profile.</li> <li>to close the current screen &amp; return to previous menu</li> <li>: Full Name of the new user.</li> <li>te user ID for the particular user with the maximum length of 10 .</li> <li>E.g ANDY , NELSON</li> <li>: Password is for security purpose. Which will not be displayed when the user key in.</li> <li>: For management level only. For special functions which is confidential.</li> <li>: To specify particular salesman just can access to his/her own customer file.</li> <li>: To specify the user access level. System provide user definable level of access. Just ti each particular menu or function to allow new user to accept &amp; login to the particular</li> </ul>                            |
| User ID<br>Passwor<br>Special<br>Salesma<br>Access<br>the chec | Press Dela<br>Press Clo<br>ame<br>: Create a unique<br>d<br>Password<br>in ID<br>Level<br>k box for<br>areen &            | <ul> <li>to login the User Profile Record menu &amp; modify information.</li> <li>to delete the unwanted user profile.</li> <li>to close the current screen &amp; return to previous menu <ul> <li>Full Name of the new user.</li> <li>user ID for the particular user with the maximum length of 10.</li> <li>E.g ANDY , NELSON</li> </ul> </li> <li>Password is for security purpose. Which will not be displayed when the user key in.</li> <li>For management level only. For special functions which is confidential.</li> <li>To specify particular salesman just can access to his/her own customer file.</li> <li>To specify the user access level. System provide user definable level of access. Just the each particular menu or function to allow new user to accept &amp; login to the particular permissions for data entry.</li> </ul> |
| User ID<br>Passwor<br>Special<br>Salesma<br>Access<br>the chec | Press Dela<br>Press Clo<br>ame<br>: Create a unique<br>d<br>Password<br>in ID<br>Level<br>k box for<br>areen &<br>Press V | <ul> <li>to login the User Profile Record menu &amp; modify information.</li> <li>to delete the unwanted user profile.</li> <li>to close the current screen &amp; return to previous menu <ul> <li>Full Name of the new user.</li> <li>user ID for the particular user with the maximum length of 10.</li> <li>E.g ANDY , NELSON</li> </ul> </li> <li>Password is for security purpose. Which will not be displayed when the user key in.</li> <li>For management level only. For special functions which is confidential.</li> <li>To specify particular salesman just can access to his/her own customer file.</li> <li>To specify the user access level. System provide user definable level of access. Just the each particular menu or function to allow new user to accept &amp; login to the particular permissions for data entry.</li> </ul> |

|                             |                                                                                               | MAINTAIN                                                                                                    |
|-----------------------------|-----------------------------------------------------------------------------------------------|----------------------------------------------------------------------------------------------------|
| Quit                        | Switch VSS AU                                                                                 | JTOSOFT SDN. BHD. Version 6.4.2                                                                                                    |
| ( Sales                     | • × M                                                                                         | laintain Master File Details                                                                                                    |
| Floor St                    |                                                                                               | Customer Vehicle Accessory Location                                                                                                    |
| Insuran                     | ice 🔮                                                                                         | Vendor Vehicle Model Brand Finance                                                                                                    |
| Maintai                     |                                                                                               | Salesman Vehicle Color Category Insurance                                                                                                    |
| Enquiry                     |                                                                                               | Supervisor Vehicle Brand Group Credit Card                                                                                                    |
| Tools                       | 0<br>0                                                                                        | Manager Vehicle Group Payment Type                                                                                                    |
| Setting                     |                                                                                               | Vehicle Engine Commission                                                                                                    |
| Others                      | 0                                                                                             | Ins. Setting                                                                                                    |
|                             |                                                                                               |                                                                                                    |
|                             |                                                                                               |                                                                                                    |
| Maintain<br>To setup the Ma | aintain Setup, select t<br>Customer<br>Vendor<br>Salesman                                     | the Maintain Sutton in the Main menu screen.<br>: Define the Customer related information.<br>: Define the Vendor related information.<br>: Define the Salesperson information & yearly vehicle sales target.                                                                                                    |
|                             | Supervisor<br>Manager                                                                         | : Define the Supervisor information.<br>: Define the Manager information.                                                                                                    |
|                             | Vehicle<br>Vehicle Model<br>Vehicle Color<br>Vehicle Brand<br>Vehicle Engine                  | <ul> <li>Database for all vehicle information.</li> <li>To define all the vehicle model coding &amp; related information with picture.</li> <li>To define all the vehicle color coding</li> <li>To define brand of vehicle.</li> <li>To define type of engine &amp; cc of engine.</li> </ul>                                                                                                    |
|                             | Accessory                                                                                     | : To define all the Standard accessories & Optional accessories for vehicle.<br>: To define brand of accessories.                                                                                                    |
|                             | Brand<br>Category<br>Group                                                                    | : To define the category of accessories like STD , OPT or Add-In<br>: To define the vehicle model group for vehicle accessories.                                                                                                    |
|                             | Location<br>Finance<br>Insurance<br>Credit Card<br>Payment Type<br>Commission<br>Ins. Setting | <ul> <li>: To define the branch's or location's for storing the vehicle stocks.</li> <li>: To define all the finance company related information.</li> <li>: To define all the insurance company related information.</li> <li>: To define the credit card information &amp; charges %.</li> <li>: To define all the Payment &amp; Collection Receive type.</li> <li>: To define the commission or incentive type.</li> <li>: To define the Insurance calculation rate format.</li> </ul> |
|                             |                                                                                               |                                                                                                    |
|                             |                                                                                               |                                                                                                    |
|                             |                                                                                               |                                                                                                    |
| L                           |                                                                                               | icle Sales System                                                                                                    |

| <u>MAINTAIN - CUSTOMER PROFILE</u>                                                                                                    |
|----------------------------------------------------------------------------------------------------|
| Quit       Sales       VSS AUTOSOFT SDN. BHD.       Version 6.4.4         Sales       Maintain Master File Details                                                                                                    |
| Floor Stock                                                                                                    |
| Browse the Customer File      Insurance      By Customer ID By Short Name By Name 1 By Name 2 By I/C No By Registration No Did I/C No Passport No Customer Type      Maintain     Search:                                                                                                    |
| Enquiry         Customer ID         Short Name         Customer ID         Short Name         Customer ID         Registration No         Old I/C No         Passport No         Type           A0001         ADVANCE TRD SI ADVANCE TRADING SDN.BHD.         000000-00-0000         221334-T         Corporate           B0001         BUMI ANTRABAN BUMI ANTRABANGSA SDN.BHD.         000000-00-0000         324547-D         Corporate           C0001         CINDY         CHIN FONG MEI         77040314-3322         A32324424         Individual           L0001         CINDY         CHIN FONG MEI         77100314-3322         A3232400         Individual           L0001         ANOY         LOW KIM HA         771009714-3341         A3322000         Individual           L0001         ANOY         LOW KIM HA         751009714-5341         A3322000         Individual           00001         OPTRONIC TECH OPTRONIC TECHNOLOGIES SON BHD         000000-00-0000         342342-T         Corporate           00001         SYSTEM TRADIN SYSTEM TRADING SDN.BHD         00000-00-0000         342342-T         Corporate           00001         SYSTEM TRADIN GNN,BHD         00000-00-0000         342342-T         Corporate           00001         SYSTEM TRADIN WIN         790173-14-7878         Individual |
|                                                                                                    |
| 🛄 Insert 🕅 Dhange 🔀 Delete 🗐 Close                                                                                                    |
| Maintain – Customer Profile                                                                                                    |
| To setup the Customer File Setup, select the button Customer in Maintain submenu in the Main Menu Screen                                                                                                    |
|                                                                                                    |
| <ul> <li>Change : Modify the existing customer data.</li> <li>Delete : Delete the selected customer file.</li> </ul>                                                                                                    |
| Close : Exit & Close the current screen.                                                                                                    |
| Liose . Exit & close the current series.                                                                                                    |
|                                                                                                    |
|                                                                                                    |
|                                                                                                    |
|                                                                                                    |
|                                                                                                    |
|                                                                                                    |
|                                                                                                    |
|                                                                                                    |
|                                                                                                    |
|                                                                                                    |
|                                                                                                    |

## **SETTING - CUSTOMER PROFILE**

|                        | X              |                       |                             |                              |                               |                       |                      |                        |            |        |
|------------------------|----------------|-----------------------|-----------------------------|------------------------------|-------------------------------|-----------------------|----------------------|------------------------|------------|--------|
| Sales 🙂                | 🎴 Ma           | intain M              | aster Fil                   | <u>e Details</u>             |                               |                       |                      |                        |            |        |
| U. Durkers             | 1714           |                       |                             | <u>c D ctullo</u>            |                               |                       |                      |                        |            |        |
| Purchase 🎯             |                |                       |                             |                              |                               |                       |                      |                        |            |        |
| Floor Stock 🧐          | 0              | ustomer 🦰             | Vehicle                     | Acce                         | essory                        | Location              |                      |                        |            |        |
| Insurance 😵            | <b>Browse</b>  | the Customer F        | ile                         |                              |                               |                       |                      |                        |            |        |
|                        | By Customer    | ID By Short Name      | By Name 1 By                | Name 2 By I/C No B           | y Registration No             | Old I/C No Passport N | o Customer Type      |                        |            |        |
| Maintain 📀             | Search :       |                       |                             |                              |                               |                       | · · ·                |                        |            |        |
| Enquiry 🌚              | Customer ID    | ADVANCE TRD S         | Customer Name               |                              | 1/C No                        |                       | /C No Passport No    |                        |            |        |
|                        | A0001<br>B0001 | BUMI ANTRABAN         | BUMI ANTARAB                | ANGSA SDN.BHD.               | 000000-00-0000 000000-00-0000 | 221334-T<br>534547-D  |                      | Corporate<br>Corporate |            |        |
| (Report 🥸              | C0001<br>L0002 | CINDY<br>CECI         | CHIN FONG ME                | 👍 Changing a Cu              | stomer Record                 | I (L0001)             |                      |                        |            |        |
| Tools 😵                | L0001<br>00001 | ANDY<br>OPTRONIC TECH | LOW KIAN HA<br>OPTRONIC TEC | · · ·                        |                               |                       |                      |                        |            |        |
| Setting 😵              | S0001<br>A0003 | SYSTEM TRADIN         | SYSTEM TRAD<br>TAN MIN HONG |                              |                               |                       |                      |                        | _          |        |
| Setting 🥹              | T0001<br>W0001 | HELEN<br>ALAN WONG    | TAN YUN YIN<br>WONG MAN YE  |                              |                               |                       |                      |                        | —          |        |
| Others 🥴               | W 0001         | ADAIN WOING           | WONG MAN TE                 | Customer ID                  | L0001                         |                       | Salesman ID          | KL2001                 |            |        |
|                        |                |                       |                             | Short Name                   | ANDY                          |                       | Customer Type        | Individual 💌           |            |        |
|                        |                |                       |                             | I/C No                       | 751008-14-534                 | 1                     | Company Reg No       |                        |            |        |
|                        |                |                       |                             | Old I/C No                   | A3322000                      |                       | Passport No          |                        |            |        |
|                        |                |                       |                             | Date Of Birth                | 08/10/1975                    | -                     | Driving License      | G32113131              |            |        |
|                        |                |                       |                             | Address 1                    | 35-28,JALAN 4                 |                       |                      |                        |            |        |
|                        |                |                       |                             | Address 2                    | TAMAN SRI R/                  | AMPAI                 |                      |                        |            |        |
|                        |                |                       |                             | Address 3                    | SETAPAK                       |                       |                      |                        |            |        |
|                        | нчт            | ?                     | •                           | City                         | K.L.                          |                       | State                | W.P.                   | -          |        |
|                        |                |                       |                             | Country                      | MALAYSIA                      |                       | Postal               | 53300                  | _          |        |
|                        |                |                       |                             | Office Phone<br>Mobile Phone | 41421500                      |                       | Home Phone<br>Fax No | 41.421500              | _          |        |
|                        |                |                       |                             | E-Mail Address               | 012-2380665<br>andylkh@maxis  | and mu                | Faxinu               | 41421500               | _          |        |
|                        |                |                       |                             |                              | Таноуктемнаха                 | chechy                |                      | 1                      |            |        |
|                        |                |                       |                             |                              |                               |                       |                      | 🗸 ок                   | <b>X</b> ( | Cancel |
|                        |                |                       |                             |                              |                               |                       |                      |                        |            |        |
| Maintain – Cu          | stom           | er Pro                | file                        |                              |                               |                       |                      |                        |            |        |
|                        |                |                       |                             |                              |                               |                       |                      |                        |            |        |
|                        |                | •11                   | 1. 1. 1                     | 🛄 Insert                     |                               |                       | . 1                  |                        |            |        |
| To insert a new Custom | er data I      | ile, select t         | ne button                   | Insere                       | in Cu                         | stomer File           | submenu.             |                        |            |        |
|                        |                |                       |                             |                              |                               |                       |                      |                        |            |        |
| <u>GE</u> I            | <u>NERAL</u>   |                       |                             |                              |                               |                       |                      |                        |            |        |
| Cust                   | tomer N        | ame 1 · K             | ev-in the                   | customer na                  | me which                      | n is name sam         | e with NR            | IC .                   |            |        |

| GENERAL           |                                                                          |
|-------------------|--------------------------------------------------------------------------|
| Customer Name     | 1 : Key-in the customer name which is name same with NRIC.               |
|                   | : If CORPORATE customer, key-in the company name at here.                |
| Customer Name     | 2 : Any other name for customer.                                         |
| Customer ID       | : Automatic generate by computer.                                        |
| Short Name        | : Customer short name.                                                   |
| I/C No            | : New NRIC number.                                                       |
| Old I/C No        | : Old NRIC number.                                                       |
| Passport No       | : Foreign customer's passport number.                                    |
| Company Reg N     | : Company Registration number. (For Corporate Customer)                  |
| Туре              | : Individual / Corporate / Army / Foreigner ( This is selection field ). |
| Salesman ID       | : Sales person ID code.                                                  |
| Driving License   | : Customer driving license.                                              |
| Address 1 , 2 , 3 | : Customer address.                                                      |
| City              | : City name of customer address.                                         |
| State             | : State of city.                                                         |
| Country           | : Country of City.                                                       |
| Postal            | : Area Postcode.                                                         |
| Office Phone      | : Customer office's contact number.                                      |
| Home Phone        | : Customer home's contact number.                                        |
| Mobile Phone      | : Customer mobile contact number.                                        |
| Fax No            | : Customer fax number.                                                   |
| E-Mail address    | : Customer e-mail address.                                               |
|                   |                                                                          |
|                   |                                                                          |
|                   |                                                                          |
| Press 🗸 OK        | to save the information & return to previous menu.                       |
|                   |                                                                          |

Ko un-save the information & return to previous menu

Press 🗙 Cancel

# MAINTAIN - CORPORATE CUSTOMER PROFILE

| Sales S<br>Purchase S<br>Floor Stock S                                      |         | intain M<br><sub>ustomer</sub> | aster Fil                                                                                                    | e Details                                                                                 | ssory Local                                                                                                    | tion                                           |                                             |          |
|-----------------------------------------------------------------------------|---------|--------------------------------|----------------------------------------------------------------------------------------------------|-------------------------------------------------------------------------------------------|----------------------------------------------------------------------------------------------------|------------------------------------------------|---------------------------------------------|----------|
| Instrance S<br>Maintain S<br>Frequity S<br>Tools S<br>Setting S<br>Others S |         | Short Name<br>ADVANCE TRD S    | By Name 1 By 1<br>ADVANCE TRAD<br>BUMI ANTARAB<br>CHIN FONG MEI<br>LEE YOKE TIN<br>LOW KIAN HA<br>OPTRONIC TECI | ING SDN.BHD. C<br>ANGSA SDN.BHD. C<br>Žit Changing a Cu                                   | Registration No         Old I/C No           //C No         Registration           000000-00000         221334-7           00000-00000         534547-0           torner: Record         (B0001)           cont         Viait         Vehicle           TAN LING HAN         TAN LING HAN           Toiner: R         Director | No Old I/C No Passport N                       |                                             | ×        |
|                                                                             | 14 44 4 | <u>5 1 10 11</u>               | 4                                                                                                    | Address 1<br>Address 2<br>Address 3<br>City<br>County<br>Office Phone 1<br>Office Phone 2 | No 87, Jalan Maju Jaya,<br>Taman Maju Jaya<br>Cheras<br>Kuala Lumpur<br>Malaysia<br>103-98787899                                                                                                    | State<br>Postal Code<br>Mobile Phone<br>Fax No | W/P.<br>56700<br>012-3345454<br>03-96788779 | 4        |
| Maintain – Cu                                                               | stom    | er Prof                        | file - C                                                                                                    | E-Mail Address<br>URL                                                                     | te                                                                                                    |                                                | √ ОК                                        | X Cancel |

| Chairman         | : Chairman of the corporate customer.                  |
|------------------|--------------------------------------------------------|
| Contact Person   | : Corporate customer contact person .                  |
| Type of Business | : Nature business of the corporate customer.           |
| Registration No  | : Corporate customer business registration number.     |
| Address 1, 2, 3  | : Corporate customer address.                          |
| City             | : City name of corporate customer address.             |
| State            | : State of city.                                       |
| Country          | : Country of city.                                     |
| Postal Code      | : Postcode of address.                                 |
| Office Phone     | : Corporate customer office's telephone contact number |
| Mobile Phone     | : Corporate customer mobile telephone contact number   |
| Fax No           | : Corporate customer fax number.                       |
| E-Mail address   | : Corporate customer e-mail address.                   |
| URL              | : Corporate customer web-site.                         |

Press  $\sqrt{OK}$  to save the information & return to previous menu.

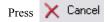

to un-save the information & return to previous menu

| DUT A TEN YETEN A TEN Y                                                |                                                                                                    |
|------------------------------------------------------------------------|----------------------------------------------------------------------------------------------------|
| <u></u>                                                                | - VENDOR PROFILE                                                                                        |
| Maintain Master File De                                                | <u>etails</u>                                                                                           |
| Floor Stock 😌 Customer Vehicle                                         | Accessory                                                                                               |
| Insurance O Vendor Vehicle Model                                       | Brand Finance                                                                                           |
| Mantain S<br>Enquiry S<br>Enquiry C                                    | 2 By Branch                                                                                             |
| Search :<br>Vendor ID Short Name Vendor Name 1<br>HOND1 HONDA MALAYSIA | SDN 🖾 Charles a Vendor Record (H0001)                                                                   |
| ( Tools                                                                | HD. HD. HD. HD. HD. HD. HD. HD. HD. HD.                                                                 |
| (Setting 😌 W0001 WELLDONE WELLDONE SDN. E                              | HDD.         Vendor Name 1         >         HONDA MALAYSIA SDN.BHD.           Vendor Name 2         Zx |
|                                                                        | Short Name HONDA MALAYSIA Branch Address 1                                                              |
|                                                                        | Address 2 Address 3                                                                                     |
|                                                                        | City State V                                                                                            |
|                                                                        | Office Phone 1                                                                                          |
|                                                                        | Office Phone 3 Fax No 2 E-Mail Address 1                                                                |
|                                                                        | E-Mail Address 2                                                                                        |
|                                                                        | V OK X Cancel                                                                                           |
| Maintain – Vendor Profile                                              |                                                                                                    |
| To setup the Vendor File, select the Vend                              | in <b>Maintain</b> submenu in the Main menu screen.                                                     |
| To insert a new Vendor data file, select the button 🛄 📗                | nsert in Vendor File submenu.                                                                           |
|                                                                        |                                                                                                    |
| <u>GENERAL</u><br>Vendor Name 1                                        | : Vendor name.                                                                                          |
| Vendor Name 2<br>Vendor ID                                             | : Any other name of vendor.<br>: Automatic generate by computer.                                        |
| Short Name                                                             | : Short name of vendor.                                                                                 |
| Branch<br>Address 1, 2, 3                                              | : Branches for vendor.<br>: Vendor address.                                                             |
| City                                                                   | : City name of vendor address.<br>: State of city.                                                      |
| State<br>Country                                                       | : Country of city.                                                                                      |
| Postal<br>Office Phone 1, 2, 3                                         | : Postcode of address.<br>: Vendor office's contact number.                                             |
| Fax No 1 , 2                                                           | : Vendor fax number.                                                                                    |
| E-Mail address 1 , 2<br>URL                                            | : Vendor e-mail address.<br>: Vendor web-site.                                                          |
| <u>GENERAL (CONT.)</u>                                                 |                                                                                                    |
| Contact Person 1, 2, 3<br>Remark                                       | : Name of contact person.                                                                               |
| Terms                                                                  | : Any remark.<br>: Period of terms                                                                      |
| Credit Limit                                                           | : Credit limit facilities from vendor.                                                                  |
|                                                                        |                                                                                                    |
| Press $\checkmark$ OK to save the inform                               | nation & return to previous menu.                                                                       |
|                                                                        |                                                                                                    |
| Press 🗙 Cancel 🔀 to un-save                                            | the information & return to previous menu                                                               |
|                                                                        |                                                                                                    |

L

| MAINTAIN – SALESMAN PROFILE                                                                                                    |
|----------------------------------------------------------------------------------------------------|
| Sates         Maintain         Browse the Salesman D         By Seeman D         By Seeman D |
| Maintain – Set-Up New Salesman File<br>To setup the Salesman File, select the Salesman in Maintain submenu in the Main menu<br>screen.                                                                                                    |
| To insert a new Salesman data file, select the button       in Salesman File submenu.         GENERAL       Salesman ID       : Salesperson ID.         Name       : Salesperson name.       I/C No       : Salesperson NRIC number.         I/C No       : Salesperson NRIC number.       Home Phone       : Salesperson mobile telephone contact number.         Mobile Phone       : Salesperson mobile telephone contact number.       Location ID       : Branch location for salesperson.         Manager ID       : Select the particular Salesman's Manager.       Supervisor       : Select the particular Salesman's Supervisor.         Inactive       : Click this to deactivate the salesperson in future transaction & reports.                                                                                                    |
| DEFINE THE MONTHLY VEHICLE SALES       A Changing a Salesman Vehicle TargetRecor (KL2001)         To define the vehicle sales target for current salesperson, select the button       Image: Image         To modify the vehicle sales to current salesperson, select the outcon       Change         Quantity Jan       2 Image         Quantity Jan       2 Image         Quantity Jan       2 Image         Quantity Jan       2 Image         Quantity Jan       2 Image         Quantity Jan       2 Image         Quantity Apr       2 Image         Quantity Apr       2 Image         Quantity May       2 Image         Quantity May       2 Image         Quantity May       2 Image         Quantity May       2 Image         Quantity May       2 Image         Quantity May       2 Image         Quantity Jun       2 Image         Quantity May       2 Image         Quantity Jun       2 Image         Quantity Jun       2 Image         Quantity Jun       2 Image         Quantity Jun       2 Image         Quantity Jun       2 Image         Quantity Jun       2 Image         Quantity Jun       2 Image         Quanti                                                                                                    |
| Press          ✓ OK           K cancel          Press          ✓ OK           to save the information & return to previous menu.          Press          ✓ Cancel           ∑ to un-save the information & return to previous menu                                                                                                    |

| N                      | AINTAIN – SUPERVISOR PROFILE                                                                                                    |
|------------------------|----------------------------------------------------------------------------------------------------|
| Sales C                |                                                                                                    |
| Floor Stock            | By Supervisor ID By Name By Location                                                                                                |
| Insurance 😵            | Vendor Search: Supervisor ID Name Location ID                                                                                       |
| Enquiry S              | Salesman SUPERVISOR SUPERVISOR HQ                                                                                                   |
| Report S               | Supervisor                                                                                                    |
| (Tools 🔮               | General General Supervisor ID SUPERVISOR                                                                                            |
| Setting 😵              |                                                                                                    |
| Others 🔮               |                                                                                                    |
|                        | Home Phone Mobile Phone 000-0000000                                                                                                 |
|                        |                                                                                                    |
|                        |                                                                                                    |
|                        | Insert in Change in Delete SI Close                                                                                                 |
|                        |                                                                                                    |
|                        |                                                                                                    |
|                        |                                                                                                    |
| Maintain – Se          | et-Up New Supervisor File                                                                                                    |
| To setup the screen.   | Supervisor File, select the button Supervisor in Maintain submenu in the Main menu                                                  |
| To insert a new Superv | visor data file, select the button in <b>Supervisor File</b> submenu.                                                               |
|                        | ENERAL                                                                                                    |
| -                      | pervisor ID : Supervisor ID.<br>: Supervisor name.                                                                                  |
|                        | C No     : Supervisor NRIC number.                                                                                                  |
|                        | I I/C No. : Supervisor old NRIC number.                                                                                             |
|                        | ome Phone       : Supervisor home telephone contact number.         obile Phone       : Supervisor mobile telephone contact number. |
|                        | cation ID : Branch location for supervisor.                                                                                         |
|                        |                                                                                                    |
| Pr                     | ress $\sqrt{OK}$ to save the information & return to previous menu.                                                                 |
| Pr                     | ress X Cancel I to un-save the information & return to previous menu                                                                |
|                        |                                                                                                    |
|                        |                                                                                                    |
|                        |                                                                                                    |
|                        |                                                                                                    |
|                        |                                                                                                    |
|                        |                                                                                                    |
|                        |                                                                                                    |
|                        |                                                                                                    |
|                        |                                                                                                    |
|                        |                                                                                                    |
|                        |                                                                                                    |

L

| <u>MAINTAIN – MANAGER PROFILE</u>                                                                                                    |
|----------------------------------------------------------------------------------------------------|
| Image: Sales       Image: Sales         Image: Purchase       Image: File         Image: File       Image: File                                                                                                    |
| Floor Stock     Customer     By Supervisor ID     By Name     By Location     Search:                                                                                                    |
| Insurance         Vendor         Manager ID         Name         Location ID           Maintain         Salesman         Salesman         H0         H0         H0                                                                                                    |
| Supervisor                                                                                                    |
| Image: Constraint     Image: Constraint       Image: Constraint     Image: Constraint       Image: Constraint     Image: Constraint       Image: Constraint     Image: Constraint       Image: Constraint     Image: Constraint       Image: Constraint     Image: Constraint       Image: Constraint     Image: Constraint       Image: Constraint     Image: Constraint |
| Setting         Mame         MANAGER           I/C No         000000-00-0000           0ld I/C No         0ld I/C No                                                                                                    |
| Others     UID//CNo       Home Phone                                                                                                    |
| Location ID HQ                                                                                                    |
|                                                                                                    |
| 🛄 Insert 🐚 Change 🕅 Delete 🗐 Clo                                                                                                    |
|                                                                                                    |
|                                                                                                    |
| Maintain – Set-Up New Manager File                                                                                                    |
| To setup the Manager File, select the button Manager in Maintain submenu in the Main menu screen.                                                                                                    |
| To insert a new Manager data file, select the button in Manager File submenu.                                                                                                    |
| <u>GENERAL</u><br>Manager ID : Manager ID.                                                                                                    |
| Name : Manager name.                                                                                                    |
| I/C No : Manager NRIC number.<br>old I/C No. : Manager old NRIC number.                                                                                                    |
| Home Phone : Manager home telephone contact number.                                                                                                    |
| Mobile Phone: Manager mobile telephone contact number.Location ID: Branch location for Manager.                                                                                                    |
|                                                                                                    |
| Press $\checkmark$ $\Box K$ to save the information & return to previous menu.                                                                                                    |
| Press 🔀 Cancel 🔀 to un-save the information & return to previous menu                                                                                                    |
|                                                                                                    |
|                                                                                                    |
|                                                                                                    |
|                                                                                                    |
|                                                                                                    |
|                                                                                                    |
|                                                                                                    |
|                                                                                                    |

| MAINTAIN – VEHICLE MODEL                                                                                                    |
|----------------------------------------------------------------------------------------------------|
| Maintain Master File Details                                                                                                    |
| Purchase  Floor Stock  Customer Vehicle Accessory Location                                                                                                    |
|                                                                                                    |
| By Bridlo By Bridlo By Bridlo By Bridlo By Bridlo By Bridlo By Bridlo By Bridlo By By Bridlo By By Bridlo By Bridlo By Br |
| PASWARA AEROBACK 1.3 PROTON ISWARA AEROBACK 1.3 PROTON ISWARA 1.3 1289 4 5 Petrol Automatic Local<br>PAWIRA 1.5 PROTON WIRA 1.5 HONDA PROTON 1.5 1497 4 4 Petrol Automatic Local                                                                                                    |
| IIIIIIIIIIIIIIIIIIIIIIIIIIIIIIIIIIIIII                                                                                                    |
|                                                                                                    |
| Maintain – Set-Up Vehicle Model File                                                                                                    |
| To setup the Vehicle Model File, select the button Vehicle Model in Maintain submenu from the Main menu screen.                                                                                                    |
| To insert a new Vehicle Model, select the button <b>Insert</b> in <b>Vehicle Model</b> submenu.                                                                                                    |
| To modify a Vehicle Model setting, select the button 🐚 Change in Vehicle Model submenu.                                                                                                    |
| To delete a Vehicle Model setting, select the button in Vehicle Model submenu.                                                                                                    |
| To exit & close the current screen, select the button                                                                                                    |
|                                                                                                    |
|                                                                                                    |
|                                                                                                    |
|                                                                                                    |
|                                                                                                    |
|                                                                                                    |
|                                                                                                    |
|                                                                                                    |
|                                                                                                    |
|                                                                                                    |
|                                                                                                    |

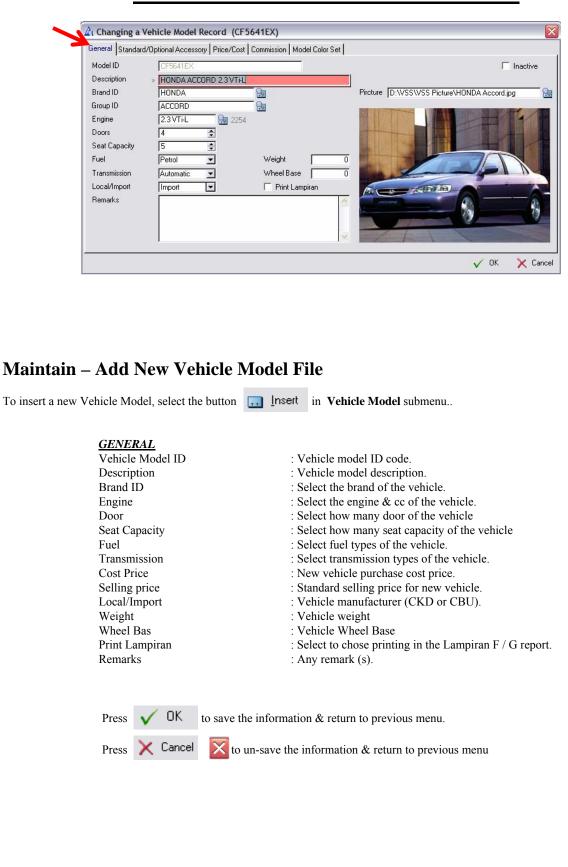

| General Standar   | d/Optional Accessory Price/Cos                                                                                    |                                                                                                    |
|-------------------|----------------------------------------------------------------------------------------------------|----------------------------------------------------------------------------------------------------|
| Standard Ac       | cessories                                                                                                    | Optional Accessories                                                                                                    |
|                   | ALLOY RIMS                                                                                                    | Qty         Accessory ID         Description         Qty         List Price           1         JLS1020901         LEATHER SEAT - GRAY & BLACK         1         2,350.00                                                                                                    |
| C-LOCK            | BOOKLET - USER, WARRANTY<br>CENTRAL LOCKING                                                                       | MANUAL 1                                                                                                    |
| CARPET<br>CD      | CARPET MATS<br>CD AUDIO WITH 4 SPEAKERS<br>HAZARD SIGNAGE                                                         | 🖄 Changing a Vehicle Model Std Accessory (CF5641EX)                                                                                                    |
| M/FLAPS           | MUD FLAPS<br>NUMBER PLATE                                                                                         | General                                                                                                    |
| P-WINDOWS         | POWER WINDOWS<br>REVERSE SENSOR                                                                                   | 1 Model ID → CF5641EX H0NDA ACCORD 2.3 VTi-L<br>1 Accessory ID JLS1020901 🚼 LEATHER SEAT - GRAY & BLACK                                                                                                    |
| S/LIGHTS          | SAFTY LIGHTS                                                                                                    | Accessory ID JLS1020901 🔂 LEATHER SEAT - GRAY & BLACK                                                                                                    |
|                   |                                                                                                    | List Price 2,350.00                                                                                                    |
|                   |                                                                                                    | V DK X Cancel                                                                                                    |
| 14 44 4 ?         |                                                                                                    |                                                                                                    |
|                   |                                                                                                    |                                                                                                    |
|                   |                                                                                                    | V OK X Cancel                                                                                                    |
| the <b>Standa</b> | rd / Optional Access                                                                                              | ory in Vehicle Model Files<br>sory at the top of Vehicle Model submenu.                                                                                                    |
| the <b>Standa</b> | rd / Optional Access<br>tandard Accessory, so<br>Model ID<br>Accessory ID<br>Quantity                             | sory at the top of Vehicle Model submenu.<br>elect the button Insert in Standard Accessory or Optional Accessories submo<br>: The system will display the current vehicle model ID code.<br>: Key-in the accessory ID code.<br>: Fill in the quantity of accessories for this vehicle.                                                                                     |
| the <b>Standa</b> | rd / Optional Access<br>tandard Accessory, so<br>Model ID<br>Accessory ID                                         | sory at the top of Vehicle Model submenu.<br>elect the button Insert in Standard Accessory or Optional Accessories submo<br>: The system will display the current vehicle model ID code.<br>: Key-in the accessory ID code.                                                                                                    |
| the <b>Standa</b> | rd / Optional Access<br>tandard Accessory, so<br>Model ID<br>Accessory ID<br>Quantity                             | sory at the top of Vehicle Model submenu.<br>elect the button Insert in Standard Accessory or Optional Accessories submo<br>: The system will display the current vehicle model ID code.<br>: Key-in the accessory ID code.<br>: Fill in the quantity of accessories for this vehicle.                                                                                     |
| the <b>Standa</b> | rd / Optional Access<br>tandard Accessory, so<br>Model ID<br>Accessory ID<br>Quantity<br>List Price<br>Press V OK | sory at the top of Vehicle Model submenu.<br>elect the button Insert in Standard Accessory or Optional Accessories subme<br>: The system will display the current vehicle model ID code.<br>: Key-in the accessory ID code.<br>: Fill in the quantity of accessories for this vehicle.<br>: Optional Accessory Selling Price                                               |
| the <b>Standa</b> | rd / Optional Access<br>tandard Accessory, so<br>Model ID<br>Accessory ID<br>Quantity<br>List Price<br>Press V OK | sory at the top of Vehicle Model submenu. elect the button <b>Insert</b> in <b>Standard Accessory or Optional Accessories</b> submotes: The system will display the current vehicle model ID code. Key-in the accessory ID code. Fill in the quantity of accessories for this vehicle. Optional Accessory Selling Price to save the information & return to previous menu. |
| the <b>Standa</b> | rd / Optional Access<br>tandard Accessory, so<br>Model ID<br>Accessory ID<br>Quantity<br>List Price<br>Press V OK | sory at the top of Vehicle Model submenu. elect the button <b>Insert</b> in <b>Standard Accessory or Optional Accessories</b> submotes: The system will display the current vehicle model ID code. Key-in the accessory ID code. Fill in the quantity of accessories for this vehicle. Optional Accessory Selling Price to save the information & return to previous menu. |
| the <b>Standa</b> | rd / Optional Access<br>tandard Accessory, so<br>Model ID<br>Accessory ID<br>Quantity<br>List Price<br>Press V OK | sory at the top of Vehicle Model submenu. elect the button <b>Insert</b> in <b>Standard Accessory or Optional Accessories</b> submotes: The system will display the current vehicle model ID code. Key-in the accessory ID code. Fill in the quantity of accessories for this vehicle. Optional Accessory Selling Price to save the information & return to previous menu. |
| the <b>Standa</b> | rd / Optional Access<br>tandard Accessory, so<br>Model ID<br>Accessory ID<br>Quantity<br>List Price<br>Press V OK | sory at the top of Vehicle Model submenu. elect the button <b>Insert</b> in <b>Standard Accessory or Optional Accessories</b> submotes: The system will display the current vehicle model ID code. Key-in the accessory ID code. Fill in the quantity of accessories for this vehicle. Optional Accessory Selling Price to save the information & return to previous menu. |
| the <b>Standa</b> | rd / Optional Access<br>tandard Accessory, so<br>Model ID<br>Accessory ID<br>Quantity<br>List Price<br>Press V OK | sory at the top of Vehicle Model submenu. elect the button <b>Insert</b> in <b>Standard Accessory or Optional Accessories</b> submotes: The system will display the current vehicle model ID code. Key-in the accessory ID code. Fill in the quantity of accessories for this vehicle. Optional Accessory Selling Price to save the information & return to previous menu. |
| the <b>Standa</b> | rd / Optional Access<br>tandard Accessory, so<br>Model ID<br>Accessory ID<br>Quantity<br>List Price<br>Press V OK | sory at the top of Vehicle Model submenu. elect the button <b>Insert</b> in <b>Standard Accessory or Optional Accessories</b> submotes: The system will display the current vehicle model ID code. Key-in the accessory ID code. Fill in the quantity of accessories for this vehicle. Optional Accessory Selling Price to save the information & return to previous menu. |
| the <b>Standa</b> | rd / Optional Access<br>tandard Accessory, so<br>Model ID<br>Accessory ID<br>Quantity<br>List Price<br>Press V OK | sory at the top of Vehicle Model submenu. elect the button <b>Insert</b> in <b>Standard Accessory or Optional Accessories</b> submotes: The system will display the current vehicle model ID code. Key-in the accessory ID code. Fill in the quantity of accessories for this vehicle. Optional Accessory Selling Price to save the information & return to previous menu. |
| the <b>Standa</b> | rd / Optional Access<br>tandard Accessory, so<br>Model ID<br>Accessory ID<br>Quantity<br>List Price<br>Press V OK | sory at the top of Vehicle Model submenu. elect the button <b>Insert</b> in <b>Standard Accessory or Optional Accessories</b> submotes: The system will display the current vehicle model ID code. Key-in the accessory ID code. Fill in the quantity of accessories for this vehicle. Optional Accessory Selling Price to save the information & return to previous menu. |
| the <b>Standa</b> | rd / Optional Access<br>tandard Accessory, so<br>Model ID<br>Accessory ID<br>Quantity<br>List Price<br>Press V OK | sory at the top of Vehicle Model submenu. elect the button <b>Insert</b> in <b>Standard Accessory or Optional Accessories</b> submotes: The system will display the current vehicle model ID code. Key-in the accessory ID code. Fill in the quantity of accessories for this vehicle. Optional Accessory Selling Price to save the information & return to previous menu. |

# MAINTAIN – VEHICLE MODEL – PRICE / COST

|                            | Price /   | Cost      |                    | Price /    | Cost       |  |
|----------------------------|-----------|-----------|--------------------|------------|------------|--|
| Standard Price »           | 95,188.46 | 85,000.00 | Delivery Charges 🛛 | 0.00       | 20.00      |  |
| Standard Accessory         | 6,460.00  | 6,460.00  | Processing Fees    | 0.00       | 0.00       |  |
| Excise Duty                | 48,048.85 | 48,048.85 | Misc Charges       | 0.00       | 0.00       |  |
| Sales Tax                  | 13,127.79 | 13,127.79 | Misc Charges 2     | 0.00       | 0.00       |  |
| Registration Fee           | 300.00    | 300.00    | Total 🛛            | 164,274.10 | 154,105.64 |  |
| Road Tax                   | 649.00    | 649.00    |                    |            |            |  |
| H.P.Ownership Claim Fee    | 50.00     | 50.00     | Insurance          | 4,552.20   |            |  |
| Number Plate               | 0.00      | 0.00      | Insured Value      | 140,000.00 |            |  |
| Metallic Paint             | 450.00    | 450.00    |                    |            |            |  |
| Inpection / Other Fee      | 0.00      | 0.00      |                    |            |            |  |
| Handling / Carrier License | 0.00      | 0.00      |                    |            |            |  |
|                            |           |           |                    |            |            |  |
|                            |           |           |                    |            |            |  |

## Maintain – Define Selling Price & Costing in Vehicle Model Files

Select the Price/Cost at the top of Vehicle Model submenu.

To define all the Selling Price, fill in all the selling price in the left column & fill in the costing in right column.

| Standard Accessory: Total accessories | amount of the vehicle.                            |
|---------------------------------------|---------------------------------------------------|
| Excise Duty                           | : Excise duty amount of the vehicle.              |
| Sales Tax                             | : Sales tax amount of the vehicle.                |
| Registration Fee                      | : Registration fee amount of the vehicle.         |
| Road Tax                              | : JPJ road tax amount of the vehicle.             |
| H.P. Ownership Claim Fee              | : H.P. Ownership claim fee amount of the vehicle. |
| Number Plate                          | : Number plate amount of the vehicle.             |
| Metallic Paint                        | : Metallic paint amount of the vehicle.           |
| Inspection / Other Fee                | : Inspection / Other Fee amount of the vehicle.   |
| Handling Fee                          | : Handling Fee amount of the vehicle.             |
| Insurance                             | : Insurance premium amount of the vehicle         |
| Insured Value                         | : Insured Value amount of the vehicle             |
| Other 1,2,3,4                         | : User definable field's.                         |
|                                       |                                                   |

Press 🗸

OK to save the information & return to previous menu.

Press 🗙 Cancel

X to un-save the information & return to previous menu

# MAINTAIN - VEHICLE MODEL - COMMISSION

| General Standard/Opt | ional Accessory | Price/Cost Commission Model | Color Set        |                           |
|----------------------|-----------------|-----------------------------|------------------|---------------------------|
| course l             | Salesman        | Supervisor Manager          | [ <u></u>        |                           |
| Fixed Commission     | 500.00          |                             | Fixed Commission | 🚼 🔽 Base On Model Setting |
| Other Commission 1»  | 0.00            | Manager Commission          |                  |                           |
| Other Commission 2   | 0.00            |                             |                  |                           |
| Other Commission 3   | 0.00            | J                           |                  |                           |
|                      |                 |                             |                  |                           |
|                      |                 |                             |                  |                           |
|                      |                 |                             |                  |                           |
|                      |                 |                             |                  |                           |
|                      |                 |                             |                  |                           |
|                      |                 |                             |                  |                           |
|                      |                 |                             |                  |                           |
|                      |                 |                             |                  |                           |
|                      |                 |                             |                  |                           |

## Maintain – Define Commission Setting in Vehicle Model Files

Select the **Commission** at the top of Vehicle Model submenu.

To define the Salesman, Supervisor & Manager commissions, just fill in the amount in the relater column.

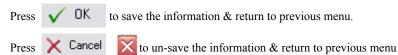

| Brand ID<br>HONDA<br>HONDA<br>HONDA<br>HONDA                                                           | Group ID<br>ACCORD<br>ACCORD<br>ACCORD<br>ACCORD<br>ACCORD                                                             | Model ID<br>CF5641EX<br>CF5641EX<br>CF5641EX<br>CF5641EX<br>CF5641EX                                                                 | Color ID<br>8-508M<br>8-92P<br>8-96P<br>NH-583M      | Description<br>ZIRCON BLUE<br>NIGHTHAWK BLACK P<br>ETERNAL BLUE PEARI<br>NEW VOGUE SILVER |                                       |                   |
|----------------------------------------------------------------------------------------------------|----------------------------------------------------------------------------------------------------|----------------------------------------------------------------------------------------------------|------------------------------------------------------|-------------------------------------------------------------------------------------------|---------------------------------------|-------------------|
| HONDA                                                                                                  | ACCORD                                                                                                    | CF5641EX<br>ehicle Model Color Rec<br>B-508M<br>ZIRCON BLUE                                                                          | NH-623M                                              | ) XATIN SILVER                                                                            |                                       |                   |
| 14 44 4 3                                                                                              |                                                                                                    |                                                                                                    | V (                                                  | DK 🗙 Cancel                                                                               | 🔯 <u>C</u> hange 👔                    | _►<br>Mage Delete |
|                                                                                                    |                                                                                                    |                                                                                                    |                                                      |                                                                                           | 🗸 ок                                  | X Cance           |
| the <b>Model Color</b><br>ection is to setup<br>e model select wh<br>ert a new special                 | • Se at the top of V<br>specify color for<br>nen doing any pur<br>Vehicle color, sel                                   | _                                                                                                    | enu.<br>e model. The spe<br><u>I</u> nsert           | cify color will just d                                                                    | lisplay out durin                     |                   |
| the <b>Model Color</b><br>ection is to setup<br>e model select wh<br>ert a new special<br>Selo         | • Se at the top of V<br>specify color for<br>nen doing any pur<br>Vehicle color, sel                                   | Vehicle Model subme<br>the particular vehicle<br>chase, sales order.                                                                 | enu.<br>e model. The spe<br><u>I</u> nsert           |                                                                                           | lisplay out durin                     |                   |
| the <b>Model Color</b><br>ection is to setup<br>e model select wh<br>ert a new special<br>Sele<br>colo | • Se at the top of V<br>specify color for<br>nen doing any pur<br>Vehicle color, sel<br>ect Vehicle Color<br>or table. | Vehicle Model subme<br>the particular vehicle<br>chase, sales order.<br>lect the button                                              | enu.<br>e model. The spe<br>insert<br>button to sele | cify color will just d<br>ect the color of the v                                          | lisplay out durin                     |                   |
| the <b>Model Color</b><br>ection is to setup<br>e model select wh<br>ert a new special<br>Sele<br>colo | • Se at the top of V<br>specify color for<br>nen doing any pur<br>Vehicle color, sel<br>ect Vehicle Color<br>or table. | Vehicle Model subme<br>the particular vehicle<br>chase, sales order.<br>lect the button                                              | enu.<br>e model. The spe<br>insert<br>button to sele | cify color will just d<br>ect the color of the w<br>revious menu.                         | lisplay out durin<br>vehicle from the |                   |
| the <b>Model Color</b><br>ection is to setup<br>e model select wh<br>ert a new special<br>Sele<br>colo | • Se at the top of V<br>specify color for<br>nen doing any pur<br>Vehicle color, sel<br>ect Vehicle Color<br>or table. | Vehicle Model subme<br>the particular vehicle<br>chase, sales order.<br>lect the button<br>ID by browse the<br>to save the informati | enu.<br>e model. The spe<br>insert<br>button to sele | cify color will just d<br>ect the color of the w<br>revious menu.                         | lisplay out durin<br>vehicle from the |                   |

| λ                             | AINTAIN – VEHICLE COLOR                                                                                                    |
|-------------------------------|----------------------------------------------------------------------------------------------------|
| Quit 👥 Switch<br>User         | VSS AUTOSOFT SDN. BHD. Version 6.4.4                                                                                                    |
| Sales 🕑                       | Maintain Master File Details                                                                                                    |
| Purchase 😌                    | Customer Vehicle Accessory Location                                                                                                    |
| Floor Stock 😵                 | Vendor Vehicle Model Finance                                                                                                    |
| Maintain 🚷                    | Salesman Vehicle Color Category Insurance                                                                                                    |
| Enquiry S<br>Report S         | Browse the Vehicle Color File       By Color ID       By Description       By Description                                                                                        |
| Tools 🕥                       | Search :           Color ID         Description         Malay Description         Type           8-508M         ZIRCON BLUE         BIRU         METALLIC                        |
| Setting 😌                     | B-32P NIGHTHAWK BLACK PEARL NIGHTHAWK BLACK PEARL METALLIC<br>B-36P ETERNAL BLUE PEARL ETERNAL BLUE PEARL METALLIC<br>D-GREEN DARK GREEN DARK GREEN METALLIC<br>J-010 MILANO RED |
|                               | J-011 ICE BLUE Zi Changing a Vehicle Color Record (B-92P)                                                                                                    |
|                               | NH-663M SATELITE SILVER Vehicle Color ID 3:32P<br>R-507P FIREFEPTER RED FEARL Description > NIGHTHAWK BLACK PEARL                                                                |
|                               | YR-537P MARBLE BEIGE PEARL Type METALLIC                                                                                                    |
|                               | V OK X Cancel                                                                                                    |
|                               | <b>ΙΑ 44 4 2 Σ ΣΟΣ Σ</b>                                                                                                    |
|                               | III ( ( ( ? ) → → )) ( ) ( ) ( ) ( ) ( ) ( ) ( ) (                                                                                                    |
| Maintain – Set-Up             | Vehicle Color File                                                                                                    |
| To setup the Vehicle Color Fi | le, select the button Vehicle Color in Maintain submenu from the Main menu screen.                                                                                               |
| *                             |                                                                                                    |
| To insert a                   | a new Vehicle Color, select the button <b>Insert</b> in <b>Vehicle Color</b> submenu.                                                                                            |
| To modify                     | a Vehicle Color setting, select the button 🔯 Change in Vehicle Color submenu.                                                                                                    |
| To delete                     | a Vehicle Color setting, select the button 🛛 🔯 Delete in Vehicle Color submenu.                                                                                                  |
| To exit &                     | close the current screen, select the button                                                                                                    |
|                               |                                                                                                    |
| Vehicle C<br>Descriptic       | olor ID : Vehicle color code .<br>: Vehicle color description.                                                                                                    |
| Malay De                      | scription : Vehicle color description by Malay (For Sales Letter & Government Reports )                                                                                          |
| Туре                          | : Vehicle color type. Example : METALIC / SOLID                                                                                                    |
|                               |                                                                                                    |
| Press                         | OK to save the information & return to previous menu.                                                                                                    |
| Drage                         | Cancel X to un-save the information & return to previous menu                                                                                                    |
| 11055                         |                                                                                                    |
|                               |                                                                                                    |
|                               |                                                                                                    |
|                               |                                                                                                    |
|                               |                                                                                                    |
|                               |                                                                                                    |
|                               |                                                                                                    |

| MAINTAIN – VEHICLE BRAND                                                                                                    |
|----------------------------------------------------------------------------------------------------|
| File Edit Window Help                                                                                                    |
| Quit     Switch<br>User     VSS AUTOSOFT SDN. BHD.     Version 6.4.4                                                                                                    |
| Sales     Maintain Master File Details       Purchase                                                                                                    |
| Search :           Insurance         Vendor         Vehicle Model         Brantito         Drigin           HONDA         PROTON         PROTON         PROTON         PROTON                                                                                                    |
| Maintain       Salesman       Vehicle Color         ( Enquiry       Supervisor       Vehicle Brand         Supervisor       Vehicle Brand                                                                                                    |
| Tools   Manager Vehicle Group Vehicle Brand ID HONDA                                                                                                    |
| Setting     Vehicle Engine     Origin       Others     One     Since                                                                                                    |
| V DK X Cancel                                                                                                    |
| Image: State State |
|                                                                                                    |
| Maintain – Set-Up Vehicle Brand File                                                                                                    |
| To setup the Vehicle Brand File, select the button Vehicle Brand in Maintain submenu from the Main menu screen.                                                                                                    |
| To insert a new Vehicle Brand, select the button <b>Insert</b> in <b>Vehicle Brand</b> submenu.                                                                                                    |
| To modify a Vehicle Brand setting, select the button in Change in Vehicle Brand submenu.                                                                                                    |
| To delete a Vehicle Brand setting, select the button Market Delete in Vehicle Brand submenu.                                                                                                    |
| To exit & close the current screen, select the button                                                                                                    |
| Vehicle Brand ID: Vehicle brand code.Origin: Description of the vehicle brand supplier.                                                                                                    |
| Since : Year since the vehicle.                                                                                                    |
|                                                                                                    |
| Press $\checkmark$ OK to save the information & return to previous menu.                                                                                                    |
| Press X Cancel I to un-save the information & return to previous menu                                                                                                    |
|                                                                                                    |
|                                                                                                    |
|                                                                                                    |
|                                                                                                    |
|                                                                                                    |

| ъла                                   |                                                                         | זו יבור א                           |                                        |                      | ר די די די די די די די די די די די די די |
|---------------------------------------|-------------------------------------------------------------------------|-------------------------------------|----------------------------------------|----------------------|------------------------------------------|
|                                       | INTAIN –                                                                |                                     |                                        | 2 GRU                |                                          |
|                                       | SDN. BHD.                                                               | 1994 B                              |                                        | Version 6.4.4        |                                          |
| Sales 🛛 🕅 Maintai                     | n Master File Deta                                                      | Browse the                          | e Vehicle Group File                   |                      |                                          |
| Purchase 🕥                            | Vehicle                                                                 | Search :                            | Description Brand Tree                 |                      |                                          |
| Floor Stock 😌 Customer                | Vehicle Model                                                           | Group ID<br>ACCORD<br>CITY<br>CIVIC | Description<br>ACCORD<br>CITY<br>CIVIC |                      | Brand ID<br>HONDA<br>HONDA<br>HONDA      |
| Maintain 🔗                            | Vehicle Color                                                           | CRV<br>ISWARA<br>JAZZ               | CRV<br>ISWARA<br>JAZZ                  |                      | HONDA<br>PROTON<br>HONDA                 |
| Enquiry Supervisor                    |                                                                         | ODYSSEY<br>PROTON<br>STREAM         | 🖄 Changing a Ve                        | ehicle Group Record  | d (ACCORD)                               |
| Report 📀 Manager                      | Vehicle Group                                                           |                                     | General Vehicle Group ID               | ACCORD               |                                          |
| Tools 😵                               | Vehicle Engine                                                          |                                     | Description<br>Brand ID                | » ACCORD             |                                          |
| Others O                              |                                                                         |                                     |                                        | THONDA               | V OK X Cancel                            |
|                                       |                                                                         | 14 44 4 2                           |                                        |                      |                                          |
|                                       |                                                                         |                                     |                                        |                      | 🛄 Insert 🐚 Change 🕅 Delete 🗐 Close       |
|                                       |                                                                         |                                     |                                        |                      |                                          |
|                                       |                                                                         |                                     |                                        |                      |                                          |
|                                       |                                                                         |                                     |                                        |                      |                                          |
| Maintain – Set-Up Vel                 | nicle Group Fi                                                          | le                                  |                                        |                      |                                          |
| To setup the Vehicle Group File, sel- | ect the button                                                          | icle Grou                           | p in <b>Mai</b> n                      | <b>ntain</b> submenu | from the Main menu screen.               |
| To insort a now                       | Vehicle Group, select th                                                | a button                            | 🛄 <u>I</u> nsert in                    | n Vehicle Gro        | un auhmanu                               |
|                                       |                                                                         |                                     |                                        |                      | -                                        |
| To modify a Ver                       | nicle Group setting, selec                                              | ct the butto                        | n 🔝 <u>C</u> hang                      | e in Vehicle         | G <b>roup</b> submenu.                   |
| To delete a Vehi                      | cle Group setting, select                                               | t the button                        | 🔀 <u>D</u> elete                       | in Vehicle G         | roup submenu.                            |
| To exit & close t                     | the current screen, select                                              | t the button                        | 🍕 Close                                | •                    |                                          |
|                                       |                                                                         |                                     |                                        |                      |                                          |
| Vehicle Group I<br>Description        | <ul><li>D : Vehicle group code</li><li>: Description of the v</li></ul> |                                     | up                                     |                      |                                          |
| Brand                                 | : Vehicle brand of th                                                   | e group.                            |                                        |                      |                                          |
|                                       |                                                                         |                                     |                                        |                      |                                          |
|                                       |                                                                         |                                     |                                        |                      |                                          |
| Press 🗸 Ol                            | to save the informa                                                     | tion & retu                         | rn to previous                         | s menu.              |                                          |
| Press 🔀 Car                           | ncel 🔀 to un-save th                                                    | e informati                         | on & return to                         | nrevious men         | 1                                        |
| 11055                                 |                                                                         | e informati                         |                                        | previous men         | A                                        |
|                                       |                                                                         |                                     |                                        |                      |                                          |
|                                       |                                                                         |                                     |                                        |                      |                                          |
|                                       |                                                                         |                                     |                                        |                      |                                          |
|                                       |                                                                         |                                     |                                        |                      |                                          |
|                                       |                                                                         |                                     |                                        |                      |                                          |
|                                       |                                                                         |                                     |                                        |                      |                                          |

|                       | <u>MAINTAIN – VEHICLE ENGINE</u>                                                                                                    |
|-----------------------|----------------------------------------------------------------------------------------------------|
| File Edit Window Help |                                                                                                    |
|                       | VSS AUTOSOFT SDN. BHD.<br>Version 6.4.4<br>Maintain Master File Det<br>Customer Vehicle<br>Vendor Vehicle Model<br>Salesman Vehicle Color<br>Supervisor Vehicle Brand<br>Manager Vehicle Brand<br>Vehicle Engine<br>Vehicle Engine<br>Vehicle Engine<br>Vehicle Engine<br>Vehicle Engine<br>Vehicle Engine<br>Vehicle Engine<br>Vehicle Engine<br>Vehicle Color<br>Supervisor<br>Vehicle Engine<br>Vehicle Engine<br>Vehicle<br>Vehicle |
|                       | et-Up Vehicle Engine File<br>Engine File, select the button Vehicle Engine in Maintain submenu from the Main menu screen.                                                                                                    |
|                       |                                                                                                    |
|                       | o insert a new Vehicle Engine, select the button 🛄 Insert in Vehicle Engine submenu.                                                                                                    |
|                       | o modify a Vehicle Engine setting, select the button in Vehicle Engine submenu.                                                                                                    |
|                       | b exit & close the current screen, select the button $4$ Close                                                                                                    |
| Er                    | ehicle Engine       : Vehicle engine code.         ngine cc       : Vehicle engine cc.         ngine (V)       : Types of the vehicle engine.                                                                                                    |
|                       | ress       V       OK       to save the information & return to previous menu.         ress       V       Cancel       Image: Cancel         to un-save the information & return to previous menu                                                                                                    |
|                       |                                                                                                    |

| MAINTAIN – ACCESSORY                                                                                                    |
|----------------------------------------------------------------------------------------------------|
| Sele          Pachase          Pachase <tr< th=""></tr<> |
| insett 🔀 gnange 🔀 gelete 🖼 Lusse                                                                                                    |
| Maintain – Set-Up Accessory File                                                                                                    |
| To setup the Accessory File, select the button Accessory in Maintain submenu from the Main menu screen.                                                                                                    |
| To insert a new Accessory, select the button <b>Insert</b> in <b>Accessory</b> submenu.                                                                                                    |
| To modify a Accessory setting, select the button in <b>Accessory</b> submenu.                                                                                                    |
| To delete a Accessory setting, select the button in <b>Accessory</b> submenu.                                                                                                    |
| To exit & close the current screen, select the button Close                                                                                                    |
| Accessory ID: Define the coding of the accessory.Description 1, 2: Description of the accessory.Category ID: Accessory categories. Example : Standard / Optional.Group ID: Select the vehicle group of the accessory.Brand ID: Select the brand of the accessory. Example : Clarion / SONYModel ID: Model of the accessory.Cost Price: Cost price from supplier.List Price: Selling price list.                                                                                                    |
| Press       Ito save the information & return to previous menu.         Press       Ito un-save the information & return to previous menu                                                                                                    |

| MAINTAIN – ACCESSORY BRAND                                                                                                    |
|----------------------------------------------------------------------------------------------------|
| Maintain Master File Details                                                                                                    |
| Purchase     Stock       Floor Stock     Outcomer     Vehicle     Accessory                                                                                                    |
| Insurance         Vendor         Vehicle Model         Brand         Finance           Maintain         Image: Second Second |
| Enquiry Search :                                                                                                    |
| Report     Brand ID     Drigin       Tools     BSA     BSA       ULARION     CLARION       HONDA     HONDA                                                                                                    |
| Setting Others O                                                                                                    |
| General Accessory Brand ID CLARION Origin > CLARION                                                                                                    |
|                                                                                                    |
|                                                                                                    |
|                                                                                                    |
| 🛄 Insert 🗽 Dhange 🔀 Delete 🗐 Close                                                                                                    |
| Maintain – Set-Up Accessory Brand File                                                                                                    |
| To setup the Accessory Brand File, select the button Brand in Maintain submenu from the Main menu                                                                                                    |
| screen.                                                                                                    |
| To insert a new Accessory Brand, select the button <b>Insert</b> in Accessory Brand submenu.                                                                                                    |
| To modify a Accessory Brand setting, select the button 🗽 Change in Accessory Brand submenu.                                                                                                    |
| To delete a Accessory Brand setting, select the button 🐹 Delete in Accessory Brand submenu.                                                                                                    |
| To exit & close the current screen, select the button                                                                                                    |
| Accessory Brand ID : Accessory brand ID.                                                                                                    |
| Origin : Description of the accessory brand.                                                                                                    |
|                                                                                                    |
| Press $\checkmark$ OK to save the information & return to previous menu.                                                                                                    |
| Press 🗙 Cancel 🔯 to un-save the information & return to previous menu                                                                                                    |
|                                                                                                    |
|                                                                                                    |

| MAINTAIN – ACCESSORY CATEGORY                                                                                                    |
|----------------------------------------------------------------------------------------------------|
| MAINTAIN - ACCESSORY CATEGORY         Image: Accessory Category Category         Image: Accessory Category         Image: Accessory Category         Image: Accessory Category         Image: Accessory Category         Image: Accessory Category         Image: Accessory Category         Image: Accessory Category         Image: Accessory Category         Image: Accessory Category Record (STD)         Image: Accessory Category         Image: Accessory Category         Image: Ac |
|                                                                                                    |
| 🔜 Insert 🐚 Change 🏹 Delete 🗐 Close                                                                                                    |
| Maintain – Set-Up Accessory Category File         To setup the Accessory Category File, select the button         Category         in Maintain submenu from the Main menu                                                                                                    |
| To setup the Accessory Category File, select the button Category in Maintain submenu from the Main menu screen.                                                                                                    |
| To insert a new Accessory Category, select the button <b>Insert</b> in Accessory Category submenu.                                                                                                    |
| To modify a Accessory Category setting, select the button 🔯 Change in Accessory Category submenu.                                                                                                    |
| To delete a Accessory Category setting, select the button 🕅 Delete in Accessory Category submenu.                                                                                                    |
| To exit & close the current screen, select the button                                                                                                    |
| Accessory Category ID : Define the accessory category ID.<br>Example : Standard , Optional .                                                                                                    |
| Description : Description of the accessory brand.                                                                                                    |
| Press $\checkmark$ OK to save the information & return to previous menu.                                                                                                    |
| Press 🗙 Cancel 🔯 to un-save the information & return to previous menu                                                                                                    |
|                                                                                                    |
|                                                                                                    |
|                                                                                                    |
|                                                                                                    |
|                                                                                                    |
|                                                                                                    |

| Browse the Accessory Group File                                                            | ( Purchase<br>( Floor Stock<br>( Insurance<br>( Maintain                                                                                       | Custom<br>Custom                                                                                                    | r Vehio                                                                                                    | ehicle<br>cle Model<br>cle Color                                                     | Accessory<br>Brand<br>Category                                                                                             | Location<br>Finance<br>Insurance                            |
|--------------------------------------------------------------------------------------------|----------------------------------------------------------------------------------------------------|----------------------------------------------------------------------------------------------------|----------------------------------------------------------------------------------------------------|--------------------------------------------------------------------------------------|----------------------------------------------------------------------------------------------------|-------------------------------------------------------------|
| By Group ID By Description Search : Group ID Description                                   |                                                                                                    |                                                                                                    |                                                                                                    | Brand                                                                                | Group                                                                                                    | Credit Card                                                 |
| ACCORD ACCORD<br>ALL ALL MODEL<br>CITY CITY<br>CITY CITY<br>CIVIC CIVIC<br>CRV CRV         |                                                                                                    |                                                                                                    |                                                                                                    | Group<br>Engine                                                                      |                                                                                                    | Payment Type<br>Commission                                  |
| JAZZ JAZZ<br>ODYSSEY ODYSSEY<br>STREAM STREAM                                              |                                                                                                    |                                                                                                    |                                                                                                    |                                                                                      |                                                                                                    | Ins. Setting                                                |
| General                                                                                    | Accessory Group Record (AC                                                                                                    | CCORD)                                                                                                    |                                                                                                    |                                                                                      |                                                                                                    |                                                             |
| Accessory Grou<br>Description                                                              | > ID ACCORD<br>> ACCORD                                                                                                    |                                                                                                    |                                                                                                    |                                                                                      |                                                                                                    |                                                             |
|                                                                                            |                                                                                                    | 🗸 OK 🗙 Cancel                                                                                                    |                                                                                                    |                                                                                      |                                                                                                    |                                                             |
| 1444 ? <b>&gt; &gt;&gt; &gt;1</b>                                                          |                                                                                                    | 🛄 Insert 🕅 Chang                                                                                                    | je 🗽 <u>D</u> elete ᆀ Close                                                                                                    | <u>)</u>                                                                             |                                                                                                    |                                                             |
|                                                                                            |                                                                                                    |                                                                                                    |                                                                                                    |                                                                                      |                                                                                                    |                                                             |
| setup the Accessory (                                                                      | -                                                                                                    |                                                                                                    | F <b>ile</b><br>Group                                                                                                    | in Main                                                                              | <b>itain</b> submer                                                                                                    | nu from the Main menu                                       |
| setup the Accessory (<br>een.<br>To in                                                     | Group File, select t                                                                                                    | the button                                                                                                    | Group                                                                                                    | Insert ir                                                                            | n Accessory                                                                                                    | Group submenu.                                              |
| e setup the Accessory (<br>reen.<br>To in<br>To n                                          | Group File, select t<br>nsert a new Access<br>nodify a Accessory                                                                               | the button                                                                                                    | Group<br>ne button 🗔<br>ect the button                                                                                                    | Insert ir                                                                            | Accessory                                                                                                    | Group submenu.<br>Fory Group submenu.                       |
| e setup the Accessory (<br>reen.<br>To in<br>To n<br>To d                                  | Group File, select to<br>nsert a new Access<br>nodify a Accessory<br>elete a Accessory                                                         | the button<br>sory Group, select th<br>g Group setting, selec<br>Group setting, selec                                                                                                    | Group<br>the button<br>the button<br>t the button                                                                                                    | _Insert ir<br><u>Insert</u> ir<br><u>Chang</u><br><u>D</u> elete                     | Accessory                                                                                                    | Group submenu.                                              |
| setup the Accessory (<br>een.<br>To in<br>To n<br>To d                                     | Group File, select to<br>nsert a new Access<br>nodify a Accessory<br>elete a Accessory                                                         | the button                                                                                                    | Group<br>the button<br>the button<br>t the button                                                                                                    | Insert ir                                                                            | Accessory                                                                                                    | Group submenu.<br>Fory Group submenu.                       |
| setup the Accessory (<br>een.<br>To ii<br>To n<br>To d<br>To e                             | Group File, select to<br>nsert a new Access<br>nodify a Accessory<br>elete a Accessory                                                         | the button sory Group, select the group setting, select the Group setting, select the group setting, select the screen, select the screen is created the screen is created the s | Group<br>the button<br>the button<br>t the button                                                                                                    | Insert ir<br>Chang<br>Delete<br>Close                                                | a Accessory<br>in Access<br>in Accesso<br>in Accesso<br>DD.                                                                | Group submenu.<br>Fory Group submenu.<br>Fry Group submenu. |
| setup the Accessory (<br>een.<br>To in<br>To n<br>To d<br>To e<br>Acce                     | Group File, select to<br>nsert a new Access<br>nodify a Accessory<br>elete a Accessory<br>xit & close the cur                                  | the button<br>sory Group, select the<br>g Group setting, select<br>Group setting, select<br>rent screen, select the<br>E                                                                                                    | Group<br>the button<br>the button<br>the button<br>the button<br>Define the acce                                                                                                    | Insert ir<br>Chang<br>Delete<br>Close<br>ssory group<br>ord , Civil ,                | in Accessory<br>in Accesso<br>in Accesso<br>DD.<br>City , Wira ,                                                           | Group submenu.<br>Fory Group submenu.<br>Fry Group submenu. |
| setup the Accessory (<br>een.<br>To in<br>To n<br>To d<br>To e<br>Acce                     | Group File, select to<br>asert a new Access<br>nodify a Accessory<br>elete a Accessory<br>xit & close the cur<br>essory Group ID               | the button<br>sory Group, select the<br>g Group setting, select<br>Group setting, select<br>rent screen, select the<br>E                                                                                                    | Group<br>the button<br>the button<br>the button<br>Define the acce<br>xample : Acco                                                                                                    | Insert ir<br>Chang<br>Delete<br>Close<br>ssory group<br>ord , Civil ,                | in Accessory<br>in Accesso<br>in Accesso<br>DD.<br>City , Wira ,                                                           | Group submenu.<br>Fory Group submenu.<br>Fry Group submenu. |
| setup the Accessory (<br>een.<br>To in<br>To n<br>To d<br>To e<br>Acce                     | Group File, select the sert a new Access modify a Accessory elete a Accessory axit & close the curressory Group ID cription                    | the button<br>sory Group, select the<br>g Group setting, select<br>Group setting, select<br>rent screen, select the<br>E                                                                                                    | Group<br>the button<br>the button<br>the button<br>Define the acceex<br>xample : According<br>Description of the acceex<br>Construction of the acceex<br>Construction of th                                                               | Insert ir<br>Chang<br>Delete<br>Close<br>ssory group<br>ord , Civil ,<br>he accessor | <ul> <li>Accessory</li> <li>in Access</li> <li>in Accesso</li> <li>ID.</li> <li>City , Wira ,</li> <li>y group.</li> </ul> | Group submenu.<br>Fory Group submenu.<br>Fry Group submenu. |
| To n<br>To d<br>To e<br>Acco<br>Desc<br>Press                                              | Group File, select the sert a new Access modify a Accessory elete a Accessory axit & close the curressory Group ID rription ID rription to sar | the button sory Group, select the group setting, select the Group setting, select the screen, select the screen, select the screen is the screen is the scre | Group<br>the button<br>the button<br>the button<br>the button<br>Define the accee<br>xample : Acco<br>Description of the<br>k return to preserve<br>the preserve<br>the | Insert ir<br>Chang<br>Delete<br>Close<br>ssory group<br>ord , Civil ,<br>he accessor | <ul> <li>Accessory</li> <li>in Access</li> <li>in Accesso</li> <li>ID.</li> <li>City , Wira ,</li> <li>y group.</li> </ul> | Group submenu.<br>Fory Group submenu.<br>Fry Group submenu. |
| esetup the Accessory of<br>reen.<br>To in<br>To n<br>To d<br>To e<br>Acce<br>Desc<br>Press | Group File, select the sert a new Access modify a Accessory elete a Accessory axit & close the curressory Group ID rription ID rription to sar | the button<br>sory Group, select the<br>group setting, select<br>Group setting, select<br>rent screen, select the<br>E<br>E<br>E<br>ve the information &                                                                                                    | Group<br>the button<br>the button<br>the button<br>the button<br>Define the accee<br>xample : Acco<br>Description of the<br>k return to preserve<br>the preserve<br>the | Insert ir<br>Chang<br>Delete<br>Close<br>ssory group<br>ord , Civil ,<br>he accessor | <ul> <li>Accessory</li> <li>in Access</li> <li>in Accesso</li> <li>ID.</li> <li>City , Wira ,</li> <li>y group.</li> </ul> | Group submenu.<br>Fory Group submenu.<br>Fry Group submenu. |
| esetup the Accessory of<br>reen.<br>To in<br>To n<br>To d<br>To e<br>Acce<br>Desc<br>Press | Group File, select the sert a new Access modify a Accessory elete a Accessory axit & close the curressory Group ID rription ID rription to sar | the button<br>sory Group, select the<br>group setting, select<br>Group setting, select<br>rent screen, select the<br>E<br>E<br>E<br>ve the information &                                                                                                    | Group<br>the button<br>the button<br>the button<br>the button<br>Define the accee<br>xample : Acco<br>Description of the<br>k return to preserve<br>the preserve<br>the | Insert ir<br>Chang<br>Delete<br>Close<br>ssory group<br>ord , Civil ,<br>he accessor | <ul> <li>Accessory</li> <li>in Access</li> <li>in Accesso</li> <li>ID.</li> <li>City , Wira ,</li> <li>y group.</li> </ul> | Group submenu.<br>Fory Group submenu.<br>Fry Group submenu. |

| <u>MAINTAIN – LO</u>                                                                                                    | DCATION                                                                                                    |
|----------------------------------------------------------------------------------------------------|----------------------------------------------------------------------------------------------------|
| Sales                                                                                                    | <u>etails</u>                                                                                                    |
| Floor Stock 😵 Customer Vehicle                                                                                                    | Accessory Location                                                                                                    |
| Insurance S Browse the Location File<br>By Location ID By Short Name   By Name 1   By Name 2                                                                                                    |                                                                                                    |
| Maintain         Search:           Location ID         Short Name         Location Name 1           S0001         KL         KL CAR SALES SDN.BHD.                                                                                                    | A Changing a Location Record (S0003)                                                                                                    |
| Enquiry Stopping Stopping Stop | General General (cont.)                                                                                                    |
| ( Tools                                                                                                    | Location Name 1         SUBANG CAR SALES SDN.BHD.           Location Name 2                                                                                                    |
| 👔 Setting 😂                                                                                                    | Short Name         SUBABG CAR SALES           Address 1         LOT 2-G-43D, WISMA RAMPAI,                                                                                                    |
| (Chers S                                                                                                    | Address 2         TAMAN SRI RAMPAI,           Address 3                                                                                                    |
|                                                                                                    | City         KUALA LUMPUR         State         AH PERSEKUTUAN ▼           Country         MALAYSIA         Postal         53300           Office Phone 1         0341490695         0440000000000000000000000000000000000 |
|                                                                                                    | Office Phone 2         Fax No 1         03-41430635           Office Phone 2         Fax No 2         Fax No 2                                                                                                    |
|                                                                                                    | E-Mail Address 1     E-Mail Address 2                                                                                                    |
|                                                                                                    | URL >                                                                                                    |
|                                                                                                    |                                                                                                    |
| Maintain – Set-Up Location File                                                                                                    |                                                                                                    |
| To setup the Location File, select the button                                                                                                    | Maintain submenu from the Main menu screen.                                                                                                    |
|                                                                                                    |                                                                                                    |
| To insert a new Location, select the button 🗔 Inse                                                                                                    | in <b>Location</b> submenu.                                                                                                    |
| To modify a Location setting, select the button 🔝                                                                                                    | Change in Location submenu.                                                                                                    |
| To delete a Location setting, select the button 🛛 🕅                                                                                                    | Delete in Location submenu.                                                                                                    |
| To exit & close the current screen, select the button                                                                                                    | SI Close                                                                                                    |
| General                                                                                                    |                                                                                                    |
| Location Name 1, 2 : Branch loca<br>Location ID : Automatica                                                                                                    | tion name.<br>Ily generate by computer.                                                                                                    |
|                                                                                                    | of branch location.                                                                                                    |
| City : City name of                                                                                                    | of branch location address.                                                                                                    |
| State: State of cityCountry: Country of                                                                                                    | city.                                                                                                    |
| Postcode : Postcode of<br>Office Phone 1, 2, 3 : Branch loca                                                                                                    | address.<br>tion office's contact number.                                                                                                    |
|                                                                                                    | tion fax number.<br>tion e-mail address.                                                                                                    |
| Contact Person 1, 2, 3 : Contact per                                                                                                    | son name of the branch location.<br>he branch location.                                                                                                    |
|                                                                                                    |                                                                                                    |
| Press $\checkmark$ $\Box K$ to save the information & return t                                                                                                    | o previous menu.                                                                                                    |
| Press 🗙 Cancel 🔀 to un-save the information                                                                                                    | & return to previous menu                                                                                                    |
|                                                                                                    |                                                                                                    |

| MAINTAIN.                                                                                                    | - FINANCE                                                                                                    |
|----------------------------------------------------------------------------------------------------|----------------------------------------------------------------------------------------------------|
| Image: Seles       Image: Seles       Image: Seles <th< th=""><th></th></th<>                                                                                                    |                                                                                                    |
|                                                                                                    | E-Mai Address 1 E-Mai Address 2 URL URL                                                                                                    |
| Maintain – Set-Up Finance File                                                                                                    | V OK X Cancel                                                                                                    |
| To setup the Finance File, select the button                                                                                                    | in Maintain submenu from the Main menu screen.                                                                                                    |
| To insert a new Finance, select the button<br>To modify a Finance setting, select the button<br>To delete a Finance setting, select the button<br>To exit & close the current screen, select the l                                                                                                    | Delete in Finance submenu.                                                                                                    |
|                                                                                                    |                                                                                                    |
| Location ID: AutoShort Name: ShortBranch: FinaAddress 1, 2, 3: FinaCity: CityState: StateCountry: CouPostcode: PostOffice Phone 1, 2, 3: FinaFax No 1, 2: FinaE-Mail address 1, 2, 3: CouContact Person 1, 2, 3: Con                                                                                                    | ance name.<br>omatically generate by computer.<br>rt name of finance branch.<br>ance branch location area.<br>ance branch address.<br>y name of finance branch address.<br>e of city.<br>mtry of City.<br>teode of address.<br>ance branch office's contact number.<br>ance branch fax number.<br>ance branch e-mail address.<br>tact person name of the finance branch.<br>mark of the finance branch. |
| PressImage: CancelImage: to save the information & to save the information & to save the | -                                                                                                    |

| anging a Finance Record (A0001)       |                                                                                        |
|---------------------------------------|----------------------------------------------------------------------------------------|
| ral General (cont.) Credit Limit      |                                                                                        |
| tact Person 1 » Ms.Lim                | II<br>A Changing a Finance Record (1950)                                               |
| tact Person 2 Ms.Lee                  |                                                                                        |
| tact Person 3 Mr. Tan                 | General General (cont.) Credit Limit                                                   |
| ark                                   | Account Type » ES 🔽                                                                    |
|                                       | Credit Limit 3,000,000.00                                                              |
|                                       | Terms 7 Days                                                                           |
|                                       | Loan Percent 90.00%                                                                    |
|                                       | Round 3 🚖<br>Interest Rate 4.50%                                                       |
|                                       |                                                                                        |
|                                       |                                                                                        |
|                                       |                                                                                        |
|                                       | Auto Debit Finance Name Auto Debit Account No                                          |
| 1                                     |                                                                                        |
|                                       |                                                                                        |
|                                       |                                                                                        |
|                                       | V OK 🗙 Cancel                                                                          |
|                                       | •                                                                                      |
| aintain – Set-Up Finance Fi           | ne                                                                                     |
| General (cont)                        |                                                                                        |
| Contact Person 1, 2, 3                | : Finance's Contact Person.                                                            |
| Remark                                | : Remarks                                                                              |
|                                       |                                                                                        |
| <u>General (cont)</u><br>Account Type | : Select the finance facilities type - BS, FS, OD, TR                                  |
| Account No                            | : Finance's facilities account number.                                                 |
| Credit Limit                          | : Finance's facilities credit limit.                                                   |
| Terms<br>Loan Percent                 | : Finance's facilities credit terms.                                                   |
| Round                                 | : Finance's facilities maximum loan percentage.<br>: Round up the loan decimal figure. |
| Interest                              | : Finance's facilities interest rate.                                                  |
| Auto Debit Finance Name               | : Name to auto debit for finance facilities                                            |
| Auto Debit Account No.                | : Account number for auto debit finance facilities                                     |
|                                       |                                                                                        |
|                                       |                                                                                        |
|                                       |                                                                                        |
| Press $\checkmark$ OK to save the     | e information & return to previous menu.                                               |
| n 💙 Canad 🔯                           |                                                                                        |
| Press 🔨 Cancer 🔼 to u                 | n-save the information & return to previous menu                                       |
|                                       |                                                                                        |
|                                       |                                                                                        |
|                                       |                                                                                        |
|                                       |                                                                                        |
|                                       |                                                                                        |
|                                       |                                                                                        |
|                                       |                                                                                        |

| MAINTAI                                                               | N – INURANCE                                                                                                    |
|-----------------------------------------------------------------------|----------------------------------------------------------------------------------------------------|
| 【 Sales                                                               | Details                                                                                                    |
| Floor Stock 💿 Customer Vehicle                                        | Accessory Location                                                                                                    |
| Maintain Salesman Vehicle Color                                       | Brand Finance                                                                                                    |
| C Enquiry S Browse the Insurance By Insurance D By Short Nat Search : | re   By Name 1   By Name 2   By Branch                                                                                                    |
| Tools Stort Name<br>Tools Stort Name<br>Toxio Manager                 | Insurance Name 1     Insurance Name 2     Branch     Address 1     UNI. ASIA GENERAL INSURANCE BHD     HQ     ND.2. JALAN SI                              |
| Cothers                                                               | General (Cont.) Insurance Name 1 > UNI. ASIA GENERAL INSURANCE BHD Insurance Name 2                                                                       |
|                                                                       | Insurance ID         \$ 50001           Shot Name         \$ \$ \$ \$ \$ \$ \$ \$ \$ \$ \$ \$ \$ \$ \$ \$ \$ \$ \$                                        |
|                                                                       | Address 2 Address 3 City KUALA LUMPUR State WILAYAH PERSEK                                                                                                |
| 14 44 4 2 5 5 55 51                                                   | Country Postal Postal                                                                                                    |
|                                                                       | Office Phone 3         Fax No 2           E-Mail Address 1                                                                                                |
| Maintain – Set-Up Insurance Comp                                      | Dany File                                                                                                    |
| To setup the Finance File, select the button                          | in <b>Maintain</b> submenu from the Main menu screen.                                                                                                    |
| To insert a new Insurance, select the be                              | utton . Insurance submenu.                                                                                                    |
| To modify a Insurance setting, select the                             | he button 🗽 Change in Insurance submenu.                                                                                                    |
| To delete a insurance setting, select the                             |                                                                                                    |
| To exit & close the current screen, sele                              | ct the button Close                                                                                                    |
| Insurance Name 1, 2<br>Insurance ID                                   | : Insurance company name.<br>: Automatically generate by computer.                                                                                        |
| Short Name<br>Branch                                                  | : Short name of Insurance company.<br>: Insurance company branch location area.                                                                           |
| Address 1, 2, 3<br>City                                               | : Insurance company address.<br>: City name of Insurance company address.                                                                                 |
| State<br>Country                                                      | : State of city.<br>: Country of city.                                                                                                    |
| Postcode<br>Office Phone 1, 2, 3                                      | : Postcode of address.<br>: Insurance company office's contact number.                                                                                    |
| Fax No 1, 2<br>E-Mail address 1, 2<br>Contact Person 1, 2, 3          | <ul> <li>: Insurance company fax number.</li> <li>: Insurance company e-mail address.</li> <li>: Contact person name of the Insurance company.</li> </ul> |
| Remark                                                                | : Remark of the Insurance company.                                                                                                    |
|                                                                       |                                                                                                    |
|                                                                       | on & return to previous menu.                                                                                                    |
| Press X Cancel X to un-save the                                       | information & return to previous menu                                                                                                    |

| MAINTAIN – CREDIT CARD                                                                                                    |
|----------------------------------------------------------------------------------------------------|
| Purchase     Second Second Secon                           |
| Insurance S Vendor Vehicle Model Brand Finance                                                                                                    |
| Maintain 3 Salesman Vehicle Color Category Insurance                                                                                                    |
| Report Supervisor Vehicle Brand Group Credit Card                                                                                                    |
| By Credit Card ID By Name  Setting  Setting Setting  Setting  Setting Setting  Setting  Setting Setting Setting Setting Setting Setting Setting Setting Setting Setting Settin |
| Others         Credit Card ID         Description         Percent Charge         Finance ID         Finance Name 1           AMEX         AMERICAN EXPRESS         4.50%         P0001         PUBLIC FINANCE           MAS         MASTERCARD         3.00%         M0001         MAYBAN FINANCE           VISA         VISACARD         3.50%         M0001         MAYBAN FINANCE                                                                                                    |
| A Changing a Credit Card Record (AMEX)                                                                                                    |
| General Credit Card ID AMEX                                                                                                    |
| Description     »     AMERICAN EXPRESS       Percent Charge     4.50%                                                                                                    |
| Finance ID P0001 B PUBLIC FINANCE                                                                                                    |
|                                                                                                    |
| III     IIII     IIIIIIIIIIIIIIIIIIIIIIIIIIIIIIIIIIII                                                                                                    |
| Maintain - Sat Un Cuadit Cand Fila                                                                                                    |
| Maintain – Set-Up Credit Card File         To setup the Finance File, select the button       Credit Card       in Maintain submenu from the Main menu screen.                                                                                                    |
| To insert a new Credit Card, select the button <b>Insert</b> in <b>Credit Card</b> submenu.                                                                                                    |
| To modify a Credit Card setting, select the button in <b>Credit Card</b> submenu.                                                                                                    |
| To delete a Credit Card setting, select the button 🔯 Delete in Credit Card submenu.                                                                                                    |
| To exit & close the current screen, select the button Slose                                                                                                    |
| GeneralCredit Card ID: Automatically generate by computer.Description: Description of the credit card ID code.Percent Charge: Key-in the percentage of credit card charge.Finance ID: Select the credit card provided services bank.                                                                                                    |
| Press $\checkmark$ OK to save the information & return to previous menu.                                                                                                    |
| Press $\times$ Cancel $$ to un-save the information & return to previous menu                                                                                                    |
|                                                                                                    |
|                                                                                                    |

| MAINT                                                                                                    |                                                                                                    |
|----------------------------------------------------------------------------------------------------|----------------------------------------------------------------------------------------------------|
|                                                                                                    | <u>AIN – PAYMENT TYPE</u>                                                                                                    |
| Sales 🛛 🕅 Maintain Mast                                                                                                    | ter File Details                                                                                                    |
| Purchase 😌                                                                                                    | Vehicle Accessory Location                                                                                                    |
|                                                                                                    | Vehicle Model Brand Finance                                                                                                    |
| Maintain                                                                                                    | Vehicle Color Category Insurance                                                                                                    |
| Enquiry 🔇                                                                                                    | Vehicle Brand Group Credit Card                                                                                                    |
| Report 🕑                                                                                                    | Vehicle Group                                                                                                    |
| Source File                                                                                                    |                                                                                                    |
| By Item ID By Type By Category Search :                                                                                                    |                                                                                                    |
|                                                                                                    | /ehicle - Customer/Financ                                                                                                    |
| Finance Instalment Out Used Ve<br>Finance Settlement Out Used Ve                                                                                                    | Vehicle - Customer/Finance<br>/ehicle - Customer/Finance<br>/ehicle - Customer/Finance<br>/ehicle - Customer/Finance<br>/ehicle - Customer/Finance<br>/ehicle - Customer/Finance                                                                                                    |
| Credit Note Out Sales In<br>Finance Payment In Sales In                                                                                                    | Verice - Lustomer/Financ<br>nvoice - Credit Note Item ID Repairing<br>nvoice - Finance Paymen - Construct D - Notice - D - Notice - D                                                                                                    |
| Insurance Renewal Receipt In Insurance<br>CANCEL PURCHASE In Used/R                                                                                                    | Duce "Repair / Service (Used/Record Vehicle) C Customer/Finance / Payment (Used Vehicle) C Customer/Finance / Payment (Used Vehicle) C Customer/Finance / Payment (Used Vehicle)                                                                                                    |
| BROKER FEES Out Used/R<br>Floor Stocking Payment Out Used/R                                                                                                    | Hecond Vehicle - Service Payment Refund (Sales Order)<br>Recond Vehicle - Service Finance Payment (Sales Invoice) Credit Note (Sales Invoice)                                                                                                    |
| PURCHASE BOOKING Out Used/R<br>Repairing Out Used/R                                                                                                    | Recond Vehicle - Service C Payment (Floor Stock) Recond Vehicle - Service C Official Receipt (Insurance Renewal) C Credit Note (Insurance Renewal) Recond Vehicle - Service T C Official Receipt (Insurance Renewal)                                                                                                    |
| Spare Part Out Used/R<br>Insurance Renewal Credit Note In Used/R                                                                                                    | Recond Vehicle - Service Type Out Ive<br>Recond Vehicle - Service Debit Credit<br>Drder - Payment Issued Transfer To A/C 6101/000 [3010/000                                                                                                    |
| Number Tender Out Sales O                                                                                                    | Drder - Payment Issued                                                                                                    |
|                                                                                                    | 🛄 Insert 🔯 Change 🔯 Delete 🗐 Close                                                                                                    |
|                                                                                                    |                                                                                                    |
| Maintain – Set-Up Payment                                                                                                    | t Type File                                                                                                    |
| Maintain – Set-Up Payment<br>To setup the Payment Type file, select the but                                                                                                    |                                                                                                    |
|                                                                                                    |                                                                                                    |
|                                                                                                    | in Maintain submenu from the Main menu screen.                                                                                                    |
| To setup the Payment Type file, select the but<br>To insert a new Payment                                                                                                    | in Maintain submenu from the Main menu screen.                                                                                                    |
| To setup the Payment Type file, select the but<br>To insert a new Payment<br>To modify a Payment Typ                                                                                                    | in Maintain submenu from the Main menu screen.                                                                                                    |
| To setup the Payment Type file, select the but<br>To insert a new Payment<br>To modify a Payment Typ<br>To delete a Payment Type                                                                                                    | in Maintain submenu from the Main menu screen.                                                                                                    |
| To setup the Payment Type file, select the but<br>To insert a new Payment<br>To modify a Payment Typ<br>To delete a Payment Type<br>To exit & close the currer<br><u>General</u>                                                                                          | in Maintain submenu from the Main menu screen.<br>Type, select the button in lensert in Payment Type submenu.<br>Type setting, select the button in Change in Payment Type submenu.<br>Type setting, select the button in Payment Type submenu.<br>Type setting, select the button in Payment Type submenu.<br>Type submenu.                                                                                                    |
| To setup the Payment Type file, select the but<br>To insert a new Payment<br>To modify a Payment Typ<br>To delete a Payment Type<br>To exit & close the currer                                                                                                    | in Maintain submenu from the Main menu screen.<br>Type, select the button in Payment Type submenu.<br>Type setting, select the button in Payment Type submenu.<br>Type setting, select the button in Payment Type submenu.                                                                                                    |
| To setup the Payment Type file, select the but<br>To insert a new Payment<br>To modify a Payment Typ<br>To delete a Payment Type<br>To exit & close the currer<br><u>General</u><br>Payment Item ID                                                                       | in Maintain submenu from the Main menu screen.<br>Type, select the button in lensert in Payment Type submenu.<br>Type setting, select the button in Lenge in Payment Type submenu.<br>Type setting, select the button in Payment Type submenu.<br>Type submenu.<br>Type submenu.                                                                                                    |
| To setup the Payment Type file, select the but<br>To insert a new Payment<br>To modify a Payment Type<br>To delete a Payment Type<br>To exit & close the currer<br><u>General</u><br>Payment Item ID<br>Category<br>Type                                                  | in Maintain submenu from the Main menu screen.<br>Type, select the button in lensert in Payment Type submenu.<br>Type setting, select the button in Change in Payment Type submenu.<br>Type setting, select the button in Payment Type submenu.<br>Type submenu.<br>Type submenu.                                                                                                    |
| To setup the Payment Type file, select the but<br>To insert a new Payment<br>To modify a Payment Type<br>To delete a Payment Type<br>To exit & close the currer<br><u>General</u><br>Payment Item ID<br>Category<br>Type                                                  | in Maintain submenu from the Main menu screen.         Type, select the button         in Payment Type         in Payment Type submenu.         in pe setting, select the button         in Payment Type submenu.         in e setting, select the button         in Pelete         in Payment Type submenu.         in screen, select the button         in Close         : Automatically generate by computer.         : Select the payment/Collection category.         : Select the payment type IN or OUT.         : Define the account code for Debit 7 Credit to back-end accounting                                                                                                    |
| To setup the Payment Type file, select the but<br>To insert a new Payment To<br>To modify a Payment Type<br>To delete a Payment Type<br>To exit & close the currer<br><u>General</u><br>Payment Item ID<br>Category<br>Type<br>Transfer To A/C                            | in Maintain submenu from the Main menu screen.         Type, select the button         in Payment Type         in Payment Type submenu.         in pe setting, select the button         in Payment Type submenu.         in e setting, select the button         in Pelete         in Payment Type submenu.         in screen, select the button         in Close         : Automatically generate by computer.         : Select the payment/Collection category.         : Select the payment type IN or OUT.         : Define the account code for Debit 7 Credit to back-end accounting                                                                                                    |
| To setup the Payment Type file, select the but<br>To insert a new Payment To<br>To modify a Payment Type<br>To delete a Payment Type<br>To exit & close the currer<br><u>General</u><br>Payment Item ID<br>Category<br>Type<br>Transfer To A/C<br>Press <b>OK</b> to save | atton       PaymentType       in Maintain submenu from the Main menu screen.         atton       Image       in Payment Type submenu.         atton       Image       in Payment Type submenu.         atton       Image       in Payment Type submenu.         atton       Image       in Payment Type submenu.         atton       Image       Image         atton       Image       Image         atton<                                                                                                    |
| To setup the Payment Type file, select the but<br>To insert a new Payment To<br>To modify a Payment Type<br>To delete a Payment Type<br>To exit & close the currer<br><u>General</u><br>Payment Item ID<br>Category<br>Type<br>Transfer To A/C<br>Press <b>OK</b> to save | atton       Payment Type       in Maintain submenu from the Main menu screen.         atton       Image: Image: Im |
| To setup the Payment Type file, select the but<br>To insert a new Payment To<br>To modify a Payment Type<br>To delete a Payment Type<br>To exit & close the currer<br><u>General</u><br>Payment Item ID<br>Category<br>Type<br>Transfer To A/C<br>Press <b>OK</b> to save | atton       Payment Type       in Maintain submenu from the Main menu screen.         atton       Image: Image: Im |

|                        | <u>MAINTAIN – COMMISSON</u>                                                                                |     |
|------------------------|----------------------------------------------------------------------------------------------------|-----|
| Sales 😌                | Maintain Master File Details                                                                               |     |
| Floor Stock            | Customer Vehicle Accessory Location                                                                        |     |
| Insurance S            | Vendor Vehicle Model Brand Finance                                                                         |     |
| Enquiry 😵              | Salesman Vehicle Color Category Insurance                                                                  |     |
| Report 🎯               | Supervisor     Vehicle Brand     Group     Credit Card       Manager     Vehicle Group     Payment Type    |     |
| Tools 📀                | Vehicle Engine Commission                                                                                  |     |
| Others 😌               | Browse the Commission Type File       By Commission Type                                                   |     |
|                        | Search : Commission 1D Accessory Commission                                                                |     |
|                        | BROKER<br>Finance Commission<br>Fixed Commission<br>FSDGDFGDF                                              |     |
|                        | Insurance Commission<br>Intoducer Commission<br>UHUYGETDRSEDFGHU<br>Manager Commission<br>Madel Commission |     |
|                        | Model Commission<br>Rumer Commission<br>TARGET COMM<br>Commission ID Incentive Commission                  |     |
|                        |                                                                                                    |     |
|                        | V OK X Cancel                                                                                              |     |
|                        |                                                                                                    |     |
|                        | 🛄 Insert 🐚 Change 🕅 Delete 외 Close                                                                         |     |
| Maintain – Se          | t-Up Commission File                                                                                       |     |
| To setup the Payment T | Type file, select the button Commission in Maintain submenu from the Main menu scree                       | en. |
| То                     | insert a new Commission file, select the butto, 🗔 Insert in Commission submenu.                            |     |
| То                     | modify a Commission setting, select the button in <b>Commission</b> submenu.                               |     |
| То                     | delete a Commission setting, select the button in Commission submenu.                                      |     |
| То                     | exit & close the current screen, select the button Screen                                                  |     |
|                        | neral                                                                                                    |     |
| Col                    | Example : Finance Commission , Fixed Commission , Runner Commission                                        |     |
|                        |                                                                                                    |     |
|                        |                                                                                                    |     |
| Press                  | $\checkmark$ OK to save the information & return to previous menu.                                         |     |
| Press                  |                                                                                                    |     |
|                        |                                                                                                    |     |
|                        |                                                                                                    |     |
|                        |                                                                                                    |     |

| MAINTAIN AISTER FILE Details         Purchase       Outstomer       Vehicle       Accessory       Location         Floor Stock       Vendor       Vehicle Model       Brand       Finance         Maintain       Salesman       Vehicle Color       Category       Insurance         Maintain       Salesman       Vehicle Brand       Group       Credit Card         Report       Vehicle Brand       Group       Credit Card         Vendor       Vehicle Group       Peyment Type         Ventor Insurance       To remission       Ins. Setting |
|----------------------------------------------------------------------------------------------------|
| NO INSURANCE 0.00 PRIVATE 28.00                                                                                                    |
| PUBLIC 26.00 A Changing a Insurance Setting Record (PRIVATE)                                                                                                    |
| General Vehicle Insurance Type PRIVATE                                                                                                    |
| For Every 1000 Value Exceeding 1000 > 26,00                                                                                                    |
| From Capacity (Cu Cms)         To Capacity (Cu Cms)         Comprehensive         Third Party (Endorsement No. 3(P) must be used)           1         1,400         225,20         72,00           1,401         1,650         251,50         81,00                                                                                                    |
| 1.651         2.200         277.90         90.00           A Changing a Insurance Sett         2.201         3.050         304.20         99.00                                                                                                    |
| 3.051         4.100         330.50         108.00           General         4.101         4.250         356.80         117.00           4.251         4.400         383.20         126.00                                                                                                    |
| From Capacity (c. c.) 1,401 4,401 999,999 409.50 135.00                                                                                                    |
| It (4(4) ? > >>> 1         Comprehensive         251.50           Third Party         81.00         44 4 ? >>>>>> >1         >                                                                                                    |
| Insert 🗽 Change 🐹 Delete                                                                                                    |
| V OK X Cancel                                                                                                    |
| Maintain – Set-Up Insurance Table Setting File                                                                                                    |
| To setup the Insurance Table, select the button Ins. Setting in Maintain submenu from the Main menu screen.                                                                                                    |
| To create a new Insurance Table file, select the button in <b>Insurance Setting</b> submenu.                                                                                                    |
| To modify a Insurance Table setting, select the button in <b>Insurance Setting</b> submenu.                                                                                                    |
| To delete a Insurance Table setting, select the button in <b>Insurance Setting</b> submenu.                                                                                                    |
| To exit & close the current screen, select the button                                                                                                    |
| GeneralFrom Capacity (c.c.): Min Vehicle c.c. capacityTo Capacity (c.c.): Max Vehicle c.c. capacityComprehensive: Amount of comprehensive insurance.Third Party: Amount of Third Party insurance.                                                                                                    |
| Press       V       OK       to save the information & return to previous menu.         Press       V       Cancel       Image: to un-save the information & return to previous menu.                                                                                                    |
|                                                                                                    |

| PU                                                                                                    | JRCHASE                     | ORDER                                                                                                    |                                                                                                    |
|----------------------------------------------------------------------------------------------------|-----------------------------|----------------------------------------------------------------------------------------------------|----------------------------------------------------------------------------------------------------|
| Sales       Image: Sales         Purchase       Image: Sales         Purchase       Image: Sales         Image: Sales       Image: Sales         Image: Sales       Image: Sales         Image | se Order                    | nce No   By Vendor ID   By Vendor Name                                                                                                    | Amount Amount Paid                                                                                                    |
| <ul> <li>Enquiry</li> <li>Report</li> <li>Tools</li> <li>Setting</li> <li>Others</li> </ul>                                                                                                    | 25/05/2004 P000006          | H0001         H0N0A MALAYSIA SDN.BH           H0001         H0N0A MALAYSIA SDN.BH           H0001         H0N0A MALAYSIA SDN.BH           H0001         H0N0A MALAYSIA SDN.BH           H0001         H0N0A MALAYSIA SDN.BH           H0001         H0N0A MALAYSIA SDN.BH           H0001         H0N0A MALAYSIA SDN.BH           H0001         H0N0A MALAYSIA SDN.BH           H0001         H0N0A MALAYSIA SDN.BH           H0001         H0N0A MALAYSIA SDN.BH | D. 81,460,00 0,000<br>D. 65,590,00 50,000,00<br>D. 240,930,00 0,00<br>D. 150,000,00 0,00<br>D. 81,460,00 0,00<br>D. 121,820,00 0,00<br>D. 58,000,00 0,00<br>D. 58,000,00 0,00 |
|                                                                                                    |                             | [                                                                                                    | 🗾 Insert 🗽 Change 🐹 Delete 🗐 Close                                                                                                    |
| Purchase Order                                                                                                    |                             |                                                                                                    |                                                                                                    |
| To entry the Purchase Order File, selects the bu screen.                                                                                                    | utton Purchase Order        | in <b>Purchase</b> s                                                                                                    | ubmenu from the Main menu                                                                                                    |
| To create a record of Purcha                                                                                                    | ase Order, select the butto | n 🗔 Insert in Pur                                                                                                    | chase Order submenu.                                                                                                    |
| To modify the record, select                                                                                                    | ct the button 🐚 Change      | in Purchase Order s                                                                                                    | ubmenu.                                                                                                    |
| To delete a record, select th                                                                                                    | e button 🐹 Delete in        | Vehicle Model subme                                                                                                    | nu.                                                                                                    |
| To exit & close the current                                                                                                    | screen, select the button   | SI Close                                                                                                    |                                                                                                    |
|                                                                                                    |                             |                                                                                                    |                                                                                                    |
|                                                                                                    |                             |                                                                                                    |                                                                                                    |
|                                                                                                    |                             |                                                                                                    |                                                                                                    |
|                                                                                                    |                             |                                                                                                    |                                                                                                    |
|                                                                                                    |                             |                                                                                                    |                                                                                                    |
|                                                                                                    |                             |                                                                                                    |                                                                                                    |
|                                                                                                    |                             |                                                                                                    |                                                                                                    |
|                                                                                                    |                             |                                                                                                    |                                                                                                    |
|                                                                                                    |                             |                                                                                                    |                                                                                                    |
|                                                                                                    |                             |                                                                                                    |                                                                                                    |
|                                                                                                    |                             |                                                                                                    |                                                                                                    |
|                                                                                                    |                             |                                                                                                    |                                                                                                    |

| Changing a Used Purchase Order Record | 1 (PO00006)                    |            |                  |                  |          |
|---------------------------------------|--------------------------------|------------|------------------|------------------|----------|
| eneral Payment                        |                                | P          | URCHAS           | SE ORDER         |          |
| Reference No P000006 Ext.             | Ref No                         |            |                  |                  |          |
| /endor ID H0001 😪                     |                                |            |                  |                  |          |
| Vendor Name HONDA MALAYSIA SDN.BHD.   |                                |            |                  |                  |          |
| Date Received 25/05/2004 🗐            |                                |            |                  |                  |          |
| Item No Model ID<br>Description       | Color ID<br>Description        | Qty        | Unit Price       | Amount           |          |
| 10 CF9652E<br>HONDA ACCORD 2.0 VTi-S  | B-92P<br>NIGHTHAWK BLACK PEARL | 1          | 81,460.00        | 81,460.00        | <u> </u> |
|                                       |                                |            |                  |                  |          |
|                                       |                                |            |                  |                  |          |
|                                       |                                |            |                  |                  |          |
| I4 44 4 ? F FF FI 4                   | 1                              |            |                  | Þ                |          |
|                                       |                                | hase Order |                  | 81,460.00        |          |
|                                       |                                | Amount To  | ital Paid        | 0.00             |          |
|                                       |                                | 🛄 Insert   | 🐚 <u>C</u> hange | 🔀 <u>D</u> elete |          |
|                                       |                                |            | 🗸 ок             | 🗙 Cancel         |          |

#### General

\*\* You may create multiple vehicle in a single record

### Purchase Order – Insert New Item (s)

# GeneralItem No: Item number.Model ID: Select the vehicle model ID code.Model Description: Select the vendor from database.Color ID: Select the color ID for vehicle to order.Color Description: Description vehicle color to order.Quantity: Quantity to order.Unit Price: Purchase cost.Amount: Total amount of purchase costs.

| 🖄 Changing a Purchase Order Item Record (PO00006) |                        |      |            |  |
|---------------------------------------------------|------------------------|------|------------|--|
| General                                           |                        |      |            |  |
| ltem No »                                         | 10                     |      |            |  |
| Model ID                                          | CF9652E                | 2    |            |  |
| Model Description                                 | HONDA ACCORD 2.0 VTi-S |      |            |  |
| Color ID                                          | B-92P 🔡                |      |            |  |
| Color Description                                 | NIGHTHAWK BLACK PEARL  |      |            |  |
| Quantity                                          | 1 🛊                    |      |            |  |
| Unit Price                                        | 81,460.00              |      |            |  |
| Amount                                            | 81,460.00              |      |            |  |
|                                                   |                        |      |            |  |
|                                                   |                        | 🗸 OK | < 🗙 Cancel |  |

OK to save the information & return to previous menu.

Press 🗙 Cancel

X to un-save the information & return to previous menu

Press

| NEW                                                                                              | VEHICLE PURCH                                                                                                    | <u>IASE</u>                                                                                                    |
|--------------------------------------------------------------------------------------------------|----------------------------------------------------------------------------------------------------|----------------------------------------------------------------------------------------------------|
| Sales     Image: Sales       Purchase     Image: Sales       Image: Floor Stock     Image: Sales | ase<br>hase Order                                                                                                    |                                                                                                    |
| (Insurance 😵 😹 New                                                                               |                                                                                                    |                                                                                                    |
| Enquiry S                                                                                        | By Date By Reference No By D/O No By Invoice No By Chassis No     Search :                                                                                                    |                                                                                                    |
| Report ♥<br>Tools ♥<br>Setting ♥<br>Others ♥                                                     | 27708/2003         27/08/2003         6RN03007         2345678         3456           25705/2004         25/05/2004         6RN03007         23456789         3456           16/12/2003         16/12/2003         GRN0301         23456789         3456           16/12/2003         16/12/2003         GRN0301         23456789         2345           17/11/2003         16/12/2004         GRN03029         234567890         2345           20/02/2004         20/02/2004         GRN03038         234567879U108         RTY           10/02/2004         10/02/2004         GRN03038         23456789         6457           0/4/10/2003         0/4/10/2003         GRN03031         345345         4355           0/4/10/2003         0/4/10/2003         GRN03013         345345         4355           0/4/10/2003         0/4/10/2003         GRN03013         345345         4353           0/2/00/2003         0/4/10/2003         GRN03014         345353         4553 | F7         HONDA ACCORD 2.0 VT-S         NIGHTHAWI           5678         HONDA ACCORD 2.3 VT-L         NIGHTHAWI           5677         HONDA ACCORD 2.3 VT-L         NIGHTHAWI           5678         HONDA ACCORD 2.3 VT-L         NIGHTHAWI           45678         HONDA ACCORD 2.3 VT-L         NIGHTHAWI           667.62         HONDA ACCORD 2.3 VT-L         NIGHTHAWI           6568979         HONDA ACCORD 2.3 VT-L         NIGHTHAWI           75569797         HONDA ACCORD 2.3 VT-L         NIGHTHAWI           153         HONDA CTY 1.5L AUTO         ZIRCON BLL           153         HONDA CTORD 2.3 VT-L         NIGHTHAWI |
|                                                                                                  | 10/710/2003 10/710/2003 GRN03075 34567890 5676<br>06/710/2003 06/710/2003 GRN03075 34557890 5676<br>07/710/2003 07/10/2003 GRN03020 34557890 566<br>17/70/22004 17/02/2004 GRN03073 393578938<br>26/08/2003 26/08/2003 GRN03006 42341313 2434<br>20/05/2004 16/04/2004 GRN03056 43346/474 2344<br>26/04/2004 26/04/2004 GRN03056 433767774 4325                                                                                                    | IONDA ACCORD 2 3 VT-L         NIGH THAWI           1987         HONDA ACCORD 2 3 VT-L         NIGH THAWI           1989         HONDA ACCORD 2 3 VT-L         NIGH THAWI           1989         HONDA ACCORD 2 3 VT-L         NIGH THAWI           1972         HONDA ACCORD 2 3 VT-L         NIGH THAWI           112312         HONDA ACCORD 2 3 VT-L         NIGH THAWI           112312         HONDA ACCORD 2 0 Current list format is "Current Form 47356W         HONDA ACCORD 2 0 Current list Grant is "Current Form 47356W           142326         HONDA ACCORD 2 3 VT-L         IZIRCON BLL                                         |
|                                                                                                  | 04/10/2003         04/10/2003         GRN03012         5564645         456.           12/08/2003         12/08/2003         GRN03004         557565         7657.           05/11/2003         05/11/2003         GRN03028         557890-56         5467.           10/02/2004         10/02/2004         GRN03028         5757657         124.           07/05/2004         07/05/2004         GRN03035         67657657         124.           09/02/2004         09/02/2004         GRN03037         7654321         8765           14         4         2         ▶ ▶ ▶ ↓         4         1                                                                                                    | T75         HONDA ACCORD 2.3 VTH.         SATELITE S           1830         HONDA ACCORD 2.3 VTH.         NIGHTHAWI           134232         HONDA ACCORD 2.3 VTH.         NIGHTHAWI           830WH76H         HONDA ACCORD 2.3 VTH.         ZIRCON BLL                                                                                                    |
| New Vehicle Purchase                                                                             | I Print EDP                                                                                                    | 🛄 Insert 🐚 Change 🚵 Delete 🗐 Close                                                                                                    |
| To entry the New Vehicle Purchase File, sele<br>menu screen.                                     | ects the button New Vehicle                                                                                                    | in <b>Purchase</b> submenu from the Main                                                                                                    |
| To create a record of New                                                                        | w Vehicle Purchase, select the button 🛄 🔤                                                                                                    | nsert in New Vehicle submenu.                                                                                                    |
| To modify the record, se                                                                         | elect the button 🗽 Change in New Vehic                                                                                                    | le submenu.                                                                                                    |
| To delete a record, select                                                                       | the button 🔯 Delete in New Vehicle su                                                                                                    | ubmenu.                                                                                                    |
| Select button 🧉 Pri                                                                              | nt EOP to print the Evidence of Purchas                                                                                                    | e report.                                                                                                    |
| To exit & close the current                                                                      | nt screen, select the button 🚮 Close                                                                                                    |                                                                                                    |
|                                                                                                  |                                                                                                    |                                                                                                    |
|                                                                                                  |                                                                                                    |                                                                                                    |
|                                                                                                  |                                                                                                    |                                                                                                    |
|                                                                                                  |                                                                                                    |                                                                                                    |
|                                                                                                  |                                                                                                    |                                                                                                    |
|                                                                                                  |                                                                                                    |                                                                                                    |
|                                                                                                  |                                                                                                    |                                                                                                    |
|                                                                                                  |                                                                                                    |                                                                                                    |
|                                                                                                  |                                                                                                    |                                                                                                    |
|                                                                                                  |                                                                                                    |                                                                                                    |
|                                                                                                  |                                                                                                    |                                                                                                    |

# NEW VEHICLE PURCHASE

| General                                                            |                        |                    | N          | EW VEHICLE                 | RECEIVE      |
|--------------------------------------------------------------------|------------------------|--------------------|------------|----------------------------|--------------|
| Vendor ID HI<br>Vendor Name HI<br>Contact Person Date Delivered 10 | RN03036                | •                  |            | NV3434<br>104534<br>1787 😭 | 1            |
|                                                                    | 3:49 PM<br>1/02/2004 🗐 | Color              | Chasis No  | Engine No                  | Cost Ld      |
|                                                                    | A ACCORD 2.3 VTi-L     | ETERNAL BLUE PEARL | 234DRFTYU7 | 23456ER3E                  | 85,000.00 SO |
| 14 44 4 ? >                                                        |                        |                    |            |                            |              |

## **New Vehicle Purchase**

#### General

| Reference No   | : Automatically generate by computer.                                                   |  |  |  |  |  |
|----------------|-----------------------------------------------------------------------------------------|--|--|--|--|--|
| Vendor ID      | : Select the vendor from database.                                                      |  |  |  |  |  |
| Vendor Name    | : Name of vendor will automatically display when calling vendor ID.                     |  |  |  |  |  |
| Contact Person | : Contact person of vendor.                                                             |  |  |  |  |  |
| Invoice No     | : Vendor invoice reference                                                              |  |  |  |  |  |
| Date Delivered | : Date of received vehicle.                                                             |  |  |  |  |  |
| Time Delivered | : Time of received vehicle.                                                             |  |  |  |  |  |
| Date Allocated | : Date of vehicle allocated by supplier.                                                |  |  |  |  |  |
| D/O No         | : Vendor delivery order reference.                                                      |  |  |  |  |  |
| P/O No         | : Purchase order reference ( Call Out From Purchase Order Module )                      |  |  |  |  |  |
| Check by       | : Person in-charged received vehicle.                                                   |  |  |  |  |  |
|                |                                                                                         |  |  |  |  |  |
|                |                                                                                         |  |  |  |  |  |
|                | To create a new vehicle received detail, select the button <b>Insert</b>                |  |  |  |  |  |
|                | To modify the new vehicle received detail, select the button 🔝 Change                   |  |  |  |  |  |
|                | To delete the new vehicle received detail, select the button 🐹 Delete                   |  |  |  |  |  |
|                | To print out the Vehicle Dashboard information, select the button Sashboard to print.   |  |  |  |  |  |
|                |                                                                                         |  |  |  |  |  |
|                |                                                                                         |  |  |  |  |  |
|                |                                                                                         |  |  |  |  |  |
|                |                                                                                         |  |  |  |  |  |
| Pre            | $\sim$ $\sim$ $\sim$ $\sim$ $\sim$ $\sim$ $\sim$ $\sim$ $\sim$ $\sim$                   |  |  |  |  |  |
| Pre            | $\sim$ ss $\times$ Cancel $\times$ to un-save the information & return to previous menu |  |  |  |  |  |
|                |                                                                                         |  |  |  |  |  |
|                |                                                                                         |  |  |  |  |  |
|                |                                                                                         |  |  |  |  |  |
|                |                                                                                         |  |  |  |  |  |

| NEV                                                                                                    | <u>V VEHIC</u>                                                                                   | CLE                                                                                                    | PURCH                                                                                                    | HASE .                                                                                                    | <u>– VEHI</u>                      | CLE D                               | ETAII    |
|----------------------------------------------------------------------------------------------------|--------------------------------------------------------------------------------------------------|----------------------------------------------------------------------------------------------------|----------------------------------------------------------------------------------------------------|----------------------------------------------------------------------------------------------------|------------------------------------|-------------------------------------|----------|
|                                                                                                    | h Changing a New Vehi                                                                            | cle Received                                                                                                    | Record (GRN03036 -                                                                                                    | VP03021)                                                                                                    |                                    |                                     |          |
| -                                                                                                    | General Payment                                                                                  |                                                                                                    |                                                                                                    | SVT: I                                                                                                    |                                    |                                     |          |
|                                                                                                    | Model ID » CF5641EX<br>Color ID B-96P                                                            |                                                                                                    | HONDA ACCORD 2.3                                                                                                    |                                                                                                    | Vehicle<br>Location                |                                     |          |
|                                                                                                    | Year Make 2003                                                                                   |                                                                                                    | Standard Accessory                                                                                                    |                                                                                                    |                                    | ,                                   |          |
|                                                                                                    | Engine No 23456ER3E                                                                              |                                                                                                    | Accessory ID Descript<br>ALLOYRIM ALLOY F                                                                                                    | RIMS                                                                                                    | Standard                           | Quantity Cost Price Che<br>1 0.00 0 |          |
|                                                                                                    | Chassis No 234DRFTYU<br>Mileage                                                                  | J7<br>0                                                                                                    | C-LOCK CENTRA                                                                                                    | T - USER, WARRANT'<br>AL LOCKING                                                                                                    | Standard                           | 1 0.00 1<br>1 0.00 0                |          |
|                                                                                                    | Engine 2.3 VTi-L                                                                                 | 2254                                                                                                    |                                                                                                    | IO WITH 4 SPEAKERS                                                                                                    |                                    | 1 15.00 0                           |          |
|                                                                                                    | Doors 4                                                                                          |                                                                                                    | M/FLAPS MUD FL                                                                                                    |                                                                                                    | Standard<br>Standard               | 1 0.00 0                            | j 🗌      |
|                                                                                                    | Seat Capacity 5                                                                                  |                                                                                                    | P-WINDOWS POWER                                                                                                    | R PLATE<br>WINDOWS                                                                                                    | Standard<br>Standard               | 1 0.00 0<br>1 0.00 0<br>1 0.00 0    | )        |
|                                                                                                    | Fuel Petrol<br>Transmission Automatic                                                            |                                                                                                    | R/SENSOR REVERS                                                                                                    |                                                                                                    | Standard                           | 1 0.00 0                            |          |
|                                                                                                    | Local/Import Import                                                                              |                                                                                                    |                                                                                                    | 8                                                                                                    | 🖁 Generate 🛄 Insert                | 🐚 <u>C</u> hange 🐹 <u>D</u> e       | elete    |
|                                                                                                    | Cost                                                                                             | 05.000.00                                                                                                    | Exice Duty                                                                                                    |                                                                                                    |                                    |                                     |          |
|                                                                                                    | Vehicle Cost<br>Std Accessory Cost                                                               | 85,000.00                                                                                                    | EK7 Registration No<br>Serial No                                                                                                    |                                                                                                    | Receipt No                         | Area 🛛                              |          |
|                                                                                                    | Sales Tax                                                                                        | 0.00                                                                                                    | Payment Amount                                                                                                    | 0.00                                                                                                    | Payment Date                       | 000 🗐                               |          |
|                                                                                                    | Opt Accessory Cost                                                                               | 0.00                                                                                                    | Door Key No                                                                                                    |                                                                                                    | Ignition Key No                    |                                     |          |
|                                                                                                    | Total Cost Selling Price                                                                         | 85,000.00                                                                                                    | Alarm Remote Serial#                                                                                                    |                                                                                                    | Puspakom No                        |                                     |          |
| -                                                                                                    | Selling Filce                                                                                    | 95,188.46                                                                                                    | Import License No                                                                                                    |                                                                                                    |                                    |                                     |          |
|                                                                                                    |                                                                                                  |                                                                                                    |                                                                                                    |                                                                                                    |                                    | 🗸 ок 🔀                              | < Cancel |
| Model ID<br>Color ID<br>Vehicle ID<br>Location ID<br>Year Make<br>Engine No<br>Chassis No<br>Mileage<br>Engine<br>Doors<br>Seat Capacity<br>Fuel<br>Transmission<br>Local / Import | : Auto display f<br>: Auto display f<br>: Auto display f<br>: Auto display f                     | icle color I<br>generate b<br>store locat<br>vehicle.<br>e number.<br>s number.<br>ge.<br>from the se<br>from the se<br>from the se<br>from the se<br>from the se<br>from the se | D.<br>y computer.<br>ion.<br>tting of vehicle m<br>tting of vehicle m<br>tting of vehicle m<br>tting of vehicle m<br>tting of vehicle m<br>tting of vehicle m<br>tting of vehicle m<br>tting of vehicle m<br>tting of vehicle m | aintenance.<br>aintenance.<br>aintenance.<br>aintenance.<br>aintenance.<br>chicle purchase<br>andard Accesse<br>chicle Sales Ta<br>otional Accesso<br>uto display from | ory cost.<br>x.                    |                                     |          |
| Excise Duty<br>Serial No<br>Reference No<br>Payment Amoun<br>Payment Date<br>Receipt No                                                                                            | : Excise duty se<br>: Excise duty re<br>: Excise duty pa<br>: Excise duty pa<br>: Excise duty re | ference nu<br>syment amo<br>syment date                                                                                                    | mber.<br>ount.<br>e.                                                                                                    |                                                                                                    |                                    |                                     |          |
|                                                                                                    | Press 🗸 OK<br>Press 🗙 Can                                                                        |                                                                                                    | e the information<br>to un-save the inf                                                                                                    | _                                                                                                    | evious menu.<br>curn to previous n | nenu                                |          |

| MEW                                                                         | V VEHICLE PURCH                                                                                                    | ASE. VEHICLE DETAIL                                                                                                    |
|-----------------------------------------------------------------------------|----------------------------------------------------------------------------------------------------|----------------------------------------------------------------------------------------------------|
|                                                                             | -                                                                                                    |                                                                                                    |
|                                                                             | Changing a New Vehicle Received Record (GRN03036 V         General       Payment         Model ID       CF5641EX         Model ID       CF5641EX         Color ID       B:96P         Year Make       2003         Engine No       23456ER3E         Chassis No       23456ER3E         Chassis No       23456ER3E         Chassis No       234DRFTYU7         Mileage       0         Coors       4         Seat Capacity       5         Fuel       Petrol         Transmission       Automatic         Local/Import       Import         Cost       Vehicle Cost         Vehicle Cost       65         Std Accessory Cost       U.UU         Seles Tax       0.000         Opt Accessory Cost       0.000 | NEW VEHICLE RECEIVED       Vehicle ID     VP03021       Location ID     S0001       Standard     1       Standard     1       OCKING     Standard       Standard     1       OCKING     Standard       Standard     1       Standard     1       Standard     1       OCKING     Standard       Standard     1       Standard     1                                                                                                    |
|                                                                             | Total Cost         85,000.00         Alarm Remote Serial#           Selling Price         95,188.46         Import License No                                                                                                    | Puspakom No                                                                                                    |
| -                                                                           |                                                                                                    | V OK X Cancel                                                                                                    |
| Select the button maintenance data                                          | Base.         Select YES to call up the accessory.         Select NO to cancel & close the current windo         You may add-in the optional accessory by sele         Select the button         Select the button                                                                                                    |                                                                                                    |
|                                                                             |                                                                                                    | Image: Changing a Vehicle Accessory Record (VP03021)         General Remarks         Accessory ID       Image: CARPET         Image: Comparison of the second second secon |
| Accessory ID<br>Type<br>Quantity<br>Costs Price<br>List Price<br>Check Note | <ul> <li>Select the accessory item code.</li> <li>Select the accessory type</li> <li>(Standard Accessory or Optional Accessory</li> <li>Item quantity.</li> <li>Accessory costing</li> <li>Accessory selling price</li> <li>Tick the check note for item received note</li> </ul> Press V OK to save the information &                                                                                                    | y)                                                                                                    |
|                                                                             | Press 🗙 Cancel 🔀 to un-save the infor                                                                                                    | mation & return to previous menu                                                                                                    |

# <u>NEW VEHICLE PURCHASE - PAYMENT</u>

| General Payment                                                                                                    |                           | NEW VEH                                                                                                    | IICLE RECEIVED                                                                                                    |                                                                                                    |
|----------------------------------------------------------------------------------------------------|---------------------------|----------------------------------------------------------------------------------------------------|----------------------------------------------------------------------------------------------------|----------------------------------------------------------------------------------------------------|
| Payment Details                                                                                                    |                           |                                                                                                    |                                                                                                    |                                                                                                    |
|                                                                                                    |                           | yment Method Cheque No Credit Car<br>eque PBB56666                                                                                                    | d No Amount<br>70,000.00                                                                                                    |                                                                                                    |
|                                                                                                    |                           |                                                                                                    |                                                                                                    |                                                                                                    |
| Irint                                                                                                    |                           | 🛄 Insert 🧎                                                                                                    | 🛛 <u>C</u> hange <u>D</u> elete                                                                                                    |                                                                                                    |
|                                                                                                    |                           |                                                                                                    | V OK X Cancel                                                                                                    |                                                                                                    |
| w Vehicle Purcha                                                                                                    | ase Payment               |                                                                                                    |                                                                                                    |                                                                                                    |
| eate a new vehicle purchase                                                                                                    | e payment , select the bu | utton 🛄 Insert                                                                                                    |                                                                                                    |                                                                                                    |
| odify the new vehicle recei                                                                                                    | ived payment, select the  | button 🐚 Change                                                                                                    |                                                                                                    |                                                                                                    |
| lata tha nam wahiala raaaiw                                                                                                    | ved payment, select the b | outton 🐹 Delete                                                                                                    |                                                                                                    |                                                                                                    |
| elete the new vehicle receiv                                                                                                    |                           |                                                                                                    |                                                                                                    |                                                                                                    |
| int the payment voucher, so                                                                                                    | elect the button          | Print to print.                                                                                                    |                                                                                                    |                                                                                                    |
|                                                                                                    | elect the button 🥸        |                                                                                                    |                                                                                                    |                                                                                                    |
| int the payment voucher, so         int the payment voucher, so         int the payment File         General         Payment ID         New Vehicle Payment         Date         10/02/2004         Payment Method         Cheque         Pay By Cheque         Cheque No                                                                                                    |                           | Print       to print.         Image: state state | : Payment Voucher n<br>: Select the New Veh<br>: Payment date.<br>: Select payment type<br>e.g Cheque, Cash<br>: Cheque number                                                                                                    | iicle Payment.                                                                                      |
| int the payment voucher, so         int the payment voucher, so         int the payment File         General         Reference No         Payment ID         Payment ID         Date         10/02/2004         Payment Method         Cheque         Pay By Cheque                                                                                                    |                           | Print to print.                                                                                                    | <ul> <li>: Select the New Veh</li> <li>: Payment date.</li> <li>: Select payment type</li> <li>e.g Cheque, Cash</li> <li>: Cheque number</li> <li>: Cheque date.</li> <li>: Credit card types.</li> <li>: Credit card number</li> <li>: Expire date of credit</li> </ul> | icle Payment.<br>e<br>or Credit Card.<br>t card.                                                    |
| int the payment voucher, so         Int the payment voucher, so         Int the payment voucher, so         Reference No         Payment ID         New Vehicle Payment         Date         10/02/2004         Payment Method         Cheque No         PBB56666         Cheque Date         15/03/2004         Pay By Credit Card         Credit Card ID         Credit Card No         Expire Date       0 0 0         Approval Code         Amount       70,000.00         Being 1       Payment New Vehicle |                           | Print to print.<br>Reference No<br>Payment ID<br>Date<br>Payment Method<br>Cheque No<br>Cheque Date<br>Credit Card ID<br>Credit Card ID<br>Credit Card No<br>Expire Date<br>Approve Code.<br>Amount                                                                                                    | <ul> <li>: Select the New Veh</li> <li>: Payment date.</li> <li>: Select payment type</li> <li>e.g Cheque, Cash</li> <li>: Cheque number</li> <li>: Cheque date.</li> <li>: Credit card types.</li> <li>: Credit card number</li> </ul>                                  | uicle Payment.<br>e<br>or Credit Card.<br>t card.<br>t approve code.<br>escription to be pri<br>er. |

to save the information & return to previous menu.

X to un-save the information & return to previous menu

Press

Press

ΟK

🗙 Cancel

 $\checkmark$ 

| Т                                             | וקדע ארוקויסי                                                                                         | קו ואייוויו                                              |                                                                            | L                                            |                                                             |
|-----------------------------------------------|----------------------------------------------------------------------------------------------------|----------------------------------------------------------|----------------------------------------------------------------------------|----------------------------------------------|-------------------------------------------------------------|
| [ Sales 🥥 🗵                                   | Purchase                                                                                              | HICLE                                                    | PURCHASE                                                                   | <u> </u>                                     |                                                             |
| Purchase                                      |                                                                                                    | _                                                        |                                                                            |                                              |                                                             |
| Floor Stock 🔮                                 | Purchase Order                                                                                        | -                                                        |                                                                            |                                              |                                                             |
| Maintain 📀                                    | New Vehicle                                                                                           | -                                                        |                                                                            |                                              |                                                             |
| Enquiry 🕴                                     | -Browse the Used Vehi                                                                                 | icle Received Note F                                     | ile                                                                        |                                              |                                                             |
| (Report 🧐                                     | By Date By Reference No.                                                                              | b   By Seller ID   By Seller I                           | Name   By Registration No   By Model Decs   By I                           | Color Desc   By Chass                        | iis No   By Engine No ( 🕨                                   |
| Tools 🔮                                       | Date         Reference No           10/06/2004         GRN03062           26/05/2004         GRN03061 | Location ID Seller ID<br>S0001 L0001<br>S0001 A0001      | Seller Name     LOW KIAN HA     ADVANCE TRADING SDN.BHD.                   | Registration No<br>BDT 7876<br>SDA1234       | Chassis No<br>8176H5GF5H5<br>09876543                       |
| (Others 📀                                     | 19/05/2004 GRN03055<br>29/04/2004 GRN03046<br>29/04/2004 GRN03051<br>24/04/2004 GRN03048              | S0002 W0001<br>S0001 C0001<br>S0001 T0001<br>S0001 W0001 | WONG MAN YEN<br>CHIN FONG MEI<br>TAN YUN YIN<br>WONG MAN YEN               | WER 1234<br>BDJ 5456<br>PDG3354<br>BER2345   | ERES<br>RTYRYRY5464644T4<br>RETRE3534543543<br>RTF67689U898 |
|                                               | 21/04/2004 GRN03047<br>19/04/2004 GRN03044<br>19/04/2004 GRN03045                                     | S0001 L0001<br>S0001 B0001<br>S0001 C0001                | LOW KIAN HA<br>BUMI ANTARABANGSA SDN.BHD.<br>CHIN FONG MEI                 | BDJ 5456<br>BDE2233<br>BDE2244               | 3E3232EQ31<br>8EQEU193U12                                   |
|                                               | 06/04/2004 GRN03043<br>20/03/2004 GRN03042<br>21/02/2004 GRN03039<br>09/12/2003 GRN03030              | S0001 A0003<br>S0001 C0001<br>S0001 A0003<br>S0001 L0001 | TAN MIN HONG<br>CHIN FONG MEI<br>TAN MIN HONG<br>LOW KIAN HA               | WLA 5456<br>WLA 7788<br>PGB1234<br>WER1234   | 46RYTFGRTE<br>76T5R4E3W<br>565757<br>345678                 |
|                                               | 07/10/2003 GRN03019<br>07/10/2003 GRN03021<br>07/10/2003 GRN03022<br>27/09/2003 GRN03010              | S0001 W0001<br>S0001 A0003<br>S0001 B0001<br>S0001 W0001 | WONG MAN YEN<br>TAN MIN HONG<br>BUMI ANTARABANGSA SDN.BHD.<br>WONG MAN YEN | WGM 3434<br>WLA 1234<br>WGM 3435<br>WGM 7788 | 5946885394<br>23463342<br>657689098<br>7667667              |
|                                               | 27/09/2003 GRN03010<br>11/08/2003 GRN03003                                                            | S0001 W0001<br>S0001 L0002                               | WONG MAN YEN<br>LEE YOKE TIN                                               | WGM 6565<br>WDA 3445                         | 55565<br>545354                                             |
|                                               | 14 44 4 ? > >> >1                                                                                     | <pre></pre>                                              |                                                                            |                                              |                                                             |
|                                               | Print Print EOP                                                                                       |                                                          | 🛄 Inse                                                                     | rt 🚺 <u>C</u> hange 👔                        | <u>—</u><br>M <u>D</u> elete I Close                        |
| Used Vehicle Purcha                           | se                                                                                                    |                                                          |                                                                            |                                              |                                                             |
| To entry the New Vehicle Purchas menu screen. | e File, selects the but                                                                               | tton 🔜 Us                                                | ed Vehicle in Purchase                                                     | submenu fron                                 | n the Main                                                  |
| To create a rec                               | cord of Used Vehicle                                                                                  | Purchase, select                                         | the button 🛄 Insert in U                                                   | sed Vehicle s                                | ubmenu.                                                     |
| To modify the                                 | record, select the but                                                                                |                                                          | ge in Used Vehicle submenu.                                                |                                              |                                                             |
|                                               | cord, select the button                                                                               |                                                          | n Used Vehicle submenu.                                                    |                                              |                                                             |
| Select button                                 | Sint EOP                                                                                              |                                                          | dence of Purchase report.                                                  |                                              |                                                             |
| Select button                                 | e the current screen, s                                                                               | -                                                        | ed Vehicle Received Note                                                   |                                              |                                                             |
|                                               | e the current screen, s                                                                               | select the button                                        |                                                                            |                                              |                                                             |
|                                               |                                                                                                    |                                                          |                                                                            |                                              |                                                             |
|                                               |                                                                                                    |                                                          |                                                                            |                                              |                                                             |
|                                               |                                                                                                    |                                                          |                                                                            |                                              |                                                             |
|                                               |                                                                                                    |                                                          |                                                                            |                                              |                                                             |
|                                               |                                                                                                    |                                                          |                                                                            |                                              |                                                             |
|                                               |                                                                                                    |                                                          |                                                                            |                                              |                                                             |

| 👍 Changing a   | Used Vehicle Re | ceived Recor | d (GRN03062)        |           |                         | ×                    |
|----------------|-----------------|--------------|---------------------|-----------|-------------------------|----------------------|
| General        |                 |              |                     | USE       | D VEHICLE               | RECEIVED             |
| Reference No » | GRN03062        |              |                     | P/0 No    |                         |                      |
| Seller ID      | L0001           | <u>-</u>     |                     | Check By  |                         |                      |
| Seller Name    | LOW KIAN HA     |              |                     | Issued By |                         |                      |
| Contact Person |                 |              |                     |           |                         |                      |
| Date Received  | 10/06/2004 📃    |              | Salesman ID         | KL2002    | 🗌 🔝 CALVIN LOI H        | UI MENG              |
| Time Received  | 02:29 PM        |              | Salesman Commission | 0.0       | 0                       |                      |
| Purchase Date  | 10/06/2004      |              | Salesman ID 2       |           | - 🔝                     |                      |
|                |                 |              | Salesman Commission | 2 0.0     | 0                       |                      |
|                |                 | -            |                     |           |                         |                      |
| Vehicle ID     | Registration No | Model ID     | Color               |           |                         | List Price           |
| VP03046        | BDT 7876        | P/WIRA 1.5   | R-523               | S0001     | 23,500.00               | 26,000.00            |
|                |                 |              |                     |           |                         |                      |
|                |                 |              |                     |           |                         |                      |
|                |                 |              |                     |           |                         |                      |
| 14 44 4 ?      | <b>F FF FI</b>  |              |                     |           |                         |                      |
|                |                 |              |                     | (a)       | j jacet 🛛 🗽 <u>C</u> ha | nge 🐹 <u>D</u> elete |
|                |                 |              |                     |           | $\checkmark$            | OK 🗙 Cancel          |

# **Used Vehicle Purchase**

| General               |                                                      |
|-----------------------|------------------------------------------------------|
| Reference No          | : Automatically generate by computer.                |
| Seller ID             | : Select the seller from customer's database.        |
| Seller Name           | : Name of the Seller.                                |
| Contact Person        | : Other contact person                               |
| Date Received         | : Date of received vehicle.                          |
| Time Received         | : Time of received vehicle.                          |
| Purchase Date         | : Date of confirm purchased.                         |
| P/O No                | : Purchase order number.                             |
| Check By              | : Person name who check & received the used vehicle. |
| Issue By              | : Person who issue this record.                      |
| Salesman ID           | : Select the salesman from database.                 |
| Salesman Commission   | : Commission amount.                                 |
| Salesman ID 2         | : Select the 2nd salesman from database.             |
| Salesman Commission 2 | : 2nd salesman commission amount.                    |
| To create a Used v    | ehicle received detail, select the button            |
| To modify the Use     | d vehicle received detail, select the button 脑 🗅     |
| To delete the Used    | vehicle received detail, select the button 🔀 Delete  |
| Press 🗸 OK to s       | ave the information & return to previous menu.       |
| N                     | -                                                    |
| Press 🗙 Cancel 📘      | to un-save the information & return to previous menu |
|                       |                                                      |
|                       |                                                      |
|                       |                                                      |
|                       |                                                      |
|                       |                                                      |

| 🛕 Changing a U             | Ised Vehicle Receive       | d Record (G  | RN03051                   | VP03035)            |           |             |                  |                  |
|----------------------------|----------------------------|--------------|---------------------------|---------------------|-----------|-------------|------------------|------------------|
| General Loan Det           | ail Picture & Remarks      |              |                           |                     | USE       | D VEH       | CLE RE           | CEIVE            |
| Model ID PA                | WIRA 1.5                   | R PROTON     | WIRA 1.5                  |                     | _         | Vehicle ID  | VP03035          |                  |
| Color ID R-5               | 523                        | RICH GOL     |                           |                     |           | Location ID | S0001            |                  |
| Registration No            | PDG3354                    | Road Tax Exp | ire Date 13/0             | 5/2004 📄 Amour      | nt 213.0  | ō           | ·                |                  |
| Year Make                  | 1998                       | Door Key No  | ,                         | Ignition Key No     | ,         | Alarm Remo  | ote Serial#      |                  |
| Year Registered            | 1998                       | Doors        | 4                         | Seat Capacity       | 4         | Fuel        | Pet              | trol             |
| Engine No                  | WERW32423                  | _Service/Rep | airing Cost ——            |                     |           |             | ,                |                  |
| Chassis No                 | RETRE3534543543            | Date         | Reference No              |                     | Cheque No | Payment In  | Payment Out      |                  |
| Mileage                    | 70,000                     | 29/04/2004   |                           | Painting<br>Service | PBB2342   |             | 500.00<br>200.00 | 29/04/2004       |
| Engine                     | 1.5 1497                   | 20/04/2004   | 1 400000                  | - Service           |           |             | 200.00           |                  |
| Transmission               | Automatic                  |              |                           |                     |           |             |                  |                  |
| Local/Import               | Local                      |              |                           |                     |           |             |                  |                  |
| Cost                       |                            |              |                           |                     |           |             |                  |                  |
| Purchase Price             | 25,000.00                  |              |                           |                     |           |             |                  |                  |
| Over Trade<br>Net Purchase | 0.00                       |              |                           |                     |           |             |                  |                  |
| Other Cost                 | <b>25,000.00</b><br>700.00 |              |                           |                     |           |             |                  |                  |
| Finance P/I                | -345.00                    |              |                           |                     |           |             |                  |                  |
| Total Cost                 | 26.045.00                  |              |                           |                     |           |             |                  |                  |
| List Price                 | 29,000.00                  | 14 44 4      | ? <b>&gt; &gt;&gt; </b> > |                     |           |             |                  | ►                |
| Max Can Loan               | 27.000.00                  | S Print      |                           |                     |           | Insert 🗽    | <u>C</u> hange ) | 🕺 <u>D</u> elete |

| <u>General</u><br>Model ID | : Select the model of vehicle.                              |
|----------------------------|-------------------------------------------------------------|
| Color ID                   | : Select the color of vehicle.                              |
| Registration No            | : Key-in the registration number of the vehicle.            |
| Vehicle ID                 | : This is the computer auto generate vehicle serial number. |
| Location ID                | : Select the location of vehicle to store.                  |
| Year Make                  | : Key-in the year make of vehicle.                          |
| Engine No                  | : Key-in the engine number of vehicle.                      |
| Chassis No                 | : Key-in the chassis number of vehicle.                     |
| Mileage                    | : Key-in the mileage of vehicle.                            |
| Road Tax Expire Date       | : Date of road tax expire.                                  |
| Amount                     | : Amount of the vehicle road tax.                           |
| Engine                     | : Auto display from the setting of vehicle maintenance.     |
| Doors                      | : Auto display from the setting of vehicle maintenance.     |
| Seat Capacity              | : Auto display from the setting of vehicle maintenance.     |
| Fuel                       | : Auto display from the setting of vehicle maintenance.     |
| Transmission               | : Auto display from the setting of vehicle maintenance.     |
| Local / Import             | : Auto display from the setting of vehicle maintenance.     |
| Costs                      |                                                             |
| Purchase Price             | : Price purchased from customer.                            |
| Over Trade                 | : Over trade amount for trade in vehicle.                   |
| Other Cost                 | : Service / Repairing costing.                              |
| Finance P/L                | : Finance settlement gain/loss amount.                      |
| Total Cost                 | : Automatically display from the Purchase cost + Other cos  |
| List Price                 | : Market selling price of the particular vehicle.           |
| Max Car Loan               | : Maximum finance loan can be apply for hire purchase.      |

 $\checkmark$  0K to save the information & return to previous menu.

X to un-save the information & return to previous menu

Press

| General       Loan Detail       Picture & Remarks       OSED VEHICLE RECEIV         Model ID       PAVIRA 1.5       PEDTON WIRA 1.5       Location ID       S0001         Registration No/PD63354       Pood Tax Expire Date       13/05/2004       Amount       213.00         Year Make       1998       Doors       4       Seat Capacity       4       Fuel       Petrol         Engine No       WERW32423       Doors       4       Seat Capacity       4       Fuel       Petrol         Engine No       RETRE35454543       Doors       4       Seat Capacity       4       Fuel       Petrol         Engine No       WERW32423       Doors       4       Seat Capacity       4       Fuel       Petrol         Engine No       NETRE3534543543       Doors       4       Seat Capacity       4       Fuel       Petrol         Engine No       WERW32423       Transmission       Automatic       23/04/2004       PV03030       Service       200.00       / / / / / / / / / / / / / / / / / / /                                                                                                    |
|----------------------------------------------------------------------------------------------------|
| Color ID       R-523       RiCH GOLD       Location ID       S0001         Registration No       PD63354       Road Tax Expire Date       13/05/2004       Amount       213.00         Year Make       1938       Door Key No       Ignition Key No       Alarm Remote Serial#         Year Make       1938       Door Key No       Ignition Key No       Alarm Remote Serial#         Period       Serice/Repairing Cost       Seat Capacity 14       Fuel       Petrol         Chassis No       RETREB534543543       Service/Repairing Cost       Date       Reference No       Payment ID       Cheque No       Payment Int       Payment Int                                                                                                    |
| Year Make       1998       Door Key No       Ignition Key No       Alarm Remote Serial#         Year Registered       1998       Doors       4       Seat Capacity       4       Fuel       Petrol         Engine No       WERW32423       Service/Repaining Cost       Date       Reference No       Payment ID       Cheque No       Payment In Payment Out Cheque D         Obte       Reference No       Payment ID       Cheque No       Payment In Payment Out Cheque D       29/04/2004       PV03029       Painting       For Payment In Payment Out Cheque D       29/04/2004       200.00       29/04/2004       200.00       29/04/2004       200.00       29/04/2004       200.00       7       7       7       7       7       7       7       7       7       7       7       7       7       7       7       7       7       7       7       7       7       7       7       7       7       7       7       7       7       7       7       7       7       7       7       7       7       7       7       7       7       7       7       7       7       7       7       7       7       7       7       7       7       7       7       7                                                                                                    |
| Year Registered       1998       Doors       4       Seat Capacity       4       Fuel       Petrol         Engine No       WERW32423       Service/Repairing Cost       Service/Repairing Cost       Date       Payment In Payment Un Cheque No       Payment Un Cheque No       Payment No       Payment Vold Cheque No       Payment No       Payment Vold Cheque No       Payment Vold Cheque No       Payment No       Payment No       Payment No       Payment No       Payment No       Payment No       Payment No       Payment No       Payment No       Payment No       Payment No       Payment No       Payment No       Payment No       Payment No       Payment No                                                                                                    |
| Engine No       WERW32423         Chassis No       RETRE3534543543         Mileage       70,000         Engine       1.5         Tassmission       Automatic         Local/Import       Local         Purchase Price       25,000,000         Other Trade       0.000         Net Purchase       25,000,000         Other Trade       0.000         Deter Trade       0.000         Other Cost       26,000,000         Purchase       25,000,000         Other Cost       700,000         Finance P/L       -345,000         List Price       29,000,000         Max Can Loan       27,000,000         Syncronize To       V OK × Ca         Syncronize To       V OK × Ca         Prixe & Repairing Cost       Changing a Used Vehicle Payment Record (Painting Cost)         Vicce & Repairing Cost       Reference No         Prosozo =       Prosozo =         Print       Insert Cost         Other Cost       Print         Print       Insert Cost         Print       Insert Cost         Print       Insert Cost         Vicce & Repairing Cost       V OK × Ca                                                                                                    |
| Chassis No       RETRE3534543543         Mileage       70.000         Engine       1.5       1437         Transmission       Automatic       25/004/2004       PV03029       Painting       PBB2342       500.00       29/04/2004         Docal/Import       Local       Coal       Coal       Coal       Purchase       25,000.00       Purchase       25,000.00       Purchase       25,000.00       Purchase       25,000.00       Purchase       25,000.00       Purchase       25,000.00       Purchase       25,000.00       Purchase       25,000.00       Purchase       26,045.00       Purchase       29,000.00       Purchase       29,000.00       Purchase       Purchase                                                                                                    |
| Mileage       70.000       29/04/2004       Pv03029       Painting       PBB2342       500.00       29/04/2004         Engine       1.5       1497       Transmission       Automatic       20/04/2004       Pv03030       Service       200.00       / / /         Local/Import       Local       Cost       25,000.00       00       Net Purchase Price       25,000.00       / / /       0.00       Net Purchase Price       25,000.00       / / /       0.00       Net Purchase Pice       25,000.00       / / /       0.00       Net Purchase Pice       25,000.00       / / /       0.00       Net Purchase Pice       25,000.00       / / /       / / /       Net Purchase Pice       25,000.00       / / /       / / /       / / /       / / /       / / /       / / /       / / /       / / /       / / /       / / /       / / /       / / /       / / /       / / /       / / /       / / /       / / /       / / /       / / /       / / /       / / /       / / /       / / / /       / / / /       / / / /       / / / /       / / / /       / / / /       / / / /       / / / / /       / / / /       / / / / /       / / / / / ////       / / / / / ///////////////////////////                                                                                                    |
| Mileage       70000         Engine       1.5         1.5       1497         Transmission       Automatic         Local/Import       Local         Purchase Price       25,000.00         Over Trade       0.00         Net Purchase       25,000.00         Other Cost       700.00         Finance P/L       23,000.00         Max Can Loan       27,000.00         Max Can Loan       27,000.00         Wice & Repairing Cost       Invoice Cost         Vice & Repairing Cost       Print         ence No       : Payment voucher number.                                                                                                    |
| Transmission       Automatic         Local/Import       Local         Cost       25,000.00         Over Trade       0.00         Net Purchase       25,000.00         Other Cost       700.00         Finance P/L       345.00         Total Cost       26,045.00         List Price       29,000.00         Max Can Loan       27,000.00         Syncronize To       ✓ 0K × Ca         vicce & Repairing Cost       Item ID         Parting       Date         Date       29/04/2004 im                                                                                                    |
| Local/Import       Local         Cost       25,000.00         Over Trade       0.00         Net Purchase       25,000.00         Other Cost       700.00         Finance P/L       -345.00         List Price       29,000.00         Max Can Loan       27,000.00         Syncronize To       ✓ 0K × Ca         Vice & Repairing Cost       ✓ 0K × Ca         vice No       : Payment voucher number.                                                                                                    |
| Cost       25,000.00         Over Trade       0.00         Net Purchase       25,000.00         Other Cost       700.00         Finance P/L       -345.00         Total Cost       26,045.00         List Price       29,000.00         Wax Can Loan       27,000.00         Syncronize To       ✓ 0K × Ca         Net Cast       0K × Ca         Vicce & Repairing Cost       ✓ 0K × Ca         Price No       : Payment voucher number.                                                                                                    |
| Purchase Price       25,000.00         Over Trade       0.00         Net Purchase       25,000.00         Other Cost       700.00         Finance P/L       :345.00         Total Cost       26,045.00         List Price       29,000.00         Max Can Loan       27,000.00         Syncronize To       ✓ 0K × Ca         Vicce & Repairing Cost       ✓ 10K         ence No       : Payment voucher number.                                                                                                    |
| Net Purchase       25,000.00         Other Cost       700.00         Finance P/L       :345.00         Total Cost       26,045.00         List Price       29,000.00         Max Can Loan       27,000.00         Max Can Loan       27,000.00         Syncronize To       V OK × Ca         vice & Repairing Cost       Image Cost         ence No       : Payment voucher number.                                                                                                    |
| Other Cost       700.00         Finance P/L       .345.00         Total Cost       26,045.00         List Price       29,000.00         Max Can Loan       27,000.00         Syncronize To       V OK × Ca         Syncronize To       V OK × Ca         vice & Repairing Cost       Image Cost         ence No       : Payment voucher number.                                                                                                    |
| Finance P/L       345.00         Total Cost       26,045.00         List Price       29,000.00         Max Can Loan       27,000.00         Syncronize To       V OK × Ca         Syncronize To       V OK × Ca         Vice & Repairing Cost       Item ID         Printing       Date         Date       29/04/2004                                                                                                    |
| Total Cost       26.045.00         List Price       29.000.00         Max Can Loan       27,000.00         Syncronize To       Insert         Syncronize To       V OK × Ca         Vice & Repairing Cost       Invoice Cost         Print       Reference No         Print       Print         Delete       Print         Vice & Repairing Cost       Invoice Cost         Print       Print         Print       Print         Delete       Print         Print       Print         Print <t< th=""></t<>                                                                                                    |
| List Price       29,000.00         Max Can Loan       27,000.00         Syncronize To       Insert         Syncronize To       VC × Ca         Vice & Repairing Cost       Invoice Cost         ence No       : Payment voucher number.                                                                                                    |
| Max Can Loan       27,000.00       Print       Insert       Insert       Change       Delete         Syncronize To       VOK       Ca         vice & Repairing Cost       Invoice Cost       VOK       Ca         ence No       : Payment voucher number.       Print       Print       Print       Print         Delete       27,000.00       VOK       Ca       Ca         Vice & Repairing Cost       Item ID       Printing       Printing         Date       29/04/2004       Printing       Printing                                                                                                    |
| Synctonize To  K K Ca  K K Ca  K K Ca  K K Ca  K K Ca  K K Ca  K K Ca  K K Ca  K K Ca  K K Ca  K K Ca  K K Ca  K K Ca  K K Ca  K Ca |
| Invoice Cost       Invoice Cost         Invoice Cost       Invoice Cost                                                                                                    |
| D : Select the service / repairing / painting item code.<br>: Date of service / repairing / painting payment date.<br>ent Method : Select payment type<br>e.g Cheque, Cash or Credit Card.<br>the No : Cheque number<br>the Date : Cheque date.<br>Card ID : Select the credit card type.<br>Card No : Credit card number.<br>Date of credit card type.<br>Card No : Credit card number.<br>Date : Expire date of credit card.<br>We Code. : Credit card payment approve code.<br>nt : Service / repairing / painting amount.<br>or ID : Select the vendor from database.<br>rks 1 : Remark extra information of the record.<br>rks 2 : Remark extra information of the record.<br>Cord Kord Card Card Card Card Card Card Card Ca                                                                                                    |

| USED                                                                                                    | VEH                                                                                                    | IICI                                                                                                 | LE PUI                                                                         | RCHA                                    | SE – <sup>v</sup>                                                  | VEHIC                                                                                                    | CLE D                | ETAII                                                      | 4      |
|----------------------------------------------------------------------------------------------------|----------------------------------------------------------------------------------------------------|----------------------------------------------------------------------------------------------------|--------------------------------------------------------------------------------|-----------------------------------------|--------------------------------------------------------------------|----------------------------------------------------------------------------------------------------|----------------------|------------------------------------------------------------|--------|
|                                                                                                    |                                                                                                    |                                                                                                    | ed Record (GRN                                                                 | 03051 VP030                             | 35)                                                                | USED V                                                                                                    | EHICI E I            |                                                            |        |
| ⊢ Loan Settlem<br>Loan Balance<br>Finance ID<br>Branch<br>Instalment Ar                                                                 | e 1<br>A0001<br>SETAPA                                                                                                    | 6,000.00<br>6,000.00<br>K<br>300.00                                                                  | AFFIN FINANCE s                                                                | SETAPAK<br>5 🝨 Settlement Date          | 000                                                                | Outstanding B<br>Vehicle Cost<br>Loan Balance<br>Other Cost<br>Balance To 0<br>Balance                    | Balance              | 25,000.00<br>16,000.00<br>0.00<br>9,000.00<br>Loan Balance |        |
| Date<br>29/04/2004<br>29/04/2004<br>29/04/2004                                                                                          | PV03033<br>PV03031<br>PV03032                                                                                                   |                                                                                                    | ettlement<br>TO CUSTOMER<br>TO CUSTOMER                                        | Payment Method<br>Cash<br>Cash<br>Cash  | Cheque No                                                          | 0.00                                                                                                    | 2,000.00<br>5,000.00 | 16,000.00<br>Finance<br>16,345.00                          |        |
|                                                                                                    |                                                                                                    |                                                                                                    | <b>V</b> • • • • •                                                             |                                         |                                                                    | Outstanding To                                                                                            | 000.00               | ance Outstanding<br>- <b>345.00</b>                        |        |
| Syncroni:<br>Invoice C                                                                                                    |                                                                                                    |                                                                                                    |                                                                                |                                         |                                                                    |                                                                                                    | 🗸 OF                 | K 🗙 Cancel                                                 | ♦      |
| <b>Finance Lo</b><br>Loan Balance<br>Finance ID<br>Branch<br>Installment Amou<br>Installment Day<br>Settlement Date<br>Loan Agreement N | : Seller fina<br>: Select the<br>: Finance b<br>nt: Monthly<br>: Day of m<br>: Finance s                                        | ance loan<br>finance<br>oranch.<br>installme<br>onthly ir<br>ettlemen                                | n settlement am<br>company ID.<br>ent amount.<br>hstallment.<br>t expire date. |                                         | Refer<br>Paym<br>Date<br>Paym<br>Chequ<br>Chequ<br>Pay E<br>Credit | 29/0<br>ent Method Cheque<br>By Cheque<br>Le No PBB6789<br>Le Date 22/0<br>By Credit Card<br>Card ID Card | Settlement           |                                                            |        |
| <u>Used Vehic</u>                                                                                                    | ele Payn                                                                                                    | <u>nent I</u>                                                                                        | Record                                                                         |                                         | Appro<br>Amou<br>Rema                                              |                                                                                                    | 6,345.00             |                                                            |        |
| Reference No<br>Item ID<br>Date<br>Payment Method                                                                                       | : Payment<br>: Select the<br>: Date of pa<br>: Select pay                                                                       | e Paymer<br>ayment o                                                                                 | nt type item coo<br>late.                                                      | de.                                     | Rema                                                               | rks 2                                                                                                    |                      | 🗸 ОК 🗙                                                     | Cancel |
| Cheque No<br>Cheque Date<br>Credit Card ID<br>Credit Card No<br>Expire Date<br>Approve Code.<br>Amount<br>Remarks 1<br>Remarks 2        | e.g Che<br>: Cheque n<br>: Cheque d<br>: Select the<br>: Credit can<br>: Expire da<br>: Credit can<br>: Payment a<br>: Remark e | que, Cas<br>umber<br>ate.<br>credit c<br>rd number<br>te of cre<br>rd payme<br>amount.<br>xxtra info | h or Credit Car<br>ard type.<br>er.                                            | le.<br>record.                          |                                                                    |                                                                                                    |                      |                                                            |        |
|                                                                                                    | Press 🗸                                                                                                    | OK<br>Cancel                                                                                         | _                                                                              | ormation & return<br>ve the information | -                                                                  |                                                                                                    | nu                   |                                                            |        |

|                                                                                | $\mathbb{D}\mathbb{P}\mathcal{C}$                                    |                                                                                                    |                                                                                                    |                                                                                   | <b>SE</b>                           |                                                |
|--------------------------------------------------------------------------------|----------------------------------------------------------------------|----------------------------------------------------------------------------------------------------|----------------------------------------------------------------------------------------------------|-----------------------------------------------------------------------------------|-------------------------------------|------------------------------------------------|
| Sales<br>Purcha<br>Floor St<br>Insuran<br>Maintai<br>Enquiy<br>Report<br>Tools |                                                                      | rchase<br>Purchase Order<br>New Vehicle<br>Used Vehicle<br>Recond Vehicle                                                                                                    | Uvehicle Received Note F                                                                            | PURCHA                                                                            |                                     | a Bu Vehicle ID }                              |
| Conterns                                                                       | 0                                                                    | Search :         Date         Reference I           16/06/2004         GRN03064         19/05/2004         GRN03056           19/05/2004         GRN03056         19/05/2004         GRN03056 | \$0001 H0001<br>\$0002 H0001                                                                        | Vendor Name<br>HONDA MALAYSIA SDN.BHD.<br>HONDA MALAYSIA SDN.BHD.                 | Chassis No<br>2345678<br>HGHGRTY546 | Engine No<br>234567<br>FYF                     |
|                                                                                |                                                                      | Int EOP                                                                                                    |                                                                                                    | E                                                                                 | 🛛 Insert 🛛 🗽 Change 🕅               | Current list format is"Cur<br>Delete St. Close |
|                                                                                | hicle Purchas                                                        |                                                                                                    | tton 🚜 Reco                                                                                         | nd Vehicle in Pur                                                                 | chase submenu froi                  | n the Main                                     |
| menu screen.                                                                   |                                                                      | -,                                                                                                    |                                                                                                    |                                                                                   |                                     |                                                |
|                                                                                | To create a record o                                                 |                                                                                                    |                                                                                                    |                                                                                   | in Recond Vehicl                    | <b>e</b> submenu.                              |
|                                                                                |                                                                      | f Recond Vehicle                                                                                                    | Purchase, select the                                                                                |                                                                                   |                                     | <b>e</b> submenu.                              |
|                                                                                | To create a record o                                                 | f Recond Vehicle                                                                                                    | Purchase, select the                                                                                | e button 📊 Insert                                                                 | nenu.                               | <b>e</b> submenu.                              |
|                                                                                | To create a record o<br>To modify the recor<br>To delete a record, s | f Recond Vehicle<br>d , select the butto<br>select the button                                                                                                    | Purchase, select the<br>n <u>Change</u> in<br><u>Delete</u> in <b>Re</b>                            | e button Insert                                                                   | nenu.                               | <b>e</b> submenu.                              |
|                                                                                | To create a record o<br>To modify the recor<br>To delete a record, s | f Recond Vehicle<br>rd , select the butto<br>select the button<br>Print EOP                                                                                                    | Purchase, select the<br>n <u>Change</u> in<br><u>M D</u> elete in <b>Re</b><br>o print the Evidence | e button <u>in</u> <u>I</u> nsert<br>Recond Vehicle subr<br>econd Vehicle subment | nenu.                               | e submenu.                                     |

| 👍 Changing a   | Recon Vehicle Received R | ecor (GRN030 | 64)         |              |                     | X                   |
|----------------|--------------------------|--------------|-------------|--------------|---------------------|---------------------|
| General        |                          |              | F           | RECOND       | VEHICLE             | RECEIVED            |
| Reference No : | GRN03064                 |              | I           | P/0 N₀ _     |                     | _                   |
| VendorID       | H0001 🔛                  |              | l. I        | Check By 🛛 🔽 | VONG                |                     |
| Vendor Name    | HONDA MALAYSIA SDN.BHD.  |              |             | ssued By     |                     |                     |
| Contact Person |                          |              |             |              |                     |                     |
| Date Received  | 16/06/2004               |              |             |              |                     |                     |
| Time Received  | 10:35 AM                 |              |             |              |                     |                     |
| Purchase Date  | 000                      |              |             |              |                     |                     |
|                |                          |              |             |              |                     |                     |
| Vehicle ID     | Model ID                 | Color ID     | Location ID | Vehicle Cost |                     | List Price          |
| VP03048        | CF5641EX                 | B-508M       | S0001       | 200,200.00   |                     | 210,000.00          |
|                |                          |              |             |              |                     |                     |
|                |                          |              |             |              |                     |                     |
|                |                          |              |             |              |                     |                     |
| 14 44 4 ?      | <b>F MH K</b>            | 1            | 1           |              | 1                   | Þ                   |
|                |                          |              |             | ()))<br>())) | eet 📐 <u>C</u> hang | ge 🔀 <u>D</u> elete |
|                |                          |              |             |              | 🗸 (                 | DK 🗙 Cancel         |

# **Recond Vehicle Purchase**

| General<br>Reference No<br>Vendor ID<br>Vendor Name<br>Contact Person<br>Date Received<br>Time Received<br>Purchase Date | <ul> <li>: Automatically generate by computer.</li> <li>: Select the vendor from database.</li> <li>: Name of vendor will automatically display when calling vendor ID.</li> <li>: Other contact person</li> <li>: Date of received vehicle.</li> <li>: Time of received vehicle.</li> <li>: Date of confirm purchased.</li> </ul> |
|----------------------------------------------------------------------------------------------------|----------------------------------------------------------------------------------------------------|
| P/O No<br>Check By<br>Issue By                                                                                           | <ul><li>: Purchase order number.</li><li>: Person name who check &amp; received the vehicle.</li><li>: Person who issue this record.</li></ul>                                                                                                    |
|                                                                                                    | To create a Recond vehicle received detail, select the button Insert<br>To modify the Recond vehicle received detail, select the button Insert<br>To delete the Recond vehicle received detail, select the button Insert                                                                                                    |
| Pre                                                                                                    |                                                                                                    |

| Year Make       1988         Engine No       234557         Chassie No       234557         Ibioson       10002/2004         Mileage       23457         Engine No       234567         Ibioson       10002/2004         Mileage       23457         Ibioson       Ibioson         Doors       4         Seat Capacity       5         Fuel       Particular Content Content                                                                                                    | Model ID       CF6641EX       Weincle ID       VP03048         Color ID       F800M       Pachae Details       Location ID       50001         Year Make       1338       Purchae Details       Location ID       50001         Passis No       2345579       The second Passis No       Passis No       Amount Deer         Begine No       2345579       The second Passis No       Purchase Details       Purchase Details <t< th=""><th>🖄 Changing a Rec</th><th>on Vehicle Receiv</th><th>ed Recor (GRN03064 )</th><th></th><th></th><th></th></t<>                                                                                                    | 🖄 Changing a Rec                                                                                                    | on Vehicle Receiv                                | ed Recor (GRN03064 )                                                                                                  |                                                                                                    |                                                                                                    |                                                          |
|----------------------------------------------------------------------------------------------------|----------------------------------------------------------------------------------------------------|----------------------------------------------------------------------------------------------------|--------------------------------------------------|----------------------------------------------------------------------------------------------------|----------------------------------------------------------------------------------------------------|----------------------------------------------------------------------------------------------------|----------------------------------------------------------|
| Color ID       8500M       218CON BUE       Location ID       50001         Year Make       1338       Purchase Details       Location ID       50001         Figner No       2346673       The Reference No       Payment ID       Cheque No       Annouel Cheg         Mileage       345       Field       Purchase Details       SB855386       200,000,00       17.06         Fiel       Particle Reference No       Payment ID       Cheque No       Annouel Cheg       SB855386       200,000,00       77.06         Fiel       Particle Reference No       Payment ID       Cheque No       Payment Of Cheg       Payment Of Cheg       Payment Of Ch                                                                                                    | Color ID       P569M       Partone Data       Description       Description <t< th=""><th>General Picture &amp; Re</th><th>marks</th><th></th><th>REC</th><th>COND VEHICL</th><th>E RECEIVE</th></t<>                                                                                                    | General Picture & Re                                                                                                    | marks                                            |                                                                                                    | REC                                                                                                    | COND VEHICL                                                                                                    | E RECEIVE                                                |
| Year Make       1388       Pachase Details       Pachase Details         Engine No       234557       Date Reference No       Pagment ID       Checque No       Amount Check         Mileage       345       Let et al. 2 > >> >       Select Select Pagment ID       Checque No       Amount Check         Doors       4       Pachase Dutstanding       0.00       Inset       Checque No       Pagment Out One         Seat Capacity       5       Service/Repaing Cot       Particle Pagment Out One       Pagment Out One       Pagment Out One         Fuel       Patrice       200.00.00       Visit et al. 200.00.00       Visit et al. 200.00.00                                                                                                    | Yee Muk       198       Purchase Details         Engine No       234567         Detains No       234577         Detains No       234577         Detains No       200,000,000         Detains No       200,000,000         Detains No       200,000,000         Detains No       200,000,000         Detains No       200,000,000         Detains No       200,000,000         Detains No       200,000,000         Detains No       200,000,000         Detains No       200,000,000         Detains No       200,000,000         Detains Price       200,000,000                                                                                                    |                                                                                                    |                                                  |                                                                                                    |                                                                                                    |                                                                                                    |                                                          |
| Engine No       234557         Observed No       234557         Observed No       2345578         Biblios/2004       PV03054         Biblios/2004       PV03054         Engine       2345171         Doors       4         Purchase Outstanding       0.00         Seat Capacity       5         Fiel       Purchase Outstanding       0.00         Transmission       Automatic       Deve Reference No         Particle Protein       Deve Reference No       Payment Di         Door Kay No       18/06/2004       PV03055       Accessory         Service/Repaining Cot       18/06/2004       PV03055       Accessory         Purchase Diversity       18/06/2004       PV03055       Accessory         Purchase Proce       200.00.07       200.00       7         Purchase Proce       200.00.00       Protein       Purchase Proce       200.00         Otat Cost       200.00.00       Protein       Purchase Proce       200.00       7         Syncronize To       200.00.00       Protein       Purchase Proce       200.00       7         Syncronize To       200.00.00       Protein       Setect the color of vehicle.       Cost                                                                                                    | Engine 10       Deter Preference for Payment 10       Description 1740         Deter Preference for Payment 10       Description 1740         Beagine 23375       Preference for Payment 10       Description 2000       Preference for Payment 10       Description 2000         Seat Capacity       Seat Capacity         Seat Capacity       Description 2000       Preference for Payment 10       Description 2000 for 2000 for 2000 for 2000 for 2000 for 2000 for 2000 for 2000 for 2000 for 2000 for 2000 for 2000 for 2000 for 2000 for 2000 for 2000 for 2000 for 2000 for 2000 for 2000 for 2000 for 20000 for 2000 for 2                                                                                                    |                                                                                                    |                                                  |                                                                                                    |                                                                                                    | Location ID SO                                                                                                    | 201                                                      |
| Chasis No       2345578       355       1800/2004       Pvo3054       New Vehicle Payment       \$88555366       200,000,00       1706         Meage       355       14 ≤ 4 ≤ 1 ≥ 1 ≥ 1 ≤ 4       1       1       1       1       1       1       1       1       1       1       1       1       1       1       1       1       1       1       1       1       1       1       1       1       1       1       1       1       1       1       1       1       1       1       1       1       1       1       1       1       1       1       1       1       1       1       1       1       1       1       1       1       1       1       1       1       1       1       1       1       1       1       1       1       1       1       1       1       1       1       1       1       1       1       1       1       1       1       1       1       1       1       1       1       1       1       1       1       1       1       1       1       1       1       1       1       1       1       1       1                                                                                                    | Chastis No       2345678       1606/2004       New Vehicle Payment       5888553366       2000000       170         Miesage       23714       225       Purchase Outstanding       0.00       poset       phane Payment ID       percent       percent                                                                                                    | <u></u>                                                                                                    |                                                  |                                                                                                    | Paument ID                                                                                                    | Cheque No                                                                                                    |                                                          |
| Mileage       345       Image Content of the second second                                                                                                    | Mileage       345         Fingher       345         Seed Capabily       Petroda         Petro       200000         Seed Capabily       Petro         Petro       2000000         Trearmission       Nationaliz         Door Key No       Seed Capabily         Petro       20000000         Trearmission       Seed Capabily         Petro       20000000         Trearmission       20000000         Petro       20000000         Petro       20000000                                                                                                    |                                                                                                    |                                                  |                                                                                                    |                                                                                                    |                                                                                                    |                                                          |
| Doors       Inset       Inset <th< td=""><td>Doors       Image: Control of the control of the control</td><td></td><td></td><td></td><td></td><td></td><td></td></th<> | Doors       Image: Control of the control of the control |                                                                                                    |                                                  |                                                                                                    |                                                                                                    |                                                                                                    |                                                          |
| Seet Capacity       Service/Repaining Cost         Fuel       Transmission         Date       Reference No         Payment ID       Cheque No         Transmission       Automatic         Door Key No       Testimization         Alarm Remote St       Testimization         Purchase Price       200,000,00         Total Cost       500,000         Purchase Price       200,000,00         Purchase Price       200,000,00         Purchase Price       200,000,000         Purchase Price       200,000,000         Purchase Price       200,000,000         Purchase Price       200,000,000         Purchase Price       200,000,000         Purchase Price       200,000,000         Purchase Price       200,000,000         Purchase Price       200,000,000         Purchase Price       200,000,000         Purchase Price       200,000,000         Symeronize To       Cost         Purchase Price       200,000,000         Print       Purchase Price         Color ID       Select the model of vehicle.         Color ID       Select the location of vehicle.         Vehicle ID       This is the computer auto gen                                                                                                    | Sect Capacity       Section/Repaining Cost         Fuel       Date         Transmission       Date         Dock Kay No       Date         Uption Kay No       Date         Landam Remote St       Date         Dock Kay No       Date         Uption Kay No       Date         Dock Kay No       Date         Uption Kay No       Date         Dock Kay No       Date         Dock Kay No       Date         Dock Kay No       Date         Dock Kay No       Date         Dock Kay No       Date         Dock Kay No       Date         Dock Kay No       Date         Dock Kay No       Date         Dock Kay No       Date         Dock Kay No       Date         Dock Kay No       Date         Dock Kay No       Date         Dock Kay No       Date         Specincing Kay No       Select the location of vehicle.         Color ID       Select the color of vehicle.         Color ID       Select the location of vehicle.         Color ID       Select the location of vehicle.         Chassis No       Exp-in the engine number of vehicle.         Chassis N                                                                                                    | Engine 2                                                                                                    | .3 VTi-L 2254                                    | 14 44 4 ? > >> >1                                                                                                    | •                                                                                                    |                                                                                                    | · .                                                      |
| Select the model of vehicle.         Colspan="2">Contegue No       Payment Out Check         Det Network Payment Out Check         Det Network Payment Out Check         Privat State Payment Out Check         Det Network Payment Out Check         Out Payment Out Check         Det Payment Out Check         Payment Out Check         Det Payment Out Check         Det Payment Out Check         Out Payment Out Check         Out Payment Out Check          Out Check Check                                                                                                    | Fuel       Petrod       Petrod       Petrod         Transition       Putomic       Petrod       Petrod       90000       77         Dor Key No       Potod       Potod       90000       77         Jurion Key No       Petrod       Potod       90000       77         Jurion Rey No       Petrod       Potod       90000       77         Purchase Price       2000000       Potod       Potod       90000       77         Total Cost       2000000       Potod       Potod       90000       77         Total Cost       20000000       Potod       Potod       900000       77         Wreelee Cost       20000000       Potod       Potod       900000       77         Wreelee Cost       20000000       Potod       Potod       900000       77         Wreelee Cost       20000000       Potod       Potod       900000       77         Wreelee Cost       20000000       Potod       Total Cost       Potod       900000       77         Wreelee Cost       20000000       Exelect the color of vehicle.       Color       7000000       70000000       70000000       7000000000000000000000000000000000000                                                                                                    | · · · · · ·                                                                                                    |                                                  | Purchase Outstanding                                                                                                  | 0.00                                                                                                    | 🛄 Insert 🛛 🗽 Cł                                                                                                    | nange 🐹 <u>D</u> elete                                   |
| Transmission       Automatic       Date       Performent Diversion       Decision       Performent Diversion       Performent Diversion       Performent                                                                                                    | Terminision       Automatic       Date Repairing       Date Repairing       Provided Products         Door Key No       Fighter Cold       Products       Products                                                                                                    |                                                                                                    |                                                  | Service/Repairing Cost                                                                                                |                                                                                                    |                                                                                                    |                                                          |
| Door Key No       Ib/06/2004       Pr030051       Repairing       200.00       77         Alam Renote S#       Ib/06/2004       Pr030051       Repairing       200.00       77         Purchase Price       200.000.00       Ib/06/2004       Pr030051       Repairing       200.00       77         Purchase Price       200.000.00       Ib/06/2004       Pr030051       Repairing       200.00       77         Purchase Price       200.000.00       Ib/06/2004       Ib/06/2004       Ib/06                                                                                                    | Doc Kay No       Image: Content of the provided and the provided and |                                                                                                    |                                                  |                                                                                                    |                                                                                                    | Cheque No                                                                                                    | Payment Out Chec                                         |
| Alarm Renote S#       2000000         Other Cost       20000000         Diver Cost       20000000         ist Price       210,000.00         Syncronize To       C C Color         Nodel ID       : Select the model of vehicle.         Color ID       : Select the color of vehicle.         Vehicle ID       : This is the computer auto generate vehicle serial number.         Location ID       : Select the location of vehicle.         Year Make       : Key-in the engine number of vehicle.         Chassis No       : Key-in the engine number of vehicle.         Mileage       : Key-in the engine number of vehicle.         Engine       : Auto display from the setting of vehicle maintenance.         Doors       : Auto display from the setting of vehicle maintenance.         Fuel       : Auto display from the setting of vehicle maintenance.         Fuel       : Auto display from the setting of vehicle maintenance.         Fuel       : Auto display from the setting of vehicle maintenance.         Fuel       : Auto display from the setting of vehicle maintenance.         Fuel       : Auto display from the setting of vehicle maintenance.         Fuel       : Auto display from the setting of vehicle maintenance.         Transmission       : Auto display from the setting of vehicle maintenance.                                                                                                    | Aum Remote St         Cate         Purchase Price         200,500.00         ist Price         Special Cost         200,500.00         ist Price         Special Cost         Special Cost         Color ID         Special Cost         Vehicle ID         Color ID         Special Cost         Vehicle ID         Cotation ID         Select the location of vehicle         Vehicle ID         Cotation ID         Select the location of vehicle to store.         Year Make         Engine No         Key-in the guar make of vehicle.         Chassis No         Engine No         Auto display from the setting of vehicle maintenance.         Doors       Auto display from the setting of vehicle maintenance.         Seat Capacity       Auto display from the setting of vehicle maintenance.         Transmission       Auto display from the setting of vehicle maintenance.         Transmission       Auto display from the setting of vehicle maintenance.         Transmission       Auto display from the setting of vehicle maintenance.         Transmission       Service / Repairing & Others costing.         Total C                                                                                                    |                                                                                                    | atomatic                                         | 16/06/2004 PV03051                                                                                                    |                                                                                                    |                                                                                                    |                                                          |
| Cost       200,000 0         Uter Cost       500,00         Total Cost       200,500.00         ist Price       210,000.00         Syncronize To       ✓ 0K < Cancellant                                                                                                    | Cost       200000         Ubber Cost       200000         Superconice 1       200000         Syncoronice 1       200000         Syncoronice 1       200000         Syncoronice 1       200000         Syncoronice 1       200000         Syncoronice 1       200000         Syncoronice 1       2000000         Syncoronice 1       2000000         Syncoronice 1       2000000         Syncoronice 1       2000000         Syncoronice 1       2000000         Syncoronice 1       2000000         Syncoronice 1       2000000         Syncoronice 1       2000000         Syncoronice 1       2000000         Syncoronice 1       2000000         Weide 1D       2000000         Location 1D       2000000         Select the color of vehicle.         Chasis No       2000000         Key-in the engine number of vehicle store.         Chasis No       2000000         Key-in the mileage of vehicle.         Engine No       2000000         Set Capacity       2000000         Auto display from the setting of vehicle maintenance.         Fuel       20000000                                                                                                    | Ignition Key No                                                                                                    |                                                  |                                                                                                    |                                                                                                    |                                                                                                    |                                                          |
| Purchase Price       200,000.00         Other Cost       500.00         Total Cost       200,500.00         List Price       210,000.00         Synctonize To       ✓ 0K         Color ID       Select the model of vehicle.         Color ID       Select the color of vehicle.         Vehicle ID       This is the computer auto generate vehicle serial number.         Location ID       Select the location of vehicle.         Year Make       Key-in the engine number of vehicle.         Engine No       Key-in the engine number of vehicle.         Mileage       Key-in the engine number of vehicle.         Mileage       Key-in the display from the setting of vehicle maintenance.         Doors       Auto display from the setting of vehicle maintenance.         Seat Capacity       Auto display from the setting of vehicle maintenance.         Fuel       Auto display from the setting of vehicle maintenance.         Fuel       Auto display from the setting of vehicle maintenance.         Fuel       Purchase Price       Price purchased from vendor.         Other Cost       Service / Repairing & Others costing.                                                                                                    | Purchase Price       200,000 00 00 00 00 00 00 00 00 00 00 00                                                                                                    | Alarm Remote S#                                                                                                    |                                                  |                                                                                                    |                                                                                                    |                                                                                                    |                                                          |
| Other Cost         Total Cost         200,500.00         Interview 10,000.00         Interview 10,000.00         Interview 10,000.00         Synctonize To         OK       Cancel         OK       Concellent         OK       Concellent         OK       Concellent         OK       Concellent         OK       Concellent         OK       Concellent         OK       Concellent         OK       Concellent         OK       Concellent         OK       Concellent         OK       Concellent         OK       Concellent         OK       Concellent         Concellent       Select the model of vehicle.         Concellent       Select the color of vehicle.         Concellent       Select the color of vehicle.         Concellent                                                                                                    | Under Cost       500.00         I tel Price       200,500.00         I tel Price       210,000.00         I tel Price       210,000.00         I te                                                                                                    |                                                                                                    |                                                  |                                                                                                    |                                                                                                    |                                                                                                    |                                                          |
| Total Cost       200,500.00         Interview 10,000.00         Interview 10,000.00         Interview 10,000.00         Interview 10,000.00         Interview 10,000.00         Interview 10,000.00         Interview 10,000.00         Interview 10,000.00         Synctonize To         OK       Cance         Make       Interview 10,000.00         Colspan="2">Colspan="2">Interview 10,000.00         Make Interview 10,000.00       Interview 10,000.00         OK       Cance         OK       Cance         Make Interview 10,000.00       Interview 10,000.00         Velocities Cols       Colspan="2">Interview 10,000.00         Velocities Total Cols       Select the color of vehicle.         Colspan= 10,000.00       Interview 10,000.00       Velocities Cols         Velocities Cols       Key-in the clocation of vehicle.         Velocities Cols       Key-in the mileage of vehicle.         Cols <td>Total Cost       200,500.00       Image Print       Image Print       Image Print         Specific Cost       Image Print       Image Print       Image Print         Specific Cost       Image Print       Image Print       Image Print         Specific Cost       Image Print       Image Print       Image Print         Model ID       :       Select the model of vehicle.       Image Print       Image Print         Vehicle ID       :       Select the location of vehicle.       Image Print       Image Print       Image Print         Location ID       :       Select the location of vehicle to store.       Image Print       Image Print       Image Print         Year Make       :       Key-in the engine number of vehicle.       Image Print       Image Print       Image Print       Image Print         General       :       Key-in the engine number of vehicle.       Image Print       Image Print</td> <td></td> <td></td> <td></td> <td></td> <td></td> <td></td>                                                                                                    | Total Cost       200,500.00       Image Print       Image Print       Image Print         Specific Cost       Image Print       Image Print       Image Print         Specific Cost       Image Print       Image Print       Image Print         Specific Cost       Image Print       Image Print       Image Print         Model ID       :       Select the model of vehicle.       Image Print       Image Print         Vehicle ID       :       Select the location of vehicle.       Image Print       Image Print       Image Print         Location ID       :       Select the location of vehicle to store.       Image Print       Image Print       Image Print         Year Make       :       Key-in the engine number of vehicle.       Image Print       Image Print       Image Print       Image Print         General       :       Key-in the engine number of vehicle.       Image Print       Image Print                                                                                                    |                                                                                                    |                                                  |                                                                                                    |                                                                                                    |                                                                                                    |                                                          |
| List Price       210,000.00       Print       Insert       Insert <thinsert< th="">       Insert       Insert       Insert       Insert       Insert       Insert       Insert       Insert       Insert       Insert       Insert       Insert       Insert       Insert       Insert       Insert       Insert       Insert       Insert       Insert       <thinsert< th="">       Insert       Insert<!--</td--><td>List Price       210,000.00       Print       Image of the print       Image of the print       Image of the print         Syncronize To private Cost       Select the model of vehicle.       Image of the print       Image of the print       I</td><td></td><td></td><td>14 44 4 2 5 55 51</td><td>•</td><td></td><td>•</td></thinsert<></thinsert<>                                                                                                    | List Price       210,000.00       Print       Image of the print       Image of the print       Image of the print         Syncronize To private Cost       Select the model of vehicle.       Image of the print       Image of the print       I                                                                                                    |                                                                                                    |                                                  | 14 44 4 2 5 55 51                                                                                                    | •                                                                                                    |                                                                                                    | •                                                        |
| Syncronize To         General         Model ID       : Select the model of vehicle.         Color ID       : Select the color of vehicle.         Vehicle ID       : This is the computer auto generate vehicle serial number.         Location ID       : Select the location of vehicle.         Year Make       : Key-in the year make of vehicle.         Engine No       : Key-in the engine number of vehicle.         Mileage       : Key-in the mileage of vehicle.         Engine       : Auto display from the setting of vehicle maintenance.         Doors       : Auto display from the setting of vehicle maintenance.         Fuel       : Auto display from the setting of vehicle maintenance.         Fuel       : Auto display from the setting of vehicle maintenance.         Fuel       : Auto display from the setting of vehicle maintenance.         Fuel       : Auto display from the setting of vehicle maintenance.         Transmission       : Auto display from the setting of vehicle maintenance.         Costs       : Price purchased from vendor.         Other Cost       : Service / Repairing & Others costing.                                                                                                    | Syncronice To       ✓ OK       ✓ OK       ➤ Corr         General       Model ID       : Select the model of vehicle.       Color ID       : Select the color of vehicle.         Vehicle ID       : This is the computer auto generate vehicle serial number.       Location ID       : Select the location of vehicle.         Year Make       : Key-in the year make of vehicle.       Engine No       : Key-in the chassis number of vehicle.         Chassis No       : Key-in the chassis number of vehicle.       Mileage       : Key-in the chassis number of vehicle.         Mileage       : Key-in the chassis number of vehicle.       Mileage       : Key-in the chassis number of vehicle.         Doors       : Auto display from the setting of vehicle maintenance.       Doors       : Auto display from the setting of vehicle maintenance.         Seat Capacity       : Auto display from the setting of vehicle maintenance.       Fuel       : Auto display from the setting of vehicle maintenance.         Fuel       : Auto display from the setting of vehicle maintenance.       : Auto display from the setting of vehicle maintenance.         Fuel       : Auto display from the setting of vehicle maintenance.       : Auto display from the setting of vehicle maintenance.         Fuel       : Auto display from the setting of vehicle maintenance.       : Auto display from the setting of vehicle maintenance.         Transmission       : Auto display                                                                                                    | -                                                                                                    |                                                  |                                                                                                    |                                                                                                    | 🥅 Insert   🐚 Cł                                                                                                    |                                                          |
| General         Model ID       : Select the model of vehicle.         Color ID       : Select the color of vehicle.         Vehicle ID       : This is the computer auto generate vehicle serial number.         Location ID       : Select the location of vehicle.         Year Make       : Key-in the year make of vehicle.         Engine No       : Key-in the engine number of vehicle.         Chassis No       : Key-in the inleage of vehicle.         Mileage       : Key-in the mileage of vehicle.         Engine       : Auto display from the setting of vehicle maintenance.         Doors       : Auto display from the setting of vehicle maintenance.         Fuel       : Auto display from the setting of vehicle maintenance.         Fuel       : Auto display from the setting of vehicle maintenance.         Fuel       : Auto display from the setting of vehicle maintenance.         Transmission       : Auto display from the setting of vehicle maintenance.         Purchase Price       : Price purchased from vendor.         Other Cost       : Service / Repairing & Others costing.                                                                                                    | Invoice Cost       V OK       V OK       V OK         General       Model ID       : Select the model of vehicle.         Color ID       : Select the color of vehicle.         Vehicle ID       : This is the computer auto generate vehicle serial number.         Location ID       : Select the location of vehicle.         Year Make       : Key-in the vear make of vehicle.         Engine No       : Key-in the engine number of vehicle.         Chassis No       : Key-in the engine number of vehicle.         Mileage       : Key-in the chassis number of vehicle.         Engine       : Auto display from the setting of vehicle maintenance.         Doors       : Auto display from the setting of vehicle maintenance.         Doors       : Auto display from the setting of vehicle maintenance.         Fuel       : Auto display from the setting of vehicle maintenance.         Fuel       : Auto display from the setting of vehicle maintenance.         Fuel       : Auto display from the setting of vehicle maintenance.         Fuel       : Auto display from the setting of vehicle maintenance.         Cost       : Service / Repairing & Others costing.         Total Cost       : Service / Repairing & Others costing.         Total Cost       : Automatically display from the purchase cost + Other cot         List Price                                                                                                    | Suncronize To                                                                                                    |                                                  | *                                                                                                    |                                                                                                    |                                                                                                    |                                                          |
| Model ID: Select the model of vehicle.Color ID: Select the color of vehicle.Vehicle ID: This is the computer auto generate vehicle serial number.Location ID: Select the location of vehicle to store.Year Make: Key-in the year make of vehicle.Engine No: Key-in the engine number of vehicle.Chassis No: Key-in the engine of vehicle.Mileage: Key-in the mileage of vehicle.Engine: Auto display from the setting of vehicle maintenance.Doors: Auto display from the setting of vehicle maintenance.Fuel: Auto display from the setting of vehicle maintenance.Fuel: Auto display from the setting of vehicle maintenance.Fuel: Auto display from the setting of vehicle maintenance.Fuel: Auto display from the setting of vehicle maintenance.Fuel: Auto display from the setting of vehicle maintenance.Transmission: Auto display from the setting of vehicle maintenance.Costs: Auto display from the setting of vehicle maintenance.Other Cost: Service / Repairing & Others costing.                                                                                                    | Model ID: Select the model of vehicle.Color ID: Select the color of vehicle.Vehicle ID: This is the computer auto generate vehicle serial number.Location ID: Select the location of vehicle to store.Year Make: Key-in the year make of vehicle.Engine No: Key-in the engine number of vehicle.Chassis No: Key-in the chassis number of vehicle.Mileage: Key-in the mileage of vehicle.Engine: Auto display from the setting of vehicle maintenance.Doors: Auto display from the setting of vehicle maintenance.Fuel: Auto display from the setting of vehicle maintenance.Fuel: Auto display from the setting of vehicle maintenance.Transmission: Auto display from the setting of vehicle maintenance.Costs:Purchase Price: Price purchased from vendor.Other Cost: Service / Repairing & Others costing.Total Cost: Automatically display from the Purchase cost + Other coList Price: Market selling price of the particular vehicle.                                                                                                    | Invoice Cost                                                                                                    |                                                  |                                                                                                    |                                                                                                    | · · ·                                                                                                    |                                                          |
| · Futomuteury display nom the Futenase cost · Other cost                                                                                                    | Press $\checkmark$ $\Box K$ to save the information & return to previous menu.                                                                                                    | Year Ma<br>Engine N<br>Chassis I<br>Mileage<br>Engine<br>Doors<br>Seat Cap<br>Fuel<br>Transmis<br><u>Costs</u><br>Purchase<br>Other Co | ke<br>Jo<br>No<br>acity<br>ssion<br>Price<br>ost | : Key-<br>: Key-<br>: Key-<br>: Auto<br>: Auto<br>: Auto<br>: Auto<br>: Auto<br>: Auto<br>: Auto<br>: Auto<br>: Servi | in the year make of<br>in the engine numb-<br>in the chassis numb<br>in the chassis numb<br>display from the se<br>display from the se<br>display from the se<br>display from the se<br>display from the se<br>display from the se<br>display from the se<br>display from the se<br>display from the se | vehicle.<br>er of vehicle.<br>er of vehicle.<br>etting of vehicle m<br>etting of vehicle m<br>etting of vehicle m<br>etting of vehicle m<br>etting of vehicle m<br>etting of vehicle m<br>etting of vehicle m | aintenance.<br>aintenance.<br>aintenance.<br>aintenance. |
| List Price : Market selling price of the particular vehicle.                                                                                                    | Press X Cancel X to un-save the information & return to previous menu                                                                                                    |                                                                                                    |                                                  |                                                                                                    |                                                                                                    |                                                                                                    | cle.                                                     |
| Press $\sqrt{OK}$ to save the information & return to previous menu.                                                                                                    |                                                                                                    | Press 🔀                                                                                                    | Cancel 🔀                                         | to un-save the inform                                                                                                 | nation & return to p                                                                                                    | revious menu                                                                                                    |                                                          |

| RECOND VEHICLE                                                                                                    | <u> PURCHASE – VEHICLE DETAIL</u>                                                                                                    |
|----------------------------------------------------------------------------------------------------|----------------------------------------------------------------------------------------------------|
| Color IDB-508MImagePurcharYear Make1998PurcharEngine No234567DateChassis No2345678ImageMileage345ImageEngine2.3 VTi-L2254Doors4PurcharSeat Capacity5ServiceFuelPetrolDate                                                                                                    | RECOND VEHICLE RECEIVED         NDA ACCORD 2.3 VTi-L         Vehicle ID         Vehicle ID         Location ID         S0001         ase Details         Payment ID         Cheque No         Amount Cheq         /2004       PV03054       New Vehicle Payment       SBB555366       200,000.00       17/05         Amount Cheq         /2004       PV03054       New Vehicle Payment       SBB555366       200,000.00       17/05         Amount Cheq         /2004       PV03055       Accessory |
| Total Cost     200,500.00       List Price     210,000.00       Syncronize To       Invoice Cost                                                                                                    | Insert     Insert       Vint     Vint                                                                                                    |
| <b>Recond Vehicle Payment</b><br>To create a recond vehicle purchase payment, sel<br>To modify the recond vehicle received payment, se<br>To delete the recond vehicle received payment, se<br>To print the payment voucher, select the button                                                                                                    | select the button in Change                                                                                                    |
| Reference No: Payment Voucher numberPayment ID: Select the New Vehicle Payment date.Date: Payment date.Payment Method: Select payment type<br>e.g Cheque, Cash or CreditCheque No: Cheque numberCheque Date: Cheque date.Credit Card ID: Credit card types.Credit Card No: Credit card number.Expire Date: Expire date of credit card.Approve Code.: Credit card payment approveAmount: Payment amount.Being 1, 2: Payment voucher.Remarks: Remark of payment voucher | General Cont         yment.         Reference No >> PV03054         Payment ID         New Vehicle Payment         Date         16/06/2004         Payment Method         Cash         Pay By Cheque         Cheque No         SBB555366         Cheque Date         17/06/2004         Pay By Credit Card         Credit Card ID         Credit Card No         Expire Date       0 0 0                                                                                                    |
| Press V OK to save the                                                                                                    | e information & return to previous menu.                                                                                                    |
| Press 🗙 Cancel 🔀 to un                                                                                                    | in-save the information & return to previous menu                                                                                                    |

|                                                                                                    | nging a Recon Vehicle Recei                                                                                                    | <b>,</b>                                                                                                    |                                                                                                    |
|----------------------------------------------------------------------------------------------------|----------------------------------------------------------------------------------------------------|----------------------------------------------------------------------------------------------------|----------------------------------------------------------------------------------------------------|
|                                                                                                    | Picture & Remarks                                                                                                    |                                                                                                    | [                                                                                                    |
| Model I<br>Color IE                                                                                                    |                                                                                                    | HONDA ACCORD 2.3 VTi-L                                                                                                    | Vehicle ID VP03048 Location ID S0001                                                                                                    |
| Year M                                                                                                    |                                                                                                    | Purchase Details                                                                                                    |                                                                                                    |
| Engine                                                                                                    |                                                                                                    | Date Reference No Payme                                                                                                    |                                                                                                    |
| Chassis                                                                                                    | No 2345678                                                                                                    | - 16/06/2004 PV03054 New Ve                                                                                                    | ehicle Payment SBB555366 200,000.00 17/06                                                                                                    |
| Mileage                                                                                                    | ,                                                                                                    |                                                                                                    |                                                                                                    |
| Engine<br>Doors                                                                                                    | 2.3 VTi-L 2254                                                                                                    | -                                                                                                    |                                                                                                    |
| Seat Ca                                                                                                    |                                                                                                    | -                                                                                                    | 0.00 🛄 Insert 🗽 Change 🐹 Delete                                                                                                    |
| Fuel                                                                                                    | Petrol                                                                                                    | Service/Repairing Cost<br>Date Reference No Payme                                                                                                    | ent ID Cheque No Payment Out Chec                                                                                                    |
| Transm                                                                                                    | ission Automatic                                                                                                    | 16/06/2004 PV03055 Access                                                                                                    | sory 300.00 / /                                                                                                    |
| Door K                                                                                                    |                                                                                                    | 16/06/2004 PV03051 Repair                                                                                                    | ing 200.00 / /                                                                                                    |
|                                                                                                    | Key No<br>lemote S#                                                                                                    | -                                                                                                    |                                                                                                    |
| - Cost-                                                                                                    |                                                                                                    |                                                                                                    |                                                                                                    |
|                                                                                                    | se Price 200,000.00                                                                                                    |                                                                                                    |                                                                                                    |
| Other C                                                                                                    |                                                                                                    |                                                                                                    |                                                                                                    |
| Total                                                                                                    |                                                                                                    |                                                                                                    |                                                                                                    |
| List Pi                                                                                                    | ice 210,000.00                                                                                                    | Int 🌍 Print                                                                                                    | 🛄 Insert 📉 Change 🐹 Delete                                                                                                    |
|                                                                                                    | ncronize To<br>voice Cost                                                                                                    |                                                                                                    | 🗸 OK 🛛 🗙 Cancel                                                                                                    |
| nodify the rec                                                                                                    | d vehicle purchase payn<br>ond vehicle received pa<br>nd vehicle received pay                                                                                                    | iyment, select the button                                                                                                    | Insert<br>Change<br>Delete                                                                                                    |
| nodify the rec                                                                                                    | cond vehicle received pa                                                                                                    | nent , select the button in the button in th | <br>Delete                                                                                                    |
| nodify the rec<br>elete the reco<br>rint the paym<br>rence No                                                                                                    | cond vehicle received pay<br>and vehicle received pay<br>ent voucher, select the l<br>: Payment voucher nu                                                                                                    | hent, select the button in the button in the button is a select the button is a select the  | <u>Change</u> <u>D</u> elete     int.     Â: Changing a Used Vehicle Payment Record. (Accessory)                                                                                                    |
| nodify the reco<br>elete the reco<br>rint the paym<br>rence No<br>ID                                                                                                    | eond vehicle received pay<br>and vehicle received pay<br>eent voucher, select the l<br>: Payment voucher nu<br>: Select the service / 1                                                                                                    | hent, select the button<br>hyment, select the button<br>rment, select the button<br>button<br>button<br>repairing / painting item code                                                                                                    | <u>Change</u> <u>D</u> elete     int. <u>Âi Changing a Used Vehicle Payment Record (Accessory)</u>                                                                                                    |
| nodify the reco<br>elete the reco<br>rint the paym<br>rence No<br>ID                                                                                                    | eond vehicle received pay<br>and vehicle received pay<br>eent voucher, select the l<br>: Payment voucher nu<br>: Select the service / rep<br>: Date of service / rep                                                                                                    | hent , select the button .<br>hyment, select the button .<br>rment, select the button .<br>button .<br>repairing / painting item code<br>pairing / painting payment date                                                                                                    | <u>D</u> elete int. <u>A</u> t Changing a Used Vehicle Payment Record (Accessory) e. <u>General Cont</u>                                                                                                    |
| nodify the reco<br>elete the reco<br>rint the paym<br>rence No<br>ID                                                                                                    | eond vehicle received pay<br>and vehicle received pay<br>eent voucher, select the l<br>: Payment voucher nu<br>: Select the service / n<br>: Date of service / rep<br>: Select payment type                                                                                                    | hent , select the button<br>yment, select the button<br>rment, select the button<br>button<br>to pr<br>to pr<br>umber.<br>repairing / painting item code<br>pairing / painting payment date                                                                                                    | <u>Change</u> <u>D</u> elete     int. <u>Âi Changing a Used Vehicle Payment Record (Accessory)</u>                                                                                                    |
| nodify the reco<br>elete the reco<br>rint the paym<br>rence No<br>ID<br>nent Method                                                                                                    | eond vehicle received pay<br>and vehicle received pay<br>eent voucher, select the l<br>: Payment voucher nu<br>: Select the service / rep<br>: Date of service / rep                                                                                                    | hent , select the button<br>yment, select the button<br>rment, select the button<br>button<br>to pr<br>to pr<br>umber.<br>repairing / painting item code<br>pairing / painting payment date                                                                                                    | Change     Delete int.                                                                                                    |
| nodify the reco<br>elete the reco<br>rint the paym<br>rence No<br>ID<br>nent Method<br>que No                                                                                                    | eond vehicle received pay<br>and vehicle received pay<br>eent voucher, select the l<br>: Payment voucher nu<br>: Select the service / rep<br>: Select payment type<br>e.g Cheque, Cash                                                                                                    | hent , select the button<br>yment, select the button<br>rment, select the button<br>button<br>to pr<br>to pr<br>umber.<br>repairing / painting item code<br>pairing / painting payment date                                                                                                    | Change     Delete int.      Cont      Cont      Item ID      Accessory      Reference No     PV03055                                                                                                    |
| nodify the reco<br>elete the reco<br>rint the paym<br>rence No<br>ID<br>nent Method<br>que No<br>que Date<br>it Card ID                                                                                     | eond vehicle received pay<br>and vehicle received pay<br>eent voucher, select the l<br>Payment voucher nu<br>Select the service / rep<br>Select payment type<br>e.g Cheque, Cash<br>Cheque number<br>Select the credit car                                                                                                    | hent , select the button in the provided the button in the provided the button in the provided to provide the provided to provided to provided to provide the provided to provided to providet to prov | Change     Delete int.      Cont      General Cont      Item ID Accessory      Reference No PV03055     Date 16/06/2004      Payment Method Cash     Pay By Cheque                                                                                                    |
| nodify the reco<br>elete the reco<br>rint the paym<br>rence No<br>ID<br>nent Method<br>que No<br>que No<br>que Date<br>it Card ID<br>it Card No                                                             | eond vehicle received pay<br>and vehicle received pay<br>eent voucher, select the l<br>Payment voucher nu<br>Select the service / rep<br>Select payment type<br>e.g Cheque, Cash<br>Cheque number<br>Cheque date.<br>Select the credit card<br>Credit card number.                                                                                                    | hent , select the button in the provided the select the button in the prime the select the button in the prime the select the button is prime the select the button is prime the select the button is prime the select the select the select the select the button is prime the select the select the sel | Change     Delete int.                                                                                                    |
| nodify the reco<br>elete the reco<br>rint the paym<br>rence No<br>ID<br>nent Method<br>que No<br>que Date<br>it Card ID<br>it Card No<br>re Date                                                            | eond vehicle received pay<br>and vehicle received pay<br>eent voucher, select the l<br>Payment voucher nu<br>Select the service / rep<br>Select payment type<br>e.g Cheque, Cash<br>Cheque number<br>Cheque date.<br>Select the credit card<br>Credit card number.<br>Expire date of credit                                                                                                 | hent , select the button<br>syment, select the button<br>rment, select the button<br>button<br>repairing / painting item code<br>varing / painting payment data<br>or Credit Card.<br>d type.<br>t card.                                                                                                    | Change     Delete int.      Cont      General Cont      Item ID Accessory      Reference No PV03055     Date 16/06/2004      Payment Method Cash     Pay By Cheque                                                                                                    |
| nodify the reco<br>elete the reco<br>rint the paym<br>rence No<br>ID<br>nent Method<br>que No<br>que Date<br>it Card ID<br>it Card No<br>re Date<br>rove Code.                                              | eond vehicle received pay<br>and vehicle received pay<br>eent voucher, select the l<br>Payment voucher nu<br>Select the service / rep<br>Select payment type<br>e.g Cheque, Cash<br>Cheque number<br>Cheque date.<br>Select the credit card<br>Credit card number.<br>Expire date of credit<br>Credit card payment                                                                          | hent , select the button<br>syment, select the button<br>rment, select the button<br>button<br>repairing / painting item code<br>varing / painting payment data<br>or Credit Card.<br>d type.<br>t card.<br>t approve code.                                                                                                    | Change     Delete int.      Contained Contained Con |
| nodify the reco<br>elete the reco<br>rint the paym<br>rence No<br>ID<br>nent Method<br>pue No<br>pue Date<br>it Card ID<br>it Card No<br>re Date<br>rove Code.<br>ount                                      | eond vehicle received pay<br>and vehicle received pay<br>eent voucher, select the l<br>Payment voucher nu<br>Select the service / rep<br>Select payment type<br>e.g Cheque, Cash<br>Cheque number<br>Cheque date.<br>Select the credit card<br>Credit card number.<br>Expire date of credit<br>Credit card payment<br>Service / repairing /                                                 | hent , select the button<br>yment, select the button<br>rment, select the button<br>button<br>repairing / painting item code<br>varing / painting payment data<br>or Credit Card.<br>d type.<br>t card.<br>t approve code.<br>painting amount.                                                                                                    | Change     Delete int.      Cee     General Cont     Item ID      Accessory     Reference No     PV03055     Date     16/06/2004     Payment Method Cash     Pay By Cheque     Cheque No     Cheque Date     0 0 0     Pay By Credit Card     Credit Card     Credit C    |
| nodify the reco<br>elete the reco<br>rint the paym<br>rence No<br>ID<br>nent Method<br>que No<br>que Date<br>it Card ID<br>it Card ID<br>it Card No<br>re Date<br>rove Code.<br>ount<br>dor ID              | eond vehicle received pay<br>and vehicle received pay<br>eent voucher, select the l<br>Payment voucher nu<br>Select the service / rep<br>Select payment type<br>e.g Cheque, Cash<br>Cheque number<br>Cheque date.<br>Select the credit card<br>Credit card number.<br>Expire date of credit<br>Credit card payment                                                                          | hent , select the button<br>yment, select the button<br>rment, select the button<br>button<br>repairing / painting item code<br>varing / painting payment data<br>or Credit Card.<br>d type.<br>t card.<br>t approve code.<br>painting amount.<br>om database.                                                                                                    | Change     Delete int.      Cee     Ceneral Cont     Reference No     PV03055     Date     16/06/2004     Payment Method Cash     Pay By Credit Card     Cheque Date     0 0 0     Delete     Credit Card     Credit Card     Credit Card     Credit Card     Credit Card No                                                                                                    |
| nodify the reco<br>elete the reco<br>rint the paym<br>rence No<br>ID<br>nent Method<br>que No<br>que Date<br>it Card ID<br>it Card ID<br>it Card No<br>re Date<br>cove Code.<br>unt<br>lor ID<br>arks 1     | eond vehicle received pay<br>and vehicle received pay<br>eent voucher, select the l<br>Payment voucher nu<br>Select the service / rep<br>Select payment type<br>e.g Cheque, Cash<br>Cheque number<br>Cheque date.<br>Select the credit card<br>Credit card number.<br>Expire date of credit<br>Credit card payment<br>Service / repairing /<br>Select the vendor from                       | hent , select the button<br>yment, select the button<br>rment, select the button<br>button<br>repairing / painting item code<br>varing / painting payment data<br>or Credit Card.<br>d type.<br>t card.<br>t approve code.<br>painting amount.<br>om database.<br>nation of the record.                                                                                                    | Change     Delete int.      Cee     Ceneral Cont     Reference No     PV03055     Date     16/06/2004     Payment Method Cash     Pay By Cheque     Cheque No     Cheque Date     0 0 0     Delete     Credit Card     Credit Card     Credit Card     Credit Card     Credit Card No     Expire Date     0 0 0                                                                                                    |
| nodify the reco<br>elete the reco<br>rint the paym<br>rence No<br>ID<br>nent Method<br>que No<br>que Date<br>it Card ID<br>it Card ID<br>it Card No<br>re Date<br>rove Code.<br>ount<br>dor ID<br>arks 1    | eond vehicle received pay<br>and vehicle received pay<br>eent voucher, select the l<br>Payment voucher nu<br>Select the service / rep<br>Select payment type<br>e.g Cheque, Cash<br>Cheque number<br>Cheque date.<br>Select the credit card<br>Credit card number.<br>Expire date of credit<br>Credit card payment<br>Service / repairing /<br>Select the vendor fro<br>Remark extra inform | hent , select the button<br>yment, select the button<br>rment, select the button<br>button<br>repairing / painting item code<br>varing / painting payment data<br>or Credit Card.<br>d type.<br>t card.<br>t approve code.<br>painting amount.<br>om database.<br>nation of the record.                                                                                                    | Change     Delete int.      Central Cont      General Cont      Item ID      Accessory     Reference No     PV03055     Date     16/06/2004     Payment Method Cash     Pay By Cheque     Cheque No     Cheque Date     000     PAy By Credit Card     Credit Card ID     Credit Card ID     Credit Card No     Expire Date     000                                                                                                    |
| nodify the reco<br>elete the reco<br>rint the paym<br>rence No<br>ID<br>nent Method<br>que No<br>que Date<br>it Card ID<br>it Card ID<br>it Card No<br>re Date<br>rove Code.<br>ount<br>dor ID<br>arks 1    | eond vehicle received pay<br>and vehicle received pay<br>eent voucher, select the l<br>Payment voucher nu<br>Select the service / rep<br>Select payment type<br>e.g Cheque, Cash<br>Cheque number<br>Cheque date.<br>Select the credit card<br>Credit card number.<br>Expire date of credit<br>Credit card payment<br>Service / repairing /<br>Select the vendor fro<br>Remark extra inform | hent , select the button<br>yment, select the button<br>rment, select the button<br>button<br>repairing / painting item code<br>varing / painting payment data<br>or Credit Card.<br>d type.<br>t card.<br>t approve code.<br>painting amount.<br>om database.<br>nation of the record.                                                                                                    | Change     Delete int.      Cont      General Cont      Item ID      Accessory     Reference No     PV03055     Date     16/06/2004     Payment Method Cash     Pay By Cheque     Cheque No     Cheque No     Cheque Date     0 0 0     Pay By Credit Card     Credit Card ID     Credit Card ID     Credit Card No     Expire Date     0 0 0     Approval Code     Amount     300.00                                                                                                    |
| nodify the reco<br>elete the reco<br>rint the paym<br>rence No<br>ID<br>nent Method<br>que No<br>que Date<br>it Card ID<br>it Card ID<br>it Card No<br>re Date<br>cove Code.<br>unt<br>lor ID<br>arks 1     | eond vehicle received pay<br>and vehicle received pay<br>eent voucher, select the l<br>Payment voucher nu<br>Select the service / rep<br>Select payment type<br>e.g Cheque, Cash<br>Cheque number<br>Cheque date.<br>Select the credit card<br>Credit card number.<br>Expire date of credit<br>Credit card payment<br>Service / repairing /<br>Select the vendor fro<br>Remark extra inform | hent , select the button<br>yment, select the button<br>rment, select the button<br>button<br>repairing / painting item code<br>varing / painting payment data<br>or Credit Card.<br>d type.<br>t card.<br>t approve code.<br>painting amount.<br>om database.<br>nation of the record.                                                                                                    | Change     Delete int.      Contain a Used Vehicle Payment Record (Accessory)     General Cont      tem ID      Accessory     Reference No     PV03055     Date     16/06/2004     Payment Method Cash     Pay By Cheque     Cheque No     Cheque Date     0 0 0     Pay By Credit Card     Credit Card ID     Credit Card ID     Credit Card ID     Credit Card No     Expire Date     0 0 0     Approval Code     Amount     300.00     Vendor ID     V0020     S V-KOOL (M) SDN. BHD.                                                                                                    |
| nodify the reco<br>elete the reco<br>rint the paym<br>rence No<br>ID<br>nent Method<br>que No<br>que Date<br>it Card ID<br>it Card ID<br>it Card No<br>re Date<br>cove Code.<br>unt<br>lor ID<br>arks 1     | eond vehicle received pay<br>and vehicle received pay<br>eent voucher, select the l<br>Payment voucher nu<br>Select the service / rep<br>Select payment type<br>e.g Cheque, Cash<br>Cheque number<br>Cheque date.<br>Select the credit card<br>Credit card number.<br>Expire date of credit<br>Credit card payment<br>Service / repairing /<br>Select the vendor fro<br>Remark extra inform | hent , select the button<br>yment, select the button<br>rment, select the button<br>button<br>repairing / painting item code<br>varing / painting payment data<br>or Credit Card.<br>d type.<br>t card.<br>t approve code.<br>painting amount.<br>om database.<br>nation of the record.                                                                                                    | Change     Delete int.      Cee     Cont     Cee     Cont     Cont     Cee     Cont     Cee     Cont     Cont     Cont     Cee     Cont     Cee     Cont                                                                                                    |
| nodify the reco<br>elete the reco<br>rint the paym<br>rence No<br>ID<br>nent Method<br>que No<br>que Date<br>lit Card ID<br>lit Card ID<br>lit Card No<br>re Date<br>rove Code.<br>punt<br>dor ID<br>arks 1 | eond vehicle received pay<br>and vehicle received pay<br>eent voucher, select the l<br>Payment voucher nu<br>Select the service / rep<br>Select payment type<br>e.g Cheque, Cash<br>Cheque number<br>Cheque date.<br>Select the credit card<br>Credit card number.<br>Expire date of credit<br>Credit card payment<br>Service / repairing /<br>Select the vendor fro<br>Remark extra inform | hent , select the button<br>yment, select the button<br>rment, select the button<br>button<br>repairing / painting item code<br>varing / painting payment data<br>or Credit Card.<br>d type.<br>t card.<br>t approve code.<br>painting amount.<br>om database.<br>nation of the record.                                                                                                    | Change     Delete  int.                                                                                                    |
| nodify the rec                                                                                                    | eond vehicle received pay<br>and vehicle received pay<br>eent voucher, select the l<br>Payment voucher nu<br>Select the service / rep<br>Select payment type<br>e.g Cheque, Cash<br>Cheque number<br>Cheque date.<br>Select the credit card<br>Credit card number.<br>Expire date of credit<br>Credit card payment<br>Service / repairing /<br>Select the vendor fro<br>Remark extra inform | hent , select the button<br>yment, select the button<br>rment, select the button<br>button<br>repairing / painting item code<br>varing / painting payment data<br>or Credit Card.<br>d type.<br>t card.<br>t approve code.<br>painting amount.<br>om database.<br>nation of the record.                                                                                                    | Change     Delete int.      Cee     Cont     Cee     Cont     Cont     Cee     Cont     Cee     Cont     Cont     Cont     Cee     Cont     Cee     Cont                                                                                                    |

|                                                                                                    |                                        | <u>SALES</u>                   | ORDE                                            | ZR                                                        |                                                            |                                                                    |
|----------------------------------------------------------------------------------------------------|----------------------------------------|--------------------------------|-------------------------------------------------|-----------------------------------------------------------|------------------------------------------------------------|--------------------------------------------------------------------|
| Sales O<br>Purchase O<br>Floor Stock O<br>Insurance O                                                                                      | Sales<br>Sales Order                   | 4                              |                                                 |                                                           |                                                            |                                                                    |
| Browse the Sa                                                                                                    |                                        |                                | - I                                             |                                                           |                                                            |                                                                    |
| By Reference No.                                                                                                    | By S/O Date By Custome                 | er ID By Customer Name         | e  ByExtS/ONo B                                 | y Registration No   By<br>WAITING LIST -                  |                                                            | Color Desc (                                                       |
| Re         Date           17/712/2003         17/712/2003           10/04/2004         05/712/2003           10/06/2004         10/06/2004 | VS00004 AZLINDA B<br>VS00002 CHAN LEOR | INTI ABD AZIZ<br>INTI ABD AZIZ | Registration No<br>WLL8753<br>WJT5566<br>WLL981 | Reg Date<br>19/01/2004<br>10/04/2004<br>13/01/2004<br>/ / | Status ID<br>INVOICED<br>INVOICED<br>INVOICED<br>WAIT/LIST | Model<br>CHEVROLET O<br>CHEVROLET A'<br>CHEVROLET N<br>CHEVROLET A |
|                                                                                                    | ») <b>1</b> ]                          |                                |                                                 |                                                           |                                                            |                                                                    |
| 🎯 Print 🥥                                                                                                    | JPJ Sales Letter 🗙 Cano                | cel S/O 🛛 🍏 AP Form            | 1                                               | 🛄 İnsert 🛛 📐                                              | <u>C</u> hange 🐹 <u>D</u> ele                              | ete 🗐 Close                                                        |
| Sales Order                                                                                                    | e, selects the button                  | 🚯 Sales Ord                    | er in                                           | <b>Sales</b> submenu                                      | from the Mai                                               | n menu screen.                                                     |
| To create                                                                                                    | a record of Sales O                    | rder, select the bu            | itton 🛄 Inse                                    | ert in Sales (                                            | Order submer                                               | 1u.                                                                |
| To modif                                                                                                    | y the record , select                  | the button 🐚                   | Change in Sal                                   | <b>es Order</b> subm                                      | ienu.                                                      |                                                                    |
| To delete                                                                                                    | a record, select the                   |                                | lete in Sales C                                 |                                                           |                                                            |                                                                    |
| Select bu                                                                                                    | -                                      | to print the S                 |                                                 |                                                           |                                                            |                                                                    |
| Select bu                                                                                                    |                                        |                                | nt the Sales Let                                | ter ( Surat Iual:                                         | an )                                                       |                                                                    |
| Select bu                                                                                                    | *                                      |                                | el the customer                                 |                                                           |                                                            |                                                                    |
| Select bu<br>Select bu                                                                                                    | ~                                      |                                | AP require for                                  |                                                           |                                                            |                                                                    |
|                                                                                                    | close the current sc                   |                                | _                                               |                                                           |                                                            |                                                                    |
| 10 exit a                                                                                                    | close the current se                   | select the b                   | utton <u> </u> C                                | lose                                                      |                                                            |                                                                    |
|                                                                                                    |                                        |                                |                                                 |                                                           |                                                            |                                                                    |
|                                                                                                    |                                        |                                |                                                 |                                                           |                                                            |                                                                    |
|                                                                                                    |                                        |                                |                                                 |                                                           |                                                            |                                                                    |
|                                                                                                    |                                        |                                |                                                 |                                                           |                                                            |                                                                    |
|                                                                                                    |                                        |                                |                                                 |                                                           |                                                            |                                                                    |

| A Changing a Sales Order F     | Record (VSO0001)                                    |                   |                                          |           |                   |           |
|--------------------------------|-----------------------------------------------------|-------------------|------------------------------------------|-----------|-------------------|-----------|
| General Optional Accessory Pay | vment Received/Issued & Financ                      | ce   Trade In Inf | o & Insurance Info                       | Excluded  | From Report SALE  | S ORE     |
| Reference No VS00001           | Ext 0069 1/C                                        | No                | Date                                     | 17/12/200 | 3 🗐 Time 🛛 🖸 0    | 3:03 PM   |
| Customer ID A0001              |                                                     | 1019-14-5142      | 둸 🛛 Salesman ID                          | AFG01     | ADAM FAIZ GOH     | H BIN AB  |
| Customer Name AZLINDA BINT     | I ABD AZIZ                                          |                   | Location ID                              | J0001     | JALAN AMPANG      | i         |
| - Vehicle Information          |                                                     |                   |                                          |           |                   |           |
| Model ID OPTRA 1.8 DOHO        | CA/T 🔝 CHEVROLET OPTE                               | A 1.8 DOHC A      | T                                        |           | Owner             |           |
| Color ID 3SU                   | 🔚 THAI GOLD                                         |                   |                                          |           | Driver            |           |
| Vehicle ID VP0001              | 🔚 Registration N                                    | • WLL87           | 53                                       | _         | Registration Date | 19/01/200 |
| Year Make 2003                 | Price Information                                   | 89.074.30         | Add (1)                                  |           | Bemark            |           |
| Engine No T18SED029726         | Standard Accessory                                  | 0.00              | Optional Accessory                       | 0.00      |                   |           |
| Chassis No KLANA193E4H1        | Excise Duty                                         | 0.00              | Number Tender                            | 0.00      |                   |           |
| Mileage 0                      | Sales Tax                                           | 0.00              | SPEICAL EDITION                          | 0.00      |                   |           |
| Engine 1.8 DOHC                | Registration Fee                                    | 300.00            | Other 2                                  | 0.00      |                   |           |
| Doors 4                        | Road Tax                                            | 324.70            | Other 3                                  | 0.00      |                   |           |
|                                | H.P.Ownership Claim Fee                             |                   | Other 4                                  | 0.00      | Net Selling Price | 88,49     |
| Seat Capacity 5                | Number Plate                                        |                   | Less (-)                                 |           | Finance Loan      | 83,00     |
| Fuel Petrol                    | Metallic Paint                                      | 0.00              |                                          | 1,500.00  | Total Paid        | 5,79      |
| Transmission Automatic         | Inpection / Other Fee<br>Handling / Carrier License | 50.00             | Discount 2<br>Discount 3                 | 0.00      | Trade In Deposit  |           |
| Local/Import Import            | Insurance To Pav                                    | 0.00              | Discount 4                               | 0.00      | C/N Amount        |           |
| Expect Arrival 000             |                                                     | 0.00              | Net Sellir                               |           | Refund Amount     |           |
| S/Letter Area                  | OTR Price                                           | 89.999.00         | 1.1.1.1.1.1.1.1.1.1.1.1.1.1.1.1.1.1.1.1. | 499.00    | Balance Amount    |           |
|                                |                                                     |                   | 00                                       | ,499.00   | Balance Amount    | -30       |

| General                         |                                                 |                                                                       |  |  |
|---------------------------------|-------------------------------------------------|-----------------------------------------------------------------------|--|--|
| Reference No                    | : Sales order refer                             | ence number automatically generate by computer.                       |  |  |
| Ext                             | : External vehicle                              | sales order number.                                                   |  |  |
| Customer ID                     | : Select the custor                             | ner ID code from the list.                                            |  |  |
| IC no                           | : User may select                               | the customer by INRIC number.                                         |  |  |
| For Corporate                   | : User may select                               | the corporate customer by company registration number.                |  |  |
| Salesman ID                     | : Select the salesp                             | person.                                                               |  |  |
| Location ID                     | : Sales location / l                            | branch.                                                               |  |  |
| Model ID                        | : Select the vehicl                             | e model customer booking.                                             |  |  |
| Color ID                        | : Select the vehicle color of customer request. |                                                                       |  |  |
| Vehicle ID                      |                                                 | le available to reserved for this particular customer.                |  |  |
| Registration No                 |                                                 | e registration number for reserved booking.                           |  |  |
| Owner                           |                                                 | corporate customer booking.                                           |  |  |
| Driver                          |                                                 | corporate customer booking.                                           |  |  |
| Price Information               |                                                 | ation will automatically call out from vehicle maintenance            |  |  |
|                                 |                                                 | nay allow to modify the pricing for any changed.                      |  |  |
| Insurance NCB                   |                                                 | the NCB %, the net value of insurance premium will                    |  |  |
|                                 |                                                 | lculate by computer.                                                  |  |  |
| Status                          |                                                 | rticular sales order. (System will automatic detect the status)       |  |  |
|                                 | Wait/List –                                     | Waiting List. Vehicle not available & allocated.                      |  |  |
|                                 | Finance –                                       | Apply Finance Loan. Without Finance reference number & approved date. |  |  |
|                                 | F/Payment –                                     | Final Payment. Wait for customer to make full outstanding payment.    |  |  |
|                                 | JPJ –                                           | Without outstanding, with finance loan approved, vehicle allocated,   |  |  |
|                                 | D/C-ll4                                         | Is Ready For Registration JPJ.                                        |  |  |
|                                 | R/Collect –                                     | JPJ Registered, Customer Full Payment, Finance Loan Approved,         |  |  |
|                                 | T                                               | Vehicle Allocated.                                                    |  |  |
|                                 | Invoiced –                                      | Invoice issued.                                                       |  |  |
| Environt Anni-1                 | Closed –                                        | Sales Order Closed. Without outstanding & Finance loan paid.          |  |  |
| Expect Arrival<br>S/Letter Area | : Date expect deli                              |                                                                       |  |  |
| S/Letter Area                   | : JPJ branch for S                              | ales Letter to registration vehicle.                                  |  |  |
|                                 |                                                 |                                                                       |  |  |
| Press 🗸 OK                      | to save the inform                              | nation & return to previous menu.                                     |  |  |
|                                 | _                                               | -                                                                     |  |  |
| Press 🗙 Cance                   | to un-save                                      | the information & return to previous menu                             |  |  |
|                                 |                                                 |                                                                       |  |  |

|                                                              | ALES ORDER – OPTION                                                                                                    |                                                                                      |
|--------------------------------------------------------------|----------------------------------------------------------------------------------------------------|--------------------------------------------------------------------------------------|
| A Ch                                                         | anging a Sales Order Record (VSO0008)                                                                                                    |                                                                                      |
|                                                              | Optional Accessory Payment Received/Issued & Finance   Trade In Info & Insurance In                                                                                                    |                                                                                      |
|                                                              | and operation received in a syntemic neces very issued a nimance [ nade in him a misulance in<br>andard Accessory                                                                                                    |                                                                                      |
| I I                                                          | Accessory ID Description 1                                                                                                    | Quantity                                                                             |
|                                                              | ALLOY/RIM ALLOR RIM<br>ALLOY/RIMC ALLOY RIM CAP                                                                                                    | 1                                                                                    |
| Δ                                                            | ALM/MAN ALARM MANUAL ALM/TRANS ALARM TRANS                                                                                                    | 1                                                                                    |
| Δ                                                            | ANTENNA ANTENNA<br>CAR/MATT CARPET MATT                                                                                                    | 1 🗐                                                                                  |
|                                                              | DIGAR/LIG CIGAR LIGHTER                                                                                                    | 1                                                                                    |
| K                                                            | VEYS KEYS<br>MAN/BOOK MANUAL BOOK                                                                                                    |                                                                                      |
|                                                              |                                                                                                    |                                                                                      |
| - 40                                                         | 000000                                                                                                    |                                                                                      |
|                                                              | cessory Accessory Description 1 Quantity                                                                                                    | Unit Price Total Amount                                                              |
|                                                              | /KOOL V-KOOL 1                                                                                                    | 700.00 700.00                                                                        |
| J                                                            | I4 44 4 2 > >>>>1 4 4                                                                                                    | ▶<br>▶<br>Change ➤ Delete                                                            |
|                                                              |                                                                                                    |                                                                                      |
| 🧉 F                                                          | Print 🧼 Print JPJ Sales Letter 🔯 Synchronize To<br>Generated Invoice                                                                                                    | V OK 🗙 Cancel                                                                        |
| _                                                            | al accessory item, select the button                                                                                                    |                                                                                      |
| o delete the optio                                           | tional accessory item, select the button in the providence in the button item, select the button item item, select the button item item item item item item item item                                                           | General                                                                              |
| o delete the optic                                           |                                                                                                    | General Accessory ID V-KOOL                                                          |
| ·                                                            | onal accessory item, select the button 🕅 Delete                                                                                                    | General<br>Accessory ID V-KOOL                                                       |
| ccessory ID                                                  | onal accessory item, select the button item in the button item item item item item item item item                                                                                                    | General Accessory ID V-K00L                                                          |
| ccessory ID<br>uantity                                       | <ul> <li>Select the accessory ID code.</li> <li>Unit of accessory.</li> </ul>                                                                                                    | General<br>Accessory ID V-K00L<br>Quantity 1<br>List Price 700.00                    |
| to delete the optic<br>accessory ID<br>Quantity<br>ist Price | onal accessory item, select the button item in the button item item item item item item item item                                                                                                    | General<br>Accessory ID V-KOOL                                                       |
| ccessory ID<br>uantity                                       | <ul> <li>Select the accessory ID code.</li> <li>Unit of accessory.</li> </ul>                                                                                                    | General<br>Accessory ID V-KOOL<br>Quantity 1<br>List Price 700.00<br>V Cancel        |
| ccessory ID<br>uantity                                       | <ul> <li>conal accessory item, select the button Delete</li> <li>: Select the accessory ID code.</li> <li>: Unit of accessory.</li> <li>: Selling price of accessory.</li> </ul> Press OK to save the information & return to p | General<br>Accessory ID V-KOOL<br>Quantity 1<br>List Price 700.00<br>V Cancel        |
| ccessory ID<br>antity                                        | <ul> <li>conal accessory item, select the button Delete</li> <li>: Select the accessory ID code.</li> <li>: Unit of accessory.</li> <li>: Selling price of accessory.</li> </ul> Press OK to save the information & return to p | General<br>Accessory ID V-KOOL<br>Quantity 1 €<br>List Price 700.00<br>✓ 0K X Cancel |

| SALES ORDER _ PA                                                                                                    | AYMENT RECEIPT / ISSUE                                                              |
|----------------------------------------------------------------------------------------------------|-------------------------------------------------------------------------------------|
| A Changing a Stars Order Record (VS00001)                                                                                                    |                                                                                     |
| General Optional Accessory Payment Received/Issued & Finance Trade In Info                                                                                                    |                                                                                     |
| Payment Received Info                                                                                                    | - Loan Info                                                                         |
| Receipt No Date Payment ID Amount<br>0312049 17/12/2003 Booking Fee 500.00                                                                                                    | Finance ID B0002 🔂 BANK ISLAM MALAYSIA BE                                           |
| 0401033 13/01/2004 Balance Down Payment 5,294,97<br>0401044 15/01/2004 Balance Down Payment 4.03                                                                                                    | Finance Loan 83,000.00<br>Loan Year 7.0.≑                                           |
|                                                                                                    | Loan (%) 3.50%                                                                      |
|                                                                                                    | Monthly Instalment         1,230,18           Finance Ref No         100/03/04/1689 |
| It     It     It       It     It     It       It                                                                                                    | Date Approved 07/01/2004                                                            |
| Expense Info                                                                                                    | Finance Detail                                                                      |
| Voucher No Date Payment ID Amount 1<br>PV0003 17/12/2003 JPJ Registration 350.00                                                                                                    | Net Selling Price         88,799.00           Finance Loan         83,000.00        |
|                                                                                                    | Total Paid 5,799.00                                                                 |
|                                                                                                    | Trade In Deposit         0.00           C/N Amount         0.00                     |
| τα αι α το το το το το το το το το το το το το                                                                                                    | Refund Amount 0.00                                                                  |
| 🌍 Voucher 🛄 Insert 🔯 Change 🐹 Delete                                                                                                    | Forfeit Amount 0.00 Balance Amount 0.00                                             |
| Synchronize To                                                                                                    | V DK X Cancel                                                                       |
| Generated Invoice                                                                                                    | select the tab Payment Received/ Issued & Finance in Sales Order                    |
| submenu.                                                                                                    | select the tab I ayment Received/ Issued & Finance in Saits Order                   |
|                                                                                                    | To create a Payment Receipt, select the buttonInsert                                |
| General Reference No PV0003                                                                                                    |                                                                                     |
| Payment ID C Booking Fee C Balance Down Payment C Others Booking Fee Balance Town Payment C Others Booking Fee Balance Down Payment C Others Booking Fee Balance Down Payment C Others Booking Fee Bal | To modify Payment Receipt, select the button 🚺 Change                               |
| Date 17/12/2003 iiii<br>Payment Method Cash ▼<br>Pay By Cheque                                                                                                    | To delete the Payment Receipt, select the button 🐹 Delete                           |
| Cheque No Cheque Date 0000                                                                                                    | To Print the Official Receipt, select the button 🚳 Receipt                          |
| Pay By Credit Card                                                                                                    |                                                                                     |
| Credit Card No Expire Date 0000                                                                                                    |                                                                                     |
| Approval Code Amount 350 00                                                                                                    |                                                                                     |
| Being 1 > Payment Booking Fel OF CHEVROLET OPTRA 1.8 DOHC A/T (W<br>Being 2 Annour RM: 350.00 By CASH                                                                                                    |                                                                                     |
| Remarks                                                                                                    |                                                                                     |
| ↓ Vok × Cancel                                                                                                    |                                                                                     |
| Image: Constant of the system         Image: Constant of the system           General         Image: Constant of the system                                                                                                    |                                                                                     |
| Reference No PV0003<br>Payment ID JPJ Registration                                                                                                    | To create a Payment Voucher, select the buttonInsert                                |
| Date 17/12/2003 C                                                                                                    |                                                                                     |
| Page By Cheque           Cheque No           Cheque Date           000                                                                                                    | To modify Payment Voucher, select the button                                        |
| Amount 350.00 Contribute To P/L                                                                                                    | To delete the Payment Voucher, select the button 🔯 Delete                           |
| Vendor ID Being 1 Payment JPJ Registration Of CHEVROLET OPTRA 1.8 DOHC A/ Being 2 Amount RM: 350.00 By CASH                                                                                                    | To Print the Payment Voucher, select the button 🗳 Voucher                           |
| Remarks                                                                                                    |                                                                                     |
| V DK X Cancel                                                                                                    |                                                                                     |
|                                                                                                    |                                                                                     |
|                                                                                                    |                                                                                     |
| Press $\checkmark$ OK to save the inform                                                                                                    | nation & return to previous menu.                                                   |
|                                                                                                    | •                                                                                   |
| Press X Cancel K to un-save t                                                                                                    | he information & return to previous menu                                            |
|                                                                                                    |                                                                                     |

| Changing a Sclas (order Record) (VS00001)                                                                                            | X                                                                                                    |
|----------------------------------------------------------------------------------------------------|----------------------------------------------------------------------------------------------------|
| eral Optional Accessory Payment Received/Issued & Finance                                                                            | Trade In Info & Insurance Info   C Excluded From Report SALES ORDER                                                                                                    |
|                                                                                                    |                                                                                                    |
| Payment Received Info Receipt No Date Payment ID                                                                                     | Amount Finance ID B0002 R BANK ISLAM MALAYSIA BE                                                                                                    |
| 0312049 17/12/2003 Booking Fee                                                                                                    | 500.00 Einance Loan 92.000.00                                                                                                    |
| 0401033 13/01/2004 Balance Down Payment<br>0401044 15/01/2004 Balance Down Payment                                                   | 5,294.97<br>4.03 Loan Year 7.0 €                                                                                                    |
|                                                                                                    | Loan (%) 3.50%                                                                                                    |
|                                                                                                    | Monthly Instalment 1,230.18<br>Finance Ref No 100/03/04/1689                                                                                                    |
| 14 44 4 ? } } }                                                                                                    | Date Approved 07/01/2004                                                                                                    |
| nsert 🔝 Change 🕅                                                                                                    |                                                                                                    |
| Expense Info                                                                                                    | Finance Detail                                                                                                    |
| Voucher No Date Payment ID                                                                                                    | Amount I Net Selling Price 88,799.00                                                                                                    |
| PV0003 17/12/2003 JPJ Registration                                                                                                   | 350.00 Finance Loan 83,000.00                                                                                                    |
|                                                                                                    | Total Paid 5,799.00 Trade In Deposit 0.00                                                                                                    |
|                                                                                                    | C/N Amount 0.00                                                                                                    |
| 14 44 4 2 5 55 51 4                                                                                                    | Refund Amount 0.00                                                                                                    |
| 12                                                                                                    | Forfeit Amount     0.00     Delete     Balance Amount     0.00                                                                                                    |
|                                                                                                    |                                                                                                    |
| Print 🧼 Print JPJ Sales Letter 🔯 Synchronize To<br>Generated Invoi                                                                   | ice V OK 🗙 Cancel                                                                                                    |
| Finance ID<br>Finance Loan<br>Loan Year                                                                                              | : Select the finance company ID code.<br>: Finance loan amount.<br>: Finance loan period.                                                                                                    |
| Finance ID<br>Finance Loan                                                                                                    | : Finance loan amount.                                                                                                    |
| Finance ID<br>Finance Loan<br>Loan Year<br>Loan %<br>Monthly Installment<br>Finance Ref No.<br>Date Approved                         | <ul> <li>Finance loan amount.</li> <li>Finance loan period.</li> <li>Finance loan interest rate.</li> <li>Automatically calculate by computer.</li> <li>Finance loan approved letter reference.</li> </ul>                                         |
| Finance ID<br>Finance Loan<br>Loan Year<br>Loan %<br>Monthly Installment<br>Finance Ref No.<br>Date Approved<br>Press VCK to save th | <ul> <li>Finance loan amount.</li> <li>Finance loan period.</li> <li>Finance loan interest rate.</li> <li>Automatically calculate by computer.</li> <li>Finance loan approved letter reference.</li> <li>Date of finance loan approved.</li> </ul> |
| Finance ID<br>Finance Loan<br>Loan Year<br>Loan %<br>Monthly Installment<br>Finance Ref No.<br>Date Approved<br>Press VCK to save th | <ul> <li>Finance loan amount.</li> <li>Finance loan period.</li> <li>Finance loan interest rate.</li> <li>Automatically calculate by computer.</li> <li>Finance loan approved letter reference.</li> <li>Date of finance loan approved.</li> </ul> |
| Finance ID<br>Finance Loan<br>Loan Year<br>Loan %<br>Monthly Installment<br>Finance Ref No.<br>Date Approved<br>Press VCK to save th | <ul> <li>Finance loan amount.</li> <li>Finance loan period.</li> <li>Finance loan interest rate.</li> <li>Automatically calculate by computer.</li> <li>Finance loan approved letter reference.</li> <li>Date of finance loan approved.</li> </ul> |
| Finance Loan<br>Loan Year<br>Loan %<br>Monthly Installment<br>Finance Ref No.<br>Date Approved<br>Press VCK to save th               | <ul> <li>Finance loan amount.</li> <li>Finance loan period.</li> <li>Finance loan interest rate.</li> <li>Automatically calculate by computer.</li> <li>Finance loan approved letter reference.</li> <li>Date of finance loan approved.</li> </ul> |
| Finance ID<br>Finance Loan<br>Loan Year<br>Loan %<br>Monthly Installment<br>Finance Ref No.<br>Date Approved<br>Press VCK to save th | <ul> <li>Finance loan amount.</li> <li>Finance loan period.</li> <li>Finance loan interest rate.</li> <li>Automatically calculate by computer.</li> <li>Finance loan approved letter reference.</li> <li>Date of finance loan approved.</li> </ul> |
| Finance ID<br>Finance Loan<br>Loan Year<br>Loan %<br>Monthly Installment<br>Finance Ref No.<br>Date Approved<br>Press VCK to save th | <ul> <li>Finance loan amount.</li> <li>Finance loan period.</li> <li>Finance loan interest rate.</li> <li>Automatically calculate by computer.</li> <li>Finance loan approved letter reference.</li> <li>Date of finance loan approved.</li> </ul> |
| Finance ID<br>Finance Loan<br>Loan Year<br>Loan %<br>Monthly Installment<br>Finance Ref No.<br>Date Approved<br>Press VCK to save th | <ul> <li>Finance loan amount.</li> <li>Finance loan period.</li> <li>Finance loan interest rate.</li> <li>Automatically calculate by computer.</li> <li>Finance loan approved letter reference.</li> <li>Date of finance loan approved.</li> </ul> |
| Finance ID<br>Finance Loan<br>Loan Year<br>Loan %<br>Monthly Installment<br>Finance Ref No.<br>Date Approved<br>Press VCK to save th | <ul> <li>Finance loan amount.</li> <li>Finance loan period.</li> <li>Finance loan interest rate.</li> <li>Automatically calculate by computer.</li> <li>Finance loan approved letter reference.</li> <li>Date of finance loan approved.</li> </ul> |
| Finance ID<br>Finance Loan<br>Loan Year<br>Loan %<br>Monthly Installment<br>Finance Ref No.<br>Date Approved<br>Press VCK to save th | <ul> <li>Finance loan amount.</li> <li>Finance loan period.</li> <li>Finance loan interest rate.</li> <li>Automatically calculate by computer.</li> <li>Finance loan approved letter reference.</li> <li>Date of finance loan approved.</li> </ul> |
| Finance ID<br>Finance Loan<br>Loan Year<br>Loan %<br>Monthly Installment<br>Finance Ref No.<br>Date Approved<br>Press VCK to save th | <ul> <li>Finance loan amount.</li> <li>Finance loan period.</li> <li>Finance loan interest rate.</li> <li>Automatically calculate by computer.</li> <li>Finance loan approved letter reference.</li> <li>Date of finance loan approved.</li> </ul> |
| Finance ID<br>Finance Loan<br>Loan Year<br>Loan %<br>Monthly Installment<br>Finance Ref No.<br>Date Approved<br>Press VCK to save th | <ul> <li>Finance loan amount.</li> <li>Finance loan period.</li> <li>Finance loan interest rate.</li> <li>Automatically calculate by computer.</li> <li>Finance loan approved letter reference.</li> <li>Date of finance loan approved.</li> </ul> |

|                                                     | SALES ORDER                                                                                                    | – TRADE IN DETAILS                                                                                                    |
|-----------------------------------------------------|----------------------------------------------------------------------------------------------------|----------------------------------------------------------------------------------------------------|
|                                                     | A Changing a Sales Order Record (VS003030)                                                                                                    | X                                                                                                    |
|                                                     | General Optional Accessory Payment Received/Issued & Finance                                                                                                    | Trade In Info & Insurance Info   F Excluded From Report SALES ORDER                                                                                                    |
|                                                     | Trade In Details         Registration No       WGM 3435         Year Registered       2001         Year Make       2001         Engine No       24313542         Chassis No       657689098         Model ID       P/wIRA 1.5         Color ID       B-95P         Make       HONDA         C.C       1497         Finance ID       A0002         Branch       SETAPAK         Dealer       WONG USED CAR SDN.BHD.         Trade In Value       40,000.00         (-) Over Trade       0.00         (-) Full Settlement       22,000.00         (-) Others       0.00         (-) New Vehicle Deposit       12,000.00 | Insurance Details         Insurance Co.       T0001         Cover Note No       N54656         Endorsement No       Policy No         Insurance Category       PRIVATE         Insurance Type       Comprehensive         Sum Insured       140,000.00         Insurance Premium       3,928.20         Add Loading (%)       0.00%         Less(-)NCB %       55.00%         NCB Amount       2,155.01         Sub Total       1,773.19         Windscreen       150.00         Misc       0.00         Misc (25%)       0.00         No. Of Driver       5 three 1         Driver 1       L0W KIAN HA         Driver 3       Driver 4 |
|                                                     | Trade In Balance 6,000.00                                                                                                    | Premium To Pay 1,953.19 Driver 5                                                                                                    |
|                                                     | Print Selection Print JPJ Sales Letter Synchronize To Generated Invoice                                                                                                    | e V OK X Cancel                                                                                                    |
| F<br>Y<br>E<br>C<br>M<br>C<br>M<br>C<br>F<br>F<br>E | Registration No: Select the vehicle fromYear Registration: Trade-In Vehicle RegisYear Make: Year make of vehicle.Year Make: Year make of vehicle.Yengine No: Vehicle engine numberChassis No: Vehicle chassis numberYodel ID: Select the vehicle modeYear Color ID: Vehicle color ID.Make: Type of Trade-In VehicleYear Color ID: Select Finance companBranch: Branch of finance settleYealer: Used Car dealer for traceYrade IN Value: Trade-In value for the vehicleYealer: Dver trade value to be vehicleYealer: Finance settlement for                                                                            | stration year.<br><br>r.<br>el ID.<br>cle<br>n Vehicle.<br>y for loan settlement.<br>ement.<br>de-In.<br>vehicle to trade-in<br>deduct.<br>trade-in vehicle.                                                                                                    |
| N<br>T                                              | Others : Others Chargers or cos<br>New Vehicle Deposit : Balance to be transfe<br>Trade In Balance : Balance amount for ref                                                                                                    | or for the down payment for the Vehicle to be sold.                                                                                                    |
|                                                     | Press $\checkmark$ OK to save the inform                                                                                                    | nation & return to previous menu.                                                                                                    |
|                                                     | Press 🗙 Cancel 🔀 to un-save                                                                                                    | the information & return to previous menu                                                                                                    |
| T<br>C<br>F<br>C<br>N<br>T                          |                                                                                                    |                                                                                                    |

| SALES ORDEF                                                                                   | <u> – INSURANCE INFO</u>                                             |
|-----------------------------------------------------------------------------------------------|----------------------------------------------------------------------|
| 🖄 Changing a Sales Order Record (VS003030)                                                    |                                                                      |
|                                                                                               | rade In Info & Insurance Info                                        |
| Trade In Details                                                                              | Insurance Details                                                    |
| Registration No WGM 3435 🔝<br>Year Registered 2001                                            | Insurance Co. T0001 🔛 TOKIO MARINE                                   |
| Year Make 2001                                                                                | Endorsement No Policy No                                             |
| Engine No 24313542                                                                            | Insurance Category PRIVATE                                           |
| Chassis No 657689098<br>Model ID P/WIRA 1.5                                                   | Insurance Type Comprehensive                                         |
| Color ID B-36P                                                                                | Sum Insured 140,000.00 Insurance Premium 3,928,20                    |
| Make HONDA<br>C.C 1497                                                                        | Add Loading (%) 0.00% 0.00                                           |
| Finance ID A0002                                                                              | Less[-]NCB % 55.00%<br>NCB Amount 2,155.01                           |
| Branch SETAPAK                                                                                | Sub Total 1,773.19                                                   |
| Dealer WONG USED CAR SDN.BHD.                                                                 | Windscreen         150.00           Misc         0.00                |
| Trade In Value 40,000.00<br>(-) Over Trade 0.00                                               | Misc (25%) 0.00                                                      |
| (-) Full Settlement 22,000.00                                                                 | No. Of Driver 5 	 Driver 1 LOW KIAN HA<br>Driver 2                   |
| (-) Others 0.00<br>(-) New Vehicle Deposit 12,000.00                                          | Driver 3                                                             |
| Trade In Balance 6,000.00                                                                     | Adjustment (·) 0.00 Driver 4 Premium To Pay 1,953.19 Driver 5        |
| Synchronize To                                                                                | V OK X Cancel                                                        |
| Generated Invoice                                                                             |                                                                      |
| To insert the Insurance Details, select the tab Trade Ir                                      | Info & Insurance in Sales Order submenu.                             |
| The Insurance calculation will be follow the Malaysia                                         | Standard formula.                                                    |
| Insurance ID : Select the Insurance company.                                                  |                                                                      |
| Cover Note No : Insurance Cover note number.                                                  |                                                                      |
| Endorsement No : Insurance endorsement number.<br>Policy No : Insurance Policy number.        |                                                                      |
|                                                                                               |                                                                      |
| Insurance Category : Select for NO INSURANCE, PR                                              |                                                                      |
| Insurance Type : Select for Comprehensive or Thin<br>Sum Insure : Amount to Insure.           | d party Insurance.                                                   |
| Insurance Premium : Amount of Insurance premium. (                                            | System will automatic calculate)                                     |
| Add Loading (%) : Loading % to be add-in.                                                     |                                                                      |
| NCB % : NCB percentage Insurance entitle                                                      |                                                                      |
| NCB Amount : NCB amount will be auto calcula<br>Windscreen : Amount to be insured for windscr |                                                                      |
| Misc : Any other charges.                                                                     |                                                                      |
| Misc (25%) : Any insurance charges will 25%                                                   | profit margin. Eg. Passenger Insurance Cover.                        |
|                                                                                               | urance policy. The default 2 driver names is free of charge.         |
| Additional driver(s) will be charge by RM 10.00 per na                                        | ame. (Maximum to be 5).                                              |
| Insurance Detais Insurance Co. S0001 🔛 UNI, ASIA GENERAL INSUF                                |                                                                      |
| Cover Note No 123456 Endorsement No Policy No                                                 |                                                                      |
| Insurance Category PRIVATE  Insurance Type Comprehensive                                      | any Registration                                                     |
| Sum Insured 140,000.00<br>Insurance Premium 3,928.20                                          |                                                                      |
| Add Loading (%) 0.00% 0.00<br>Less(-)NCB % 55.00%                                             | : RM50.00 will be charge in the amount.                              |
| NCB Amount 2,155.01<br>Sub Total 1,773.19                                                     | : System will automatic add in 5% service tax in the insured figure. |
| Windscreen         0.00           Misc         0.00                                           |                                                                      |
| Mico (25%) 0.00<br>✓ All Drivers 50.00                                                        |                                                                      |
| Service Tax 90.66                                                                             |                                                                      |
| Adjustment (-) 0.00 Premium To Pay 1.913.85                                                   |                                                                      |
| Press $\checkmark$ OK to save the inform                                                      | nation & return to previous menu.                                    |
| Press 🗙 Cancel 🔀 to un-save t                                                                 | he information & return to previous menu                             |

| SALES INVOICE                                                                                                    | <u> </u>                                                                                                    |
|----------------------------------------------------------------------------------------------------|----------------------------------------------------------------------------------------------------|
| Sales ()<br>Furchase ()<br>Floor Stock ()<br>Floor Stock ()<br>Maintain ()<br>Enquity ()<br>Report ()<br>Tools ()<br>Sales Invoice File<br>By Reference No By Date By Customer ID By Customer Name S/O No By Regi                                                                                                    | stration No   By Model Desc   By Color Desc   By Model ID {                                                                                                    |
| Setting       Date       Sales Inv No       Customer ID       Customer Name         13/01/2004       04010012       C0001       CHAN LEONG TUCK.         19/01/2004       04010015       A0001       AZLINDA BINTI ABD AZIZ         11/04/2004       INV0004       A0001       AZLINDA BINTI ABD AZIZ         11/04/2004       INV0005       A0001       AZLINDA BINTI ABD AZIZ         11/04/2004       INV0004       A0001       AZLINDA BINTI ABD AZIZ         11/04/2004       INV0005       A0001       AZLINDA BINTI ABD AZIZ         11/04/2004       INV0004       A0001       AZLINDA BINTI ABD AZIZ         11/04/2004       INV0005       A0001       AZLINDA BINTI ABD AZIZ         11/06/2004       INV0007       A0001       AZLINDA BINTI ABD AZIZ         11/06/2004       INV0008       C0001       CHAN LEONG TUCK | Registration No         Reg Date         \$/0 Nc           W/L981         13/01/2004         VS0000           W/L9873         19/01/2004         VS0000           W/L15566         10/04/2004         VS0000           W/L15567         14/04/2004         VS0000           W/L15567         14/04/2004         VS0000           W/L75567         14/04/2004         VS0000           W/LV 2862         10/06/2004         VS0000           BUT7654         18/06/2004         VS0000 |
| Invoice 🥩 D/D 🛛 🍏 Invoice (Cust) 🗳 Summary Invoice                                                                                                    | 🛄 Insert 🐚 Change 🐹 Delete 🗐 Close                                                                                                    |
| Sales Invoice                                                                                                    |                                                                                                    |
| To entry the Sales Invoice File, selects the button Sales Invoice in Sales                                                                                                    | s submenu from the Main menu screen.                                                                                                    |
| To create a record of Sales Invoice, select the buttor                                                                                                    | in Sales Invoice submenu.                                                                                                    |
| To modify the record, select the button 🚺 Change in Sales Inv                                                                                                    | oice submenu.                                                                                                    |
| To delete a record, select the button 🔀 Delete in Sales Invoice                                                                                                    | submenu.                                                                                                    |
| Select button Select button to print the Sales Invoice for Finar                                                                                                    | ice.                                                                                                    |
| Select button Select button to print the Deliver Order.                                                                                                    |                                                                                                    |
| Select button Select button to print the Customer Sales Invoice (Cust)                                                                                                    | voice.                                                                                                    |
| Select button Summary Invoice print the Used Car Invoice.                                                                                                    |                                                                                                    |
| To exit & close the current screen, select the button <b>Select</b> Close                                                                                                    |                                                                                                    |
|                                                                                                    |                                                                                                    |
|                                                                                                    |                                                                                                    |
|                                                                                                    |                                                                                                    |
|                                                                                                    |                                                                                                    |
|                                                                                                    |                                                                                                    |

| Seat Capacity       5       Inspection / Other Fee       0.00       Over Trade         Fuel       Petrol       Handling / Carrier License       0.00       Promotion Discount         Transmission       Automatic       Insurance To Pay       1,933.19       Special Discount         Local/Import       Insurance To Pay       1,66,207.29       166,107                                                                                                    | General Optio                         | nal Accessory   Commi                                                                                                    | ission & Costing   Road Tax & Insurance                                                                        | Det Summary E                                                                                                    | Excluded From Report SALE | ES INV     |
|----------------------------------------------------------------------------------------------------|---------------------------------------|----------------------------------------------------------------------------------------------------|----------------------------------------------------------------------------------------------------|----------------------------------------------------------------------------------------------------|---------------------------|------------|
| Finance ID       A0001       AFFIN FINANCE SETAPAK       Salesman ID       NG CHAK KUEN         Insurance ID       T0001       TOKIO MARINE       Issued By       Issued By         Vehicle Information       Model ID       CF5641EX       Downer       Downer         Vehicle INformation       NIGHTHAWK BLACK PEARL       Downer       Diver         Vehicle ID       VP03013       Price Information       Add (+)         Registration No       Sales Tax       13,127.79       Delivery Charges         Price Information Fee       300.00       Processing Fees       Processing Fees         Engine No       5467890       Registration Fee       300.00       Misc Charges         Mileage       0       H.P. Ownership Claim Fee       0.00       Less (-)         Number Plate       0.00       Less (-)       Discount       Discount         Seat Capacity (5       Free       0.00       Less (-)       Net Selling Price       1.933.19         Seat Capacity (5       Finance Invoice       168,986.30       OTHE Fee       0.00       Less (-)         Use Information       Correate the sales invoice, select the Sales Order No to recall from the sales order data file. A                                                                                                    | Sales Order N                         | • VS003030                                                                                                    | <br>Date > 05/11/200                                                                                           | 🛐 🗐 Time 🛛 02:2                                                                                                    | 9 PM Reference No INV03   | 3019       |
| Insurance ID       T0001       T0KI0 MARINE       Issued By         Vehicle Information       Model ID       CF5641EX       Location ID       \$0001         Color ID       B-92P       INIGHTHAWK BLACK PEARL       Dwner       Diver         Vehicle ID       VP03013       Price Information       Vehicle Selling Price       95,188.46       Add (+)         Reg Date       05/11/2003       Price Information       Vehicle Selling Price       95,188.46       Add (+)         Sales Tax       13,127.79       Delivery Charges       Excise Duty       48,048.85       Number Tender       Sales Tax         Price Information Fee       300.00       Processing Fees       Registration Fee       300.00       Processing Fees       Registration Fee         Number Plate       0.00       H.P.Ownership Claim Fee       50.00       Misc Charges 2       Inspection / Other Fee         Number Plate       0.00       Uper Trade       Inspection / Other Fee       0.00       Over Trade         Fuel       Petrol       Inspection / Other Fee       0.00       Promotion Discount       Inspectal Price         Finance Invoice       168,986.30       OTR Price       166,207.29       166,10.0         Seat Capacity 5       Invoice (Cust)       Summary Invoice                                                                                                    | Customer ID                           | L0001                                                                                                    | LOW KIAN HA                                                                                                    |                                                                                                    | D/0 No D003               | 019        |
| Insurance ID       T0001       T0KI0 MARINE       Issued By         Vehicle Information       Model ID       CF5641EX       Information ID       \$0001         Color ID       8-32P       INIGHTHAWK BLACK PEARL       Dwner       Diver         Vehicle ID       VP03013       Price Information       Vehicle Selling Price       95,188.46       Add (+)         ADE 2342       Standard Accessory       6,460.00       Optional Accessory       Excise Duty       48,048.85         Year Make       2003       Excise Duty       48,048.85       Number Tender       Seles Tax         Chassis No       567890-56       Boat Tax       13,127.79       Delivery Charges       Empire Processing Fees         Mileage       0       Number Plate       0.00       Processing Fees       Inspection / Other Fee         Doors       4       Inspection / Other Fee       0.00       Discount       Inspection / Other Fee         Fuel       Petrol       Inspection / Other Fee       0.00       Prower Trade       Inspection / Other Fee         Insurance To Pay       1,933.19       Special Discount       Insurance To Pay       In933.19       Special Discount         Wetailic Paint       166,207.29       166,10.0       Vert Yetae       Vert Yetae                                                                                                    | Finance ID                            | A0001                                                                                                    | AFFIN FINANCE SETAPAK                                                                                          |                                                                                                    | Salesman ID NG C          | HAK KUEN   |
| Vehicle Information       Invoice       Invoice       In                                                                                                    | Insurance ID                          | [T0001                                                                                                    |                                                                                                    |                                                                                                    |                           |            |
| Indication products of the solution of the solution of the solutis of the solution of the solutis of the soluti |                                       |                                                                                                    | 1.2.02.000                                                                                                    |                                                                                                    |                           |            |
| Vehicle ID       VP03013         Registration No       Add (+)         ADE 2342       Standard Accessory       6,460.00         Price Information       Vehicle Selling Price       95,188.45         Year Make       2003       Excise Duty       48,048.85         Sales Tax       13,127.79       Delivery Charges         Engine No       5467890.6       Rogistration Fee       300.00         Chassis No       567890.56       Road Tax       649.00         Mileage       0       Number Plate       0.00         Local/Import       Inspection / Other Fee       0.00       Less [-]         Number Trade       Inspection / Other Fee       0.00       Discount       0         Finance Invoice       168,986.30       OTR Price       166,207.29       166,107         Invoice       0/0       Invoice, select the Sales Order No to recall from the sales order data file. A                                                                                                    | Model ID                              | CF5641EX                                                                                                    | HONDA ACCORD 2.3 VTi-L                                                                                         |                                                                                                    |                           | 1          |
| Price Information       Price Information         Price Information       Price Information         ADE 2342       Price Information         Reg Date       05/11/2003       Standard Accessory       6,460.00       Optional Accessory         Year Make       2003       Excise Duty       48,048,85       Number Tender         Engine No       5467830       Registration Fee       300.00       Processing Fees         Chassis No       567830-56       Road Tax       649.00       Misc Charges       Empire         Mileage       0       Number Plate       0.00       Less [-]       Discount       To charges         Doors       4       Standard Accessory       1,933.19       Special Discount       To charges         Fuel       Petrol       Inspection / Other Fee       0.00       Less [-]       Discount       To create the sales invoice, select the Sales Order No to recall from the sales order data file. A                                                                                                    | Color ID                              | B-92P                                                                                                    | NIGHTHAWK BLACK PEARL                                                                                          |                                                                                                    | Owner                     |            |
| Registration No       Vehicle Selling Price       95,188.46       Add (+)         ADE 2342       Standard Accessory       6,460.00       Optional Accessory       0         Reg Date       05/11/2003       Excise Duty       48,048.85       Number Tender       0         Year Make       2003       Sales Tax       13,127.79       Delivery Charges       0         Engine No       5467830       Registration Fee       300.00       Processing Fees       0         Mileage       0       Boad Tax       649.00       Misc Charges       0         Mileage       0       Number Plate       0.00       Less (-)       0         Doors       4       Inspection / Other Fee       0.00       Over Trade       0         Fuel       Petrol       Inspection / Other Fee       0.00       Over Trade       0         Finance Invoice       168,986.30       OTR Price       166,207.29       166,10       0         Invoice       0/0       Invoice (Cust)       Summary Invoice       V OK       V                                                                                                    | Vehicle ID                            | VP03013                                                                                                    |                                                                                                    |                                                                                                    | Driver                    |            |
| ADE 2342       Standard Accessory       6,460.00       Optional Accessory         Reg Date       05/11/2003       Excise Duty       48,048,85       Number Tender         Year Make       2003       Sales Tax       13,127.73       Delivery Charges         Engine No       5467830       Registration Fee       300.00       Processing Fees         Chassis No       567890-56       Road Tax       649.00       Misc Charges         Mileage       0       Number Plate       0.00       Less (-)         Doors       4       Standard Ceries 0.00       Nisc Charges 2       Number Plate         Normber Plate       0.00       Less (-)       Discount       Trade         Fuel       Petrol       Inspection / Other Fee       0.00       Over Trade         Handling / Carrier License       0.00       Promotion Discount       Inspecial Discount         Inspection / Other Fee       1,933.19       Special Discount       Inspecial Discount         Finance Invoice       168,986.30       OTR Price       166,207.29       166,107         Invoice       0/0       Invoice (Cust)       Summary Invoice       V OK       Y         Seeneral       To create the sales invoice, select the Sales Order No to recall from the sales order data file                                                                                                    | Registrati                            | ion No                                                                                                    |                                                                                                    | 95 188 46                                                                                                    | Add (+)                   |            |
| Reg Date       05/11/2003       Excise Duty       48,048,85       Number Tender         Year Make       2003       Sales Tax       13,127.79       Delivery Charges         Engine No       5467890       Registration Fee       300.00       Processing Fees         Chassis No       567890-56       Road Tax       649.00       Misc Charges         Mileage       0       H.P.Ownership Claim Fee       50.00       Misc Charges         Doors       4       Number Plate       0.00       Less (-)         Doors       4       Inspection / Other Fee       0.00       Over Trade         Fuel       Petrol       Inspection / Other Fee       0.00       Promotion Discount         Transmission       Automatic       Insurance To Pay       1,933.19       Special Discount         Insurance To Pay       1,933.19       Special Discount       Insecting Fei         @       Invoice       0/0       Summary Invoice       V OK         @       Invoice (Cust)       Summary Invoice       V OK                                                                                                    |                                       |                                                                                                    |                                                                                                    |                                                                                                    |                           |            |
| Year Make       2003       Sales Tax       13,127,79       Delivery Charges         Engine No       5467830       Registration Fee       300,00       Processing Fees         Chassis No       567890-56       Road Tax       649,00       Misc Charges         Mileage       0       Number Plate       0,00       Less (-)         Doors       4       Sales Tax       1,3127,79       Delivery Charges         Fuel       Petrol       Number Plate       0,00       Less (-)         Normalize       Number Plate       0,00       Discount       Transmission         Fuel       Petrol       Inspection / Other Fee       0,00       Over Trade         Handling / Carrier License       0,00       Promotion Discount       Transmission         Inspection / Other Fee       1,933,19       Special Discount       To create the sales invoice (Cust)         Invoice       D/0       Invoice (Cust)       Summary Invoice       V OK       V         Select the Sales Order No to recall from the sales order data file. A                                                                                                    | Reg Date                              | 05/11/200                                                                                                    |                                                                                                    |                                                                                                    |                           |            |
| Chassis No       567830-56       Road Tax       649.00       Misc Charges         Mileage       0       H.P.Ownership Claim Fee       50.00       Misc Charges 2         Engine       2.3 VTi-L       2254       Number Plate       0.00       Less (-)         Doors       4       Metallic Paint       450.00       Discount       0         Seat Capacity 5       Inspection / Other Fee       0.00       Over Trade       1         Fuel       Petrol       Inspection / Other Fee       0.00       Promotion Discount       1         Local/Import       Import       Inspection / Other Fee       0.00       Promotion Discount       1         Finance Invoice       168,986.30       OTR Price       166,207.29       166,107         Invoice       0/0       Invoice (Cust)       Summary Invoice       V OK       V         General       To create the sales invoice, select the Sales Order No to recall from the sales order data file. A                                                                                                    |                                       | and the second second sec | and a second second second second second second second second second second second second second second second | and the second second s | Delivery Charges          |            |
| Mileage       0       H.P. Ownership Claim Fee       50.00       Misc Charges 2         Engine       2.3 VTi-L       2254       Number Plate       0.00       Less (-)         Doors       4       Metallic Paint       450.00       Discount       0         Seat Capacity 5       Inspection / Other Fee       0.00       Over Trade       0         Fuel       Petrol       Inspection / Other Fee       0.00       Promotion Discount       0         Transmission       Automatic       Insurance To Pay       1,933.19       Special Discount       0         Finance Invoice       168,986.30       OTR Price       166,207.29       166,107         Invoice       D/0       Invoice (Cust)       Summary Invoice       V OK         General       To create the sales invoice, select the Sales Order No to recall from the sales order data file. A                                                                                                    | Engine No                             | 5467890                                                                                                    | Registration Fee                                                                                               | 300.00                                                                                                    | Processing Fees           |            |
| Engine       2.3 VTi-L       2254       Number Plate       0.00       Less (-)         Doors       4       Metallic Paint       450.00       Discount       0         Seat Capacity 5       Inspection / Other Fee       0.00       Over Trade       0         Fuel       Petrol       Inspection / Other Fee       0.00       Promotion Discount       0         Transmission       Automatic       Insurance To Pay       1,933.19       Special Discount       0         Local/Import       Import       0TR Price       166,207.29       166,107         Invoice       D/0       Invoice (Cust)       Summary Invoice       V 0K         General       To create the sales invoice, select the Sales Order No to recall from the sales order data file. A                                                                                                    | Chassis No                            | 567890-56                                                                                                    | Road Tax                                                                                                    | 1                                                                                                    | Misc Charges              |            |
| Doors       4       Metallic Paint       450.00       Discount         Seat Capacity 5       Inspection / Other Fee       0.00       Over Trade         Fuel       Petrol       Inspection / Other Fee       0.00       Promotion Discount         Transmission       Automatic       Insurance To Pay       1,333.19       Special Discount         Finance Invoice       168,986.30       OTR Price       166,207.29       166,107         Invoice       0/0       Invoice (Cust)       Summary Invoice       V 0K         General       To create the sales invoice, select the Sales Order No to recall from the sales order data file. A                                                                                                    |                                       |                                                                                                    |                                                                                                    | Contraction of the second second second second second second second second second second second second second s                                                                                                    |                           |            |
| Seat Capacity       5       Inspection / Other Fee       0.00       Over Trade         Fuel       Petrol       Inspection / Other Fee       0.00       Promotion Discount         Transmission       Automatic       Insurance To Pay       1,933.19       Special Discount         Local/Import       Import       0TR Price       166,207.29       166,107         Invoice       0/0       Invoice (Cust)       Summary Invoice       V 0K         General       To create the sales invoice, select the Sales Order No to recall from the sales order data file. A                                                                                                    | 1 1 1 1 1 1 1 1 1 1 1 1 1 1 1 1 1 1 1 | Contraction of the second second second second second second second second second second second second second s                                                                                                    |                                                                                                    | Contraction of the second second seco |                           |            |
| Fuel       Petrol       Handling / Carrier License       0.00       Promotion Discount         Transmission       Automatic       Insurance To Pay       1,933.19       Special Discount         Local/Import       Import       0TR Price       166,207.29       Net Selling F         Invoice       010       Invoice (Cust)       Summary Invoice       V 0K         General       To create the sales invoice, select the Sales Order No to recall from the sales order data file. A                                                                                                    | 1.7.7.7.7.                            |                                                                                                    |                                                                                                    |                                                                                                    |                           | 1          |
| Transmission       Automatic       Insurance To Pay       1,933.19       Special Discount         Local/Import       Import       Insurance To Pay       1,933.19       Special Discount         Finance Invoice       168,986.30       0TR Price       166,207.29       166,107         Invoice       0/0       Invoice (Cust)       Summary Invoice       V       0K         General       To create the sales invoice, select the Sales Order No to recall from the sales order data file.       A                                                                                                    | 1.12                                  |                                                                                                    |                                                                                                    |                                                                                                    |                           |            |
| Local/Import       Import         Finance Invoice       168,986.30         OTR Price       166,207.29         Invoice       0/0         Invoice       0/0         Summary Invoice       V         OK       Centeral         To create the sales invoice, select the Sales Order No to recall from the sales order data file.                                                                                                    |                                       |                                                                                                    |                                                                                                    |                                                                                                    |                           |            |
| Finance Invoice       168,986.30       OTR Price       166,207.29       166,107         Invoice       D/D       Invoice (Cust)       Summary Invoice       V       V         General       To create the sales invoice, select the Sales Order No to recall from the sales order data file. A                                                                                                    | A CONTRACTOR CONTRACTOR               |                                                                                                    |                                                                                                    | 1 1,333.13                                                                                                    |                           | olling D   |
| <ul> <li>Summary Invoice (Cust) Summary Invoice √ 0K</li> <li>General<br/>To create the sales invoice, select the Sales Order No to recall from the sales order data file. A</li> </ul>                                                                                                    |                                       |                                                                                                    |                                                                                                    | 166 207 29                                                                                                    |                           |            |
| <ul> <li>General</li> <li>To create the sales invoice, select the Sales Order No to recall from the sales order data file. A</li> </ul>                                                                                                    |                                       | se   100,300.                                                                                                    | 30 OTTITICE                                                                                                    | 100,207.23                                                                                                    |                           |            |
| To create the sales invoice, select the Sales Order No to recall from the sales order data file. A                                                                                                    | 🍏 Invoice 🥡                           | 🏐 D/O 🛛 🍏 Inv                                                                                                    | roice (Cust) 🧉 Summary Invoice                                                                                 |                                                                                                    | $\checkmark$              | ок 📏       |
|                                                                                                    |                                       |                                                                                                    |                                                                                                    |                                                                                                    |                           |            |
| information will automatically transfer from sales order to here.                                                                                                    |                                       |                                                                                                    | -                                                                                                    |                                                                                                    |                           | ta file. A |
|                                                                                                    | info                                  | ormation will au                                                                                                    | tomatically transfer from s                                                                                    | ales order to here.                                                                                                    |                           |            |
|                                                                                                    | Ho                                    | w to modify inv                                                                                                    | <u>voice data ?</u>                                                                                            |                                                                                                    |                           |            |
| How to modify invoice data ?                                                                                                    | To                                    | modify the invo                                                                                                    | ice data, what you need to                                                                                     | do is go back to t                                                                                                    | he sales order file & m   | odify th   |
|                                                                                                    |                                       |                                                                                                    | 📩 📉 Synchronize To                                                                                             |                                                                                                    |                           | 5          |
| To modify the invoice data, what you need to do is go back to the sales order file & modify the modification select <b>Synchronize To</b> to undate the data to Invoice                                                                                                    |                                       |                                                                                                    | 🛛 🟁 Generated Invoice                                                                                          | ····F                                                                                                    |                           |            |

Press 🗙 Cancel

to un-save the information & return to previous menu

| 1.000                                                                                                    | Accessory Commissi                                                                                                    | ion & Costing D                                                                                             |                                                                                                    | 📕 Excluded From Report 🛛 💲    | SALES INVO       |
|----------------------------------------------------------------------------------------------------|----------------------------------------------------------------------------------------------------|----------------------------------------------------------------------------------------------------|----------------------------------------------------------------------------------------------------|-------------------------------|------------------|
|                                                                                                    |                                                                                                    | ion a costing [Road                                                                                         | Tax & Insurance Det Summary                                                                                                    |                               |                  |
| Commission                                                                                                    |                                                                                                    | T                                                                                                    |                                                                                                    | Net Selling Pri               | ce 29,314.0      |
| Commission<br>BROKER                                                                                                    | U                                                                                                    | Company Sale:<br>0.00                                                                                       | sman Supervisor Manager Oth<br>0.00 0.00 0.00 200.                                                                                                    | nn Venicie Lost               |                  |
| Finance Com                                                                                                    |                                                                                                    | 600.00 30                                                                                                   | 0.00 0.00 0.00 0.00                                                                                                    | 00 Vehicle Lost               | 25,750.0         |
| Insurance Co                                                                                                    | Immission                                                                                                    | 56.10                                                                                                    | 5.61 0.00 0.00 0.                                                                                                    | 00 Std Accessory              | 0.0              |
|                                                                                                    |                                                                                                    |                                                                                                    |                                                                                                    | Excise Duty                   | 0.0              |
|                                                                                                    |                                                                                                    |                                                                                                    |                                                                                                    | Sales Tax<br>Registration Fee | 0.0              |
| 14 44 4                                                                                                    | ? > >> >1 4                                                                                                    |                                                                                                    |                                                                                                    |                               | 215.0            |
|                                                                                                    |                                                                                                    |                                                                                                    | 05.61 0.00 0.00 200.                                                                                                    | HP Queership Clain            |                  |
|                                                                                                    |                                                                                                    |                                                                                                    | Insert 🔯 Change 🐹 Delete                                                                                                    | e Number Plate                | 0.0              |
| Other Expense                                                                                                    | 2                                                                                                    | ayment ID                                                                                                   | Ama                                                                                                    | Metallic Paint                | 0.0              |
| Date                                                                                                    |                                                                                                    | syment to                                                                                                   | Amo                                                                                                    | Inspection                    | 0.0              |
|                                                                                                    |                                                                                                    |                                                                                                    |                                                                                                    | Handling                      | 0.0              |
|                                                                                                    |                                                                                                    |                                                                                                    |                                                                                                    | Insurance                     | 599.0            |
| Lulad at                                                                                                    | ? <b>} }}1</b>                                                                                                    | -1                                                                                                    |                                                                                                    | Optional Accessory            | 0.0              |
|                                                                                                    |                                                                                                    |                                                                                                    |                                                                                                    | no Number Lender              | 0.1              |
|                                                                                                    |                                                                                                    |                                                                                                    | 0.                                                                                                    | Delivery Charges              | 0.0              |
| Floor Stock Inter                                                                                                    | aat Amaumt                                                                                                    | 0.00                                                                                                    | Finance Loan Details                                                                                                    | Processing Fees               | 500.0            |
|                                                                                                    | est Amount<br>ettlement Profit & Loss                                                                                                    | 0.00                                                                                                    | Finance Loan 23,000                                                                                                    |                               | 0.0              |
| Finance Loan St                                                                                                    | memeric Profit & Loss                                                                                                    | -200.00                                                                                                    | Finance Ref RDTY4565                                                                                                    | — Misc Charges 2              | 0.0              |
| Total Prof                                                                                                    | it 🔽                                                                                                    | 2,200.49                                                                                                    | Date Approved 24/04/2004                                                                                                    | Total Cost                    | 27,064.0         |
|                                                                                                    |                                                                                                    |                                                                                                    |                                                                                                    |                               |                  |
| To insert th<br>For all the o<br>To create a                                                                                                    | <b>ission &amp; (</b><br>e commission,                                                                                                    | select the tab<br>costing, syste<br>elect the butto                                                         | Commission & Costin<br>m will automatically tra                                                                                                    |                               | submenu.         |
| Comm<br>To insert th<br>For all the o<br>To create a<br>To modify<br>To delete th<br>Column of                                                     | ission & (<br>e commission &<br>commission &<br>commission, so<br>the commission<br>ne commission,<br>Company                                                                         | Costing<br>select the tab<br>costing, syste<br>elect the butto<br>n, select the b<br>, select the bu        | Commission & Costin<br>m will automatically tra<br>on Insert<br>utton I Change<br>tton I Delete<br>- Income of company                                                                                     |                               | submenu.         |
| <b>Comm</b><br>To insert th<br>For all the o<br>To create a<br>To modify<br>To delete th<br>Column of<br>Column of                                 | ission & (<br>e commission &<br>commission &<br>commission, so<br>the commission<br>the commission,<br>Company<br>Salesman                                                            | <b>Costing</b><br>select the tab<br>costing, syste<br>elect the butto<br>n, select the b<br>, select the bu | Commission & Costin<br>m will automatically tra<br>on Insert<br>utton Insert<br>tton Income of company<br>- Expenses of company                                                                            |                               | submenu.         |
| Comm<br>To insert th<br>For all the o<br>To create a<br>To modify<br>To delete th<br>Column of<br>Column of<br>Column of                           | ission & (<br>e commission &<br>commission &<br>commission, so<br>the commission,<br>ne commission,<br>Company<br>Salesman<br>Supervisor                                              | <b>Costing</b><br>select the tab<br>costing, syste<br>elect the butto<br>n, select the b<br>, select the bu | Commission & Costin<br>m will automatically tra<br>on Insert<br>utton Insert<br>tton Income of company<br>- Expenses of company<br>- Expenses of company                                                   |                               | submenu.         |
| Comm<br>To insert th<br>For all the o<br>To create a<br>To modify<br>To delete th<br>Column of<br>Column of<br>Column of                           | ission & (<br>e commission &<br>commission &<br>commission, so<br>the commission,<br>ne commission,<br>Company<br>Salesman<br>Supervisor<br>Manager                                   | <b>Costing</b><br>select the tab<br>costing, syste<br>elect the butto<br>n, select the b<br>, select the bu | Commission & Costin<br>m will automatically tra<br>on Insert<br>utton Insert<br>tton Income of company<br>- Expenses of company<br>- Expenses of company<br>- Expenses of company<br>- Expenses of company |                               | submenu.         |
| Comm<br>To insert th<br>For all the o<br>To create a<br>To modify<br>To delete th<br>Column of<br>Column of<br>Column of                           | ission & (<br>e commission &<br>commission &<br>commission, so<br>the commission,<br>ne commission,<br>Company<br>Salesman<br>Supervisor<br>Manager                                   | <b>Costing</b><br>select the tab<br>costing, syste<br>elect the butto<br>n, select the b<br>, select the bu | Commission & Costin<br>m will automatically tra<br>on Insert<br>utton Insert<br>tton Income of company<br>- Expenses of company<br>- Expenses of company                                                   |                               | submenu.         |
| Comm<br>To insert th<br>For all the o<br>To create a<br>To modify<br>To delete th<br>Column of<br>Column of<br>Column of<br>Column of<br>Column of | ission & (<br>e commission & (<br>commission & (<br>commission, so<br>the commission,<br>the commission,<br>the commission,<br>company<br>Salesman<br>Supervisor<br>Manager<br>Others | Costing<br>select the tab<br>costing, syste<br>elect the butto<br>n, select the bu<br>, select the bu       | Commission & Costin<br>m will automatically tra<br>on Insert<br>utton Insert<br>tton Income of company<br>- Expenses of company<br>- Expenses of company<br>- Expenses of company<br>- Expenses of company | nsfer & update to he          | submenu.<br>ere. |

| Changing a Sales Invoice Record (                                                                                                    | Costing Road Tax & Insurance Det Summary                                                                                                    | Excluded From Report | SALES INVO |      |
|----------------------------------------------------------------------------------------------------|----------------------------------------------------------------------------------------------------|----------------------|------------|------|
| Vehicle Selling Price<br>Accessories<br>Road Tax<br>Transfer Fee / Registration Fee<br>Insurance<br>Other Charges<br><b>Net Selling Price</b><br>Less : Down Payment Paid<br><b>Balance Due (Advanced By Finance C</b> | <ul> <li>30,000.00</li> <li>0.00</li> <li>215.00</li> <li>150.00</li> <li>1,228.00</li> <li>0.00</li> <li>31,593.00</li> <li>11,593.00</li> <li>0.1</li> <li>20,000.00</li> </ul> |                      |            |      |
| 🖗 Invoice 🍏 D/0 🏾 🍏 Invoice (Cu                                                                                                    | st) 🍏 Summary Invoice                                                                                                    |                      | 🗸 ОК 🗙     | Cano |

## <u>Summary – Used Car Dealer Markup Invoice</u>

| - Vehicle markup selling price                 |
|------------------------------------------------|
| <ul> <li>Accessories selling price.</li> </ul> |
| - Vehicle road tax amount.                     |
| - JPJ transfer and registration fees.          |
| - Insurance amount.                            |
| - Other charges.                               |
|                                                |

System will automatic calculate the Down Payment Paid amount by Net Selling Price - Finance Loan.

Select button 🗳 Summary Invoice to print the Used Car Invoice.

| Press | $\checkmark$ | ΟK |
|-------|--------------|----|
|-------|--------------|----|

to save the information & return to previous menu.

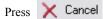

to un-save the information & return to previous menu

| FINANCE PAYMENT                                                                                                    |
|----------------------------------------------------------------------------------------------------|
| Sales Sales Sales Sales Sales Order<br>Floor Stock Sales Order<br>Sales Invoice<br>Maintain Since Payment File<br>Service The Finance Payment File<br>By Reference No By Invoice No                                                                                                    |
| Search :         Reference No       Invite No       Date       Payment Method       Cheque No       Cheque Date       Amount       Harding Fee         DR0003       W11556       10/04/2004       Cheque       D16545       10/04/2004       40.000.00       500.00         DR0007       NV0004       W11556       10/04/2004       Deque       D205/2004       40.000.00       500.00         DR0017       NV0004       W11556       10/05/2004       Cheque       PB8554       15/05/2004       500.00         DR0014       NV0007       W1/2562       10/05/2004       Cheque       PB87553       18/05/2004       80.000.00       500.00         DR0019       NV0008       BU17654       18/05/2004       Cheque       PB8755       18/05/2004       40.000.00       500.00         DR0019       NV0008       BU17654       18/05/2004       Cheque       PB8765       18/05/2004       40.000.00       500.00         DR0019       NV0008       BU17654       18/05/2004       Cheque       Payment ID       Finance Payment       E         Date       29/10/2003       LOW KIAN HA       Pay By Cheque       Pay By Cheque       Cheque No       PB876556       Cheque Date       29/10/200 |
| Amount     100,000.00     Loan Amount     100,000.00       Handling Fee     600.00     Loan Outstanding     0.00       Being 1                                                                                                    |
|                                                                                                    |
| Finance Payment         When received a finance loan or handling fees from finance, selects the button         Finance Payment         in Sales submenu                                                                                                    |
| from the Main menu screen.                                                                                                    |
| To create a record of Finance Payment, select the button <b>I lnsett</b> in <b>Finance Payment</b> submenu.                                                                                                    |
| To modify the record, select the button in <b>Finance Payment</b> submenu.<br>To delete a record, select the button in <b>Finance Payment</b> submenu.                                                                                                    |
| Select button Select the outfor to print the Official Receipt for Finance.                                                                                                    |
| To exit & close the current screen, select the button $from Close$                                                                                                    |
|                                                                                                    |
| Reference No: Official Receipt number.Payment ID: Select Finance Payment type.Invoice No: Select the Invoice number from Sales Invoice Database.Cheque No.: Finance payment cheque number.Cheque Date: Finance payment cheque date.Amount: Customer approved loan amount.Handling Fees: Handling Fees paying by finance.Being 1: Remarks to print in the Official Receipt.                                                                                                    |
| Press $\checkmark$ OK to save the information & return to previous menu.                                                                                                    |
| Press X Cancel X to un-save the information & return to previous menu                                                                                                    |
|                                                                                                    |

|                                                                                                    | <u>CREDIT NO</u>                                                                                                    | DTE                                                                                                    |
|----------------------------------------------------------------------------------------------------|----------------------------------------------------------------------------------------------------|----------------------------------------------------------------------------------------------------|
| Maintain Sale                                                                                                    | s Order<br>s Invoice<br>nce Payment<br>it Note                                                                                                    |                                                                                                    |
| Reference No       Sales Order No       Registration No         CN0001       VS00004       WJT5566         Itel tel tel tel tel tel tel tel tel tel | Dete Payment Method Cheque No Cheque<br>10/04/2004 Cheque / /                                                                                                    | 500.00         Imaging a Credit Note Record (Credit Note)         General         Reference No         Payment ID         Credit Note         Sales Order No         VSD0004         Date         10/04/2004         Payment Method         Cheque         Pay By Cheque         Cheque No         Cheque Date       0 0 0         Amount       500.00         Being 1         Payment DM |
| Credit Note                                                                                                    |                                                                                                    | ✓ OK X Cancel                                                                                                    |
| To entry the Credit Note File, selects the                                                                                                    | ne button 🔛 Credit Note                                                                                                    | in Sales submenu from the Main menu screen.                                                                                                    |
|                                                                                                    | of Credit Note, select the button 🗔                                                                                                    | Insert in Credit Note submenu.                                                                                                    |
|                                                                                                    | rd, select the button 🚺 Change in                                                                                                    |                                                                                                    |
| To delete a record,                                                                                                    | _                                                                                                    | redit Note submenu.                                                                                                    |
| •                                                                                                    | Credit Note to print the Official Re                                                                                                    |                                                                                                    |
| To exit & close the                                                                                                    | current screen, select the button                                                                                                    | Close                                                                                                    |
| Reference No<br>Payment ID<br>Sales Order No<br>Payment Method<br>Cheque No.<br>Cheque Date<br>Amount<br>Being 1,2                                  | <ul> <li>Credit Note number.</li> <li>Select Credit Note type.</li> <li>Select the Sales Order number fron</li> <li>Select the credit note payment meth</li> <li>Cheque number.</li> <li>Cheque date.</li> <li>Credit note amount</li> <li>Remarks to print in the Credit Note</li> </ul> | hod.                                                                                                    |
| Press V OK Press X Cancel                                                                                                    | to save the information & return to                                                                                                    | -                                                                                                    |
|                                                                                                    |                                                                                                    |                                                                                                    |

| PA                                                                                                    | YMENT REFUI                                                                                                    | <b>ND</b>                                                                                                    |
|----------------------------------------------------------------------------------------------------|----------------------------------------------------------------------------------------------------|----------------------------------------------------------------------------------------------------|
| Sales ()<br>Floor Stock ()<br>Insurance ()<br>Sales Invoice                                                             | Browse the Payment Refund File By Reference No By Sales Order No                                                    |                                                                                                    |
| Maintain ()<br>Enquiry ()<br>Report ()<br>Setting ()<br>Others ()                                                       | Search :           Registration No         Date           PV0004         VS00004         WJT556S         25/06/2004 | Credit Note Record (Payment Refund)         Payment Refund         Payment Refund         VS00004         25/06/2004         AZLINDA BINTI ABD AZIZ |
| Payment Refund                                                                                                    |                                                                                                    | ✓ OK 🗙 Cancel                                                                                                    |
| To entry the Payment Refund File, selects the bu                                                                        | tton 📙 Payment Refund in S                                                                                          | Sales submenu from the Main menu screen.                                                                                                    |
| To create a record of Paymer                                                                                            | t Refund, select the button 🛄 Inse                                                                                  | in <b>Payment Refund</b> submenu.                                                                                                    |
| To modify the record, select                                                                                            | the button 🗽 Change in Paymen                                                                                       |                                                                                                    |
| To delete a record, select the                                                                                          | button 🐹 <u>D</u> elete in <b>Payment R</b> a                                                                       | e <b>fund</b> submenu.                                                                                                    |
| Select button 🥩 Vouche                                                                                                  | to print the Payment Voucher                                                                                        |                                                                                                    |
| To exit & close the current so                                                                                          | reen, select the button <b>S</b> Close                                                                              |                                                                                                    |
| Payment ID: Select FSales Order No: Select tPayment Method: Select tCheque No.: ChequeCheque Date: ChequeAmount: Paymer | date.                                                                                                    |                                                                                                    |
|                                                                                                    | he information & return to previous n<br>un-save the information & return to p                                      |                                                                                                    |

| Sales<br>Purchase<br>Floor Stock<br>Insurance<br>Maintain<br>Enquiry<br>Report<br>S | Floor Stocking Floor Stock Invoice Floor Stock Payment Rowse the Floor Stocking Invoice F                                                                                                    | Floor Stock Involution<br>Floor Stock Credit List<br>Floor Stock Due List<br>Floor Stock Due List<br>Floor Stock Due List                                                                                                    | ort<br>J<br>Settled                                                                                                    |
|-------------------------------------------------------------------------------------|----------------------------------------------------------------------------------------------------|----------------------------------------------------------------------------------------------------|----------------------------------------------------------------------------------------------------|
| Tools<br>Setting<br>Others                                                          | Date         Invoice No         Model ID           26/08/2003         FSI03002         GD8663E           27/09/2003         FSI03003         PAVIRA 1.5           06/10/2003         FSI03004         CF5641EX           13/05/2004         FSI03005         CF5641EX           20/05/2004         FSI03006         CF5641EX           25/05/2004         FSI03007         CF5641EX | R-523         AFFIN FINANCE SETAPAK         VP03011         2           B-508M         AFFIN FINANCE SETAPAK         VP03011         12           B-508M         AM FINANCE         VP03034         10           B-32P         AFFIN FINANCE SETAPAK         VP03036         16 | Amount         Finance Amt         Status         Rate         ys           8.000.00         25.550.52         A         2.002.21           5.000.00         22.028.00         S         1.00% 30           0.000.00         10.345.00         S         5.00% 30           0.000.00         80.535.30         S         0.00% 31           7.980.00         0.00         A         4.50% 0           0.000.00         138.345.00         S         4.50% 21 |
|                                                                                     |                                                                                                    |                                                                                                    | 🔄 🔀 Delete 🗐 Close                                                                                                    |
|                                                                                     |                                                                                                    |                                                                                                    |                                                                                                    |
| Floor Stock                                                                         |                                                                                                    |                                                                                                    |                                                                                                    |
|                                                                                     | nvoice File, selects the button                                                                                                    | Floor Stock Invoice in Floor Stoc                                                                                                    | <b>k</b> submenu from the Main                                                                                                    |
| To cre                                                                              | eate a record of Floor Stock Invoice                                                                                                    | e, select the button 🛄 Insert in Flo                                                                                                    | oor Stock Invoice submenu.                                                                                                    |
| To mo                                                                               | odify the record , select the button                                                                                                    | hange in Floor Stock Invoice s                                                                                                    | submenu.                                                                                                    |
| To de                                                                               | lete a record, select the button 👔                                                                                                    | Delete in Floor Stock Invoice subm                                                                                                    | ienu.                                                                                                    |
| Select                                                                              | t button 🗳 Invoice to print                                                                                                    | t the Floor Stock Invoice for Finance.                                                                                                    |                                                                                                    |
| To ex                                                                               | it & close the current screen, select                                                                                                    | the button 🗐 Close                                                                                                    |                                                                                                    |
|                                                                                     |                                                                                                    |                                                                                                    |                                                                                                    |
|                                                                                     |                                                                                                    |                                                                                                    |                                                                                                    |
|                                                                                     |                                                                                                    |                                                                                                    |                                                                                                    |
|                                                                                     |                                                                                                    |                                                                                                    |                                                                                                    |
|                                                                                     |                                                                                                    |                                                                                                    |                                                                                                    |
|                                                                                     |                                                                                                    |                                                                                                    |                                                                                                    |
|                                                                                     |                                                                                                    |                                                                                                    |                                                                                                    |
|                                                                                     |                                                                                                    |                                                                                                    |                                                                                                    |

|                                                                                                    | F                                                                                                    | LOOR                                                                                                    | <u>STOCK</u>                                                                                                    | INVO                                                                                                    | DICE                                                                  |                                    |
|----------------------------------------------------------------------------------------------------|----------------------------------------------------------------------------------------------------|----------------------------------------------------------------------------------------------------|----------------------------------------------------------------------------------------------------|----------------------------------------------------------------------------------------------------|-----------------------------------------------------------------------|------------------------------------|
|                                                                                                    | Changing a Floor Stoo                                                                                                    | king Invoice Recor (F                                                                                                    | 5103007)                                                                                                    |                                                                                                    |                                                                       |                                    |
| G                                                                                                    | Invoice No FSI03007<br>Finance ID A0001<br>Model ID CF5641EX<br>Color ID B-32P<br>Vehicle ID VP03024<br>Item No Description | Sa<br>Sa Nighthawk BL                                                                                                    | Date 25/05/2004<br>HONDA ACCORD 2.3 VTi-L<br>ACK PEARL                                                                                                    | Engine<br>Chasis                                                                                                    | ed Date 01/06/2004<br>No 7654327550<br>No YTY5G5T<br>ation No JBP6789 |                                    |
|                                                                                                    | 1 SELLING PRICE                                                                                                    | WITH STANDARD ACCES                                                                                                    | SORY                                                                                                    |                                                                                                    | 1 150,000,00                                                          | 150,000.00                         |
| _                                                                                                    | Loan (%) 90.00%<br>Interest Rate 4.50%                                                                                      | Amount 135,000.00<br>Days 21 🜩                                                                                                    | Round Up 3 🝨 Load A<br>Interes                                                                                                    |                                                                                                    | Loan Amount                                                           | 138,000.00<br>345.00<br>138,345.00 |
|                                                                                                    |                                                                                                    |                                                                                                    |                                                                                                    |                                                                                                    | <b>v</b> 0                                                            |                                    |
| Invoice No<br>Finance II<br>Model ID<br>Color ID<br>Vehicle II<br>Date<br>Due Date<br>Extended<br>Engine No<br>Chassis No<br>Registratio                                                                                                    | D<br>D<br>Date<br>D<br>O                                                                                                    | : Select the vehi<br>: Select the vehi<br>: Select the vehi<br>: Select the floor<br>: Auto calculate<br>: Select the date<br>: Auto display w<br>: Auto display w | Invoice number.<br>nee company with f<br>cle model for apply<br>cle color for apply<br>cle on hand for app<br>r stock Invoice Dat<br>Due date from the<br>for extended due d<br>/hile calling from V<br>vhile calling from V | <ul> <li>r floor stock.</li> <li>floor stock.</li> <li>ly floor stock</li> <li>e.</li> <li>finance setting<br/>ate.</li> <li>Vehicle ID</li> <li>Vehicle ID</li> </ul> |                                                                       |                                    |
| To create a descripti                                                                                                    | ion & selling price                                                                                                    | for floor stock, so                                                                                                    | elect the button                                                                                                    | 🛄 Insert                                                                                                    |                                                                       |                                    |
| To modify the description To delete the description of the description of the description |                                                                                                    |                                                                                                    |                                                                                                    | <u>nisek</u><br><u>C</u> hange<br><u>D</u> elete                                                                                                    |                                                                       |                                    |
| Loan %<br>Amount<br>Interest Ra<br>Days<br>Round Up                                                                                                    |                                                                                                    | : Percentage for<br>: Amount for fir<br>: Interest rate fo<br>:Total days for f<br>: Round up the c                                                                | ance loan.<br>r finance loan                                                                                                    | nt.                                                                                                    |                                                                       |                                    |
|                                                                                                    |                                                                                                    |                                                                                                    |                                                                                                    | ·                                                                                                    |                                                                       |                                    |
|                                                                                                    | Press V OK                                                                                                    | _                                                                                                    | ormation & return to                                                                                                    | -                                                                                                    |                                                                       |                                    |
|                                                                                                    | Press 🗙 Cance                                                                                                    | el 🔀 to un-sav                                                                                                    | the information a                                                                                                    | & return to pre                                                                                                    | vious menu                                                            |                                    |

| <ul> <li>Sales</li> <li>Purchas</li> <li>Floor St</li> <li>Insuran</li> <li>Maintai</li> <li>Enquiry</li> <li>Report</li> </ul> | se S<br>tock S<br>ice S | Floor<br>Floor                           | Stockin<br>Floor Stock Inv<br>Ioor Stock Pay<br>Payment Floo<br>By Invoice No | 1g<br>voice<br>yment<br>or Stocking F  |                                      | Floor Stock                                  | King Rep<br>< Credit List<br>ck Due List             | •<br>ort               | Amount                                             |
|----------------------------------------------------------------------------------------------------|-------------------------|------------------------------------------|-------------------------------------------------------------------------------|----------------------------------------|--------------------------------------|----------------------------------------------|------------------------------------------------------|------------------------|----------------------------------------------------|
| Conservation                                                                                                    | 0<br>0<br>0             | Pv03002<br>Pv03003<br>Pv03047<br>Pv03048 | FSI03003<br>FSI03004<br>FSI03007<br>FSI03005                                  | 27/09/2003<br>06/10/2003<br>13/06/2004 | Cheque<br>Cheque<br>Cheque<br>Cheque | AFB123323<br>PBB123456<br>B83999<br>PBB42636 | 27/09/2003<br>19/05/2004<br>13/06/2004<br>13/06/2004 | 🕅 Change 🔀 De          | 22.028.00<br>110.345.00<br>138.345.00<br>80.535.30 |
| Floor Stoc<br>To entry the Floo<br>menu screen.                                                                                 | -                       |                                          | selects the b                                                                 | outton F                               | loor Stock P                         | 'ayment                                      | in Floor Sto                                         | o <b>ck</b> submenu fi | om the Main                                        |
| menu sereen.                                                                                                    | To creat                | e a record of                            | Floor Stoc                                                                    | k Payment                              | , select the bi                      | utton 📻                                      | Insert in <b>F</b>                                   | floor Stock Pa         | <b>yment</b> submenu.                              |
|                                                                                                    | To modi                 | ify the record                           | 1, select the                                                                 | e button                               | 🕎 <u>C</u> hange i                   | in <b>Floor S</b>                            | tock Paymen                                          | <b>t</b> submenu.      |                                                    |
|                                                                                                    | To delet                | e a record, s                            | elect the bu                                                                  | tton 🐹                                 | <u>D</u> elete in <b>F</b>           | loor Stock                                   | <b>Payment</b> sub                                   | omenu.                 |                                                    |
|                                                                                                    | To exit a               | & close the c                            | current scree                                                                 | en, select ti                          | he button                            | 👖 Close                                      |                                                      |                        |                                                    |
|                                                                                                    |                         |                                          |                                                                               |                                        |                                      |                                              |                                                      |                        |                                                    |
|                                                                                                    |                         |                                          |                                                                               |                                        |                                      |                                              |                                                      |                        |                                                    |
|                                                                                                    |                         |                                          |                                                                               |                                        |                                      |                                              |                                                      |                        |                                                    |
|                                                                                                    |                         |                                          |                                                                               |                                        |                                      |                                              |                                                      |                        |                                                    |
|                                                                                                    |                         |                                          |                                                                               |                                        |                                      |                                              |                                                      |                        |                                                    |
|                                                                                                    |                         |                                          |                                                                               |                                        |                                      |                                              |                                                      |                        |                                                    |

| FLOOR STOCK PAYMENT                                                                                                    |
|----------------------------------------------------------------------------------------------------|
| 🛕 Changing a Floor Stocking Payment Recor (Floor Sto 🔀                                                                          |
| General                                                                                                    |
| Payment ID » Floor Stocking Payment                                                                                             |
| Invoice No FSI03005 States 43TERTE4                                                                                             |
| Date 13/06/2004 III AM FINANCE<br>Payment Method Cheque                                                                         |
| Pay By Cheque                                                                                                    |
| Cheque No PBB42636                                                                                                    |
| Cheque Date 13/06/2004 🔤                                                                                                    |
| Amount 80,535.30 Financial Amount 80,535.30                                                                                     |
| V OK 🔀 Cancel                                                                                                    |
| Floor Stock Payment                                                                                                    |
|                                                                                                    |
| Payment ID: Payment type - Select the Floor Stocking PaymentInvoice No: Select the finance floor stock invoice to make payment. |
| Date: Date of PaymentPayment Method: Select Cheque if payment paid by cheque.                                                   |
| Cheque No: Cheque number.Cheque Date: Cheque date.                                                                              |
| Amount : Payment amount inclusive the floor stock interest amount.                                                              |
|                                                                                                    |
|                                                                                                    |
| Press $\checkmark$ $\Box K$ to save the information & return to previous menu.                                                  |
| Press 🔀 Cancel 🔀 to un-save the information & return to previous menu                                                           |
|                                                                                                    |
|                                                                                                    |
|                                                                                                    |
|                                                                                                    |
|                                                                                                    |
|                                                                                                    |
|                                                                                                    |
|                                                                                                    |
|                                                                                                    |
|                                                                                                    |
|                                                                                                    |